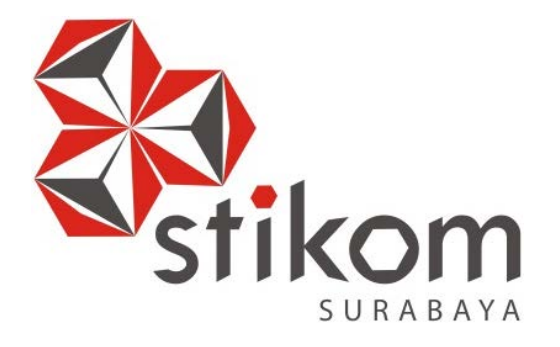

## **RANCANG BANGUN APLIKASI PERENCANAAN BAHAN BAKU MENGGUNAKAN METODE MATERIAL REQUIREMENT PLANNING PADA PT MULTI KADERA SEJATI**

## **LAPORAN TUGAS AKHIR**

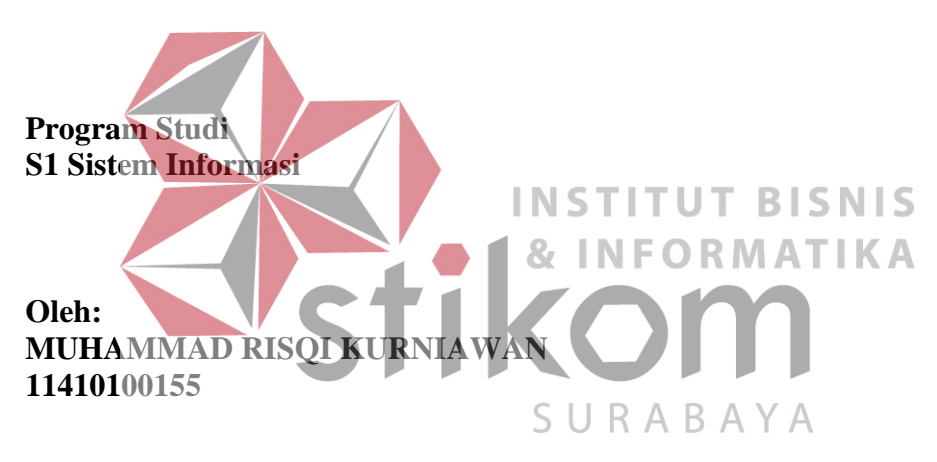

**FAKULTAS TEKNOLOGI DAN INFORMATIKA INSTITUT BISNIS DAN INFORMATIKA STIKOM SURABAYA 2018**

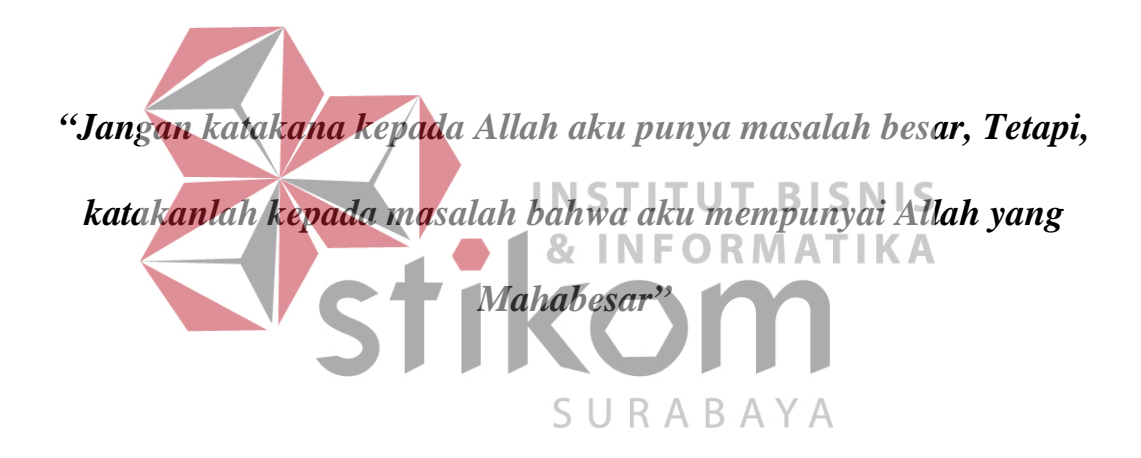

#### **ABSTRAKSI**

<span id="page-2-0"></span>Penelitian ini dilatarbelakangi masalah yaitu, petugas PPIC merancanakan pengadaan bahan baku berdasarkan intuisi / perkiraan saja sehingga sering terjadi kekurangan dan kelebihan bahan baku. Serta untuk informasi dari gudang yang diberikan PPIC, petugas gudang melakukan inventarisasi secara manual sehingga dapat terjadi informasi yang kurang *up to date*.

Berdasarkan masalah ketersediaan stok bahan baku dan masalah yang berhubungan dengan *update* data iventori gudang serta konsistensi data dapat diselesaikan dengan metode MRP berbentuk aplikasi komputer berbasis *web*. *Material Requirement Planning* (MRP) merupakan metode untuk penjadwalan aliran-aliran material hingga proses *manufakturing* selesai, selain itu MRP juga memperhatikan stok pengamanan yang ditetapkan oleh perencanaan MRP untuk mengatasi fluktuasi dalam permintaan. Sehingga mengurangi terjadinya kelebihan SURABAYA ataupun kekurangan stok.

Dengan adanya aplikasi perencanaan bahan baku dengan metode MRP berbasis *web* dapat mengatasi masalah di PT Multi Kadera Sejati. Hal ini dapat meningkatkan perencanaan bahan baku agar proses produksi berjalan dengan lancar dengan biaya persediaan yang ekonomis, serta membantu dalam ketepatan waktu pengiriman kepada konsumen yang berujung pada keuntungan perusahaan.

**Kata Kunci**: Perencanaan bahan baku, *Web*, Persediaan, PT Multi Kadera Sejati

- 5. Ibu Ayuningtyas, S.Kom., M.MT., MOS selaku Dosen Pembahas yang telah banyak memberikan motivasi, masukan dan pembahasan di dalam pembuatan laporan ini.
- 6. Sahabat Saya RB. Nuriana Alim Putra, Ardy Setiawan, Muhammad Firdaus, Muhammad Bagir, yang sudah membantu penulis dalam proses pembuatan Laporan Tugas Akhir ini.
- 7. Segenap Tim Tugas Akhir yakni, Muhammad Bagir, Aditya Putra Nidya, RB. Nuriana Alim Putra, yang telah memberi dukungan, berjuang bersama dan membantu dalam penyelesaian Laporan Tugas Akhir ini.

Serta teman dan sahabat lain yang tidak bisa disebutkan satu persatu. Semoga Tuhan Yang Maha Esa memberikan limpahan rahmat-Nya kepada seluruh pihak yang telah banyak memberikan bantuan, arahan, serta nasehat. **INSTITUT BISNIS** Dalam Laporan Tugas Akhir ini, Penulis menyadari akan banyaknya kekurangan yang telah dibuat, meskipun demikian Penulis tetap berharap dengan Laporan Tugas Akhir ini bermanfaat bagi Penulis dan semua pihak. Adanya saran URABAYA dan kritik dari seluruh pihak sangatlah diharapkan agar aplikasi ini dapat lebih baik lagi di kemudian hari.

Surabaya, Maret 2018

Penulis

## **DAFTAR ISI**

<span id="page-4-0"></span>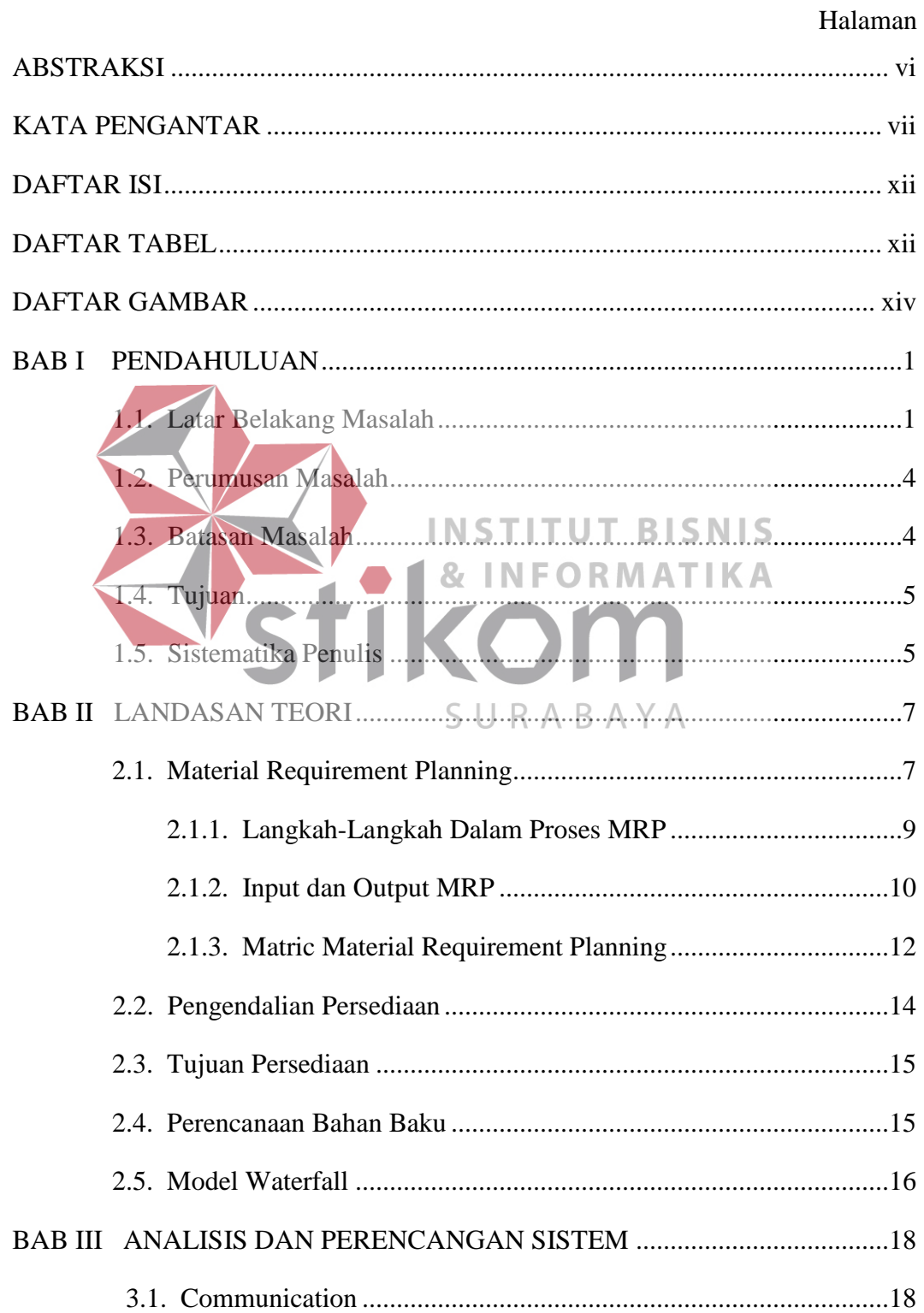

# Halaman 3.2.4. ERD. **INSTITUT BISNIS** NFORMATIKA Tahap Construction.  $33$ **BAB IV** IMPLEMENTASI DAN EVALUASI MELANDAN MELEMBIA 57 4.1. Kebutuhan Sistem.

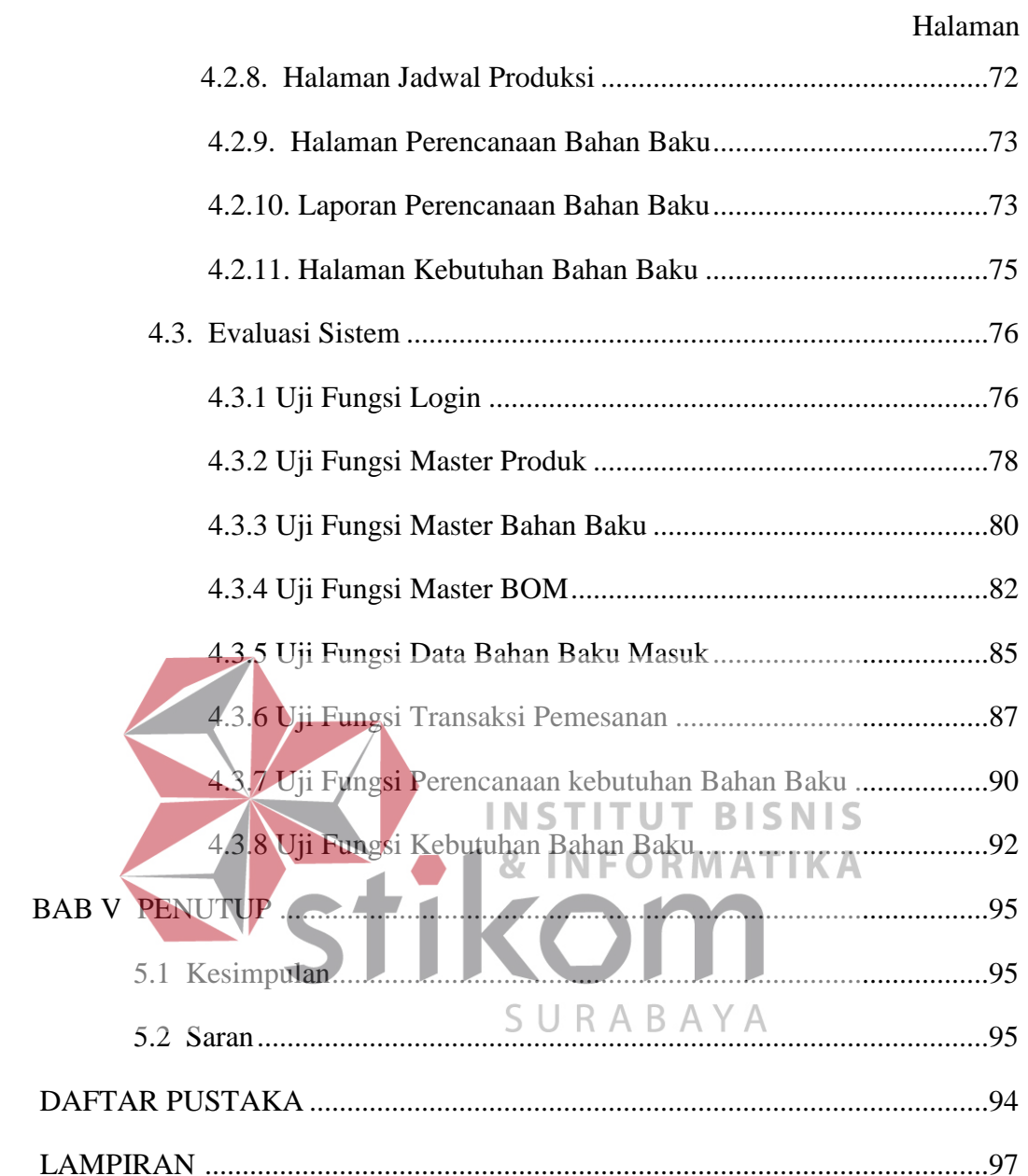

## Halaman

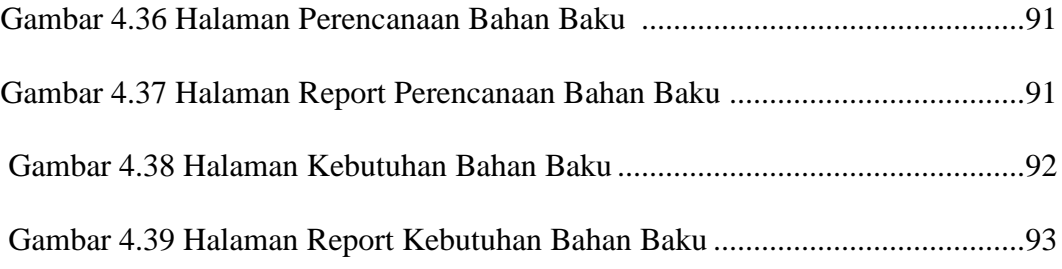

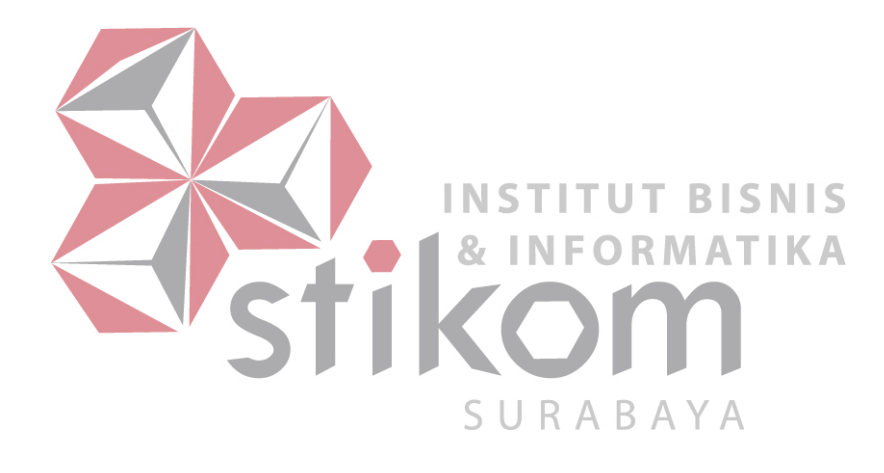

#### <span id="page-8-1"></span>**BAB I**

#### **PENDAHULUAN**

#### <span id="page-8-2"></span><span id="page-8-0"></span>**1.1 Latar Belakang Masalah**

 PT Multi Kadera Sejati merupakan sebuah perusahaan manufaktur yang berlokasi di Jl Tropodo, Krian. Sidoarjo RT06 RW03. Perusahaan ini bergerak dalam bidang manufaktur yang memproduksi berbagai kursi anyaman. Dari semua jenis kursi hampir semua produk untuk kebutuhan ekspor. Terdapat enam divisi di PT Multi Kadera Sejati yaitu Divisi Export Import bertugas sebagai penerima *Purchase order* (PO) dari *customer*, Divisi *Production Planning Inventory and Control* (PPIC) yaitu bagian yang bertugas merencanakan bahan baku, Divisi Produksi melakukan pembuatan produk, Divisi Pengadaan bertugas **INSTITUT BISNIS** untuk pengadaan bahan baku, Divisi Gudang melakukan penyimpanan bahan baku, Divisi *Quality Control* (QC) sebagai pengendali mutu produk hasil Divisi Produksi. Terdapat Bahan baku berjenis aluminium, baja, anyaman resin, sarung SURABA kaki, lem, spon plastik dan karet. Ada lebih dari 100 merk produk yang di hasilkan, namun yang paling banyak dipesan adalah kursi rumah seri lucy LC dan Rembran Low Back.

PT Multi Kadera Sejati bergantung dari pemesanan *customer*, untuk pembuatan kursi kurang lebih 3-6 minggu. Pemesanan tersebut diterima oleh Divisi Export Import, Divisi Export Import akan memberikan data pemesanan kepada Divisi PPIC. Divisi PPIC akan memeriksa ketersediaan stok bahan baku ke Divisi Gudang sesuai data kebutuhan bahan baku yang harus tersedia. Jika bahan baku tersedia di gudang maka Divisi PPIC akan menginformasikan kepada Divisi

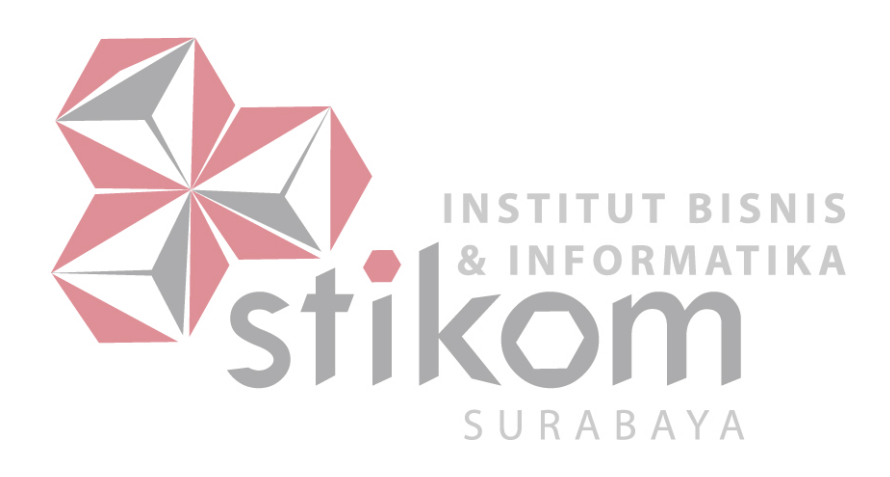

Gudang untuk mengirim seluruh bahan ke Divisi Produksi dan memerintahkan Divisi Produksi untuk membuat produk. Jika bahan baku produk terdapat kekurangan maka Divisi PPIC akan meminta Divisi Purchasing untuk memesan barang yang kurang. Namun Divisi PPIC dapat meminta kepada Divisi Produksi untuk melakukan produksi dengan bahan baku yang sudah tersedia terlebih dahulu sambil menunggu bahan baku yang tersedia. Hal ini dapat dilakukan jika memungkinkan karena bahan baku yang belum ada dapat dikerjakan menyusul. Secara ideal jika bahan baku dari Divisi Purchasing lengkap, maka selanjutnya Divisi PPIC akan memerintahkan Divisi Produksi untuk melakukan pembuatan produk.

Jika produk sudah selesai dikerjakan maka produk dikirimkan ke Divisi Quality Control untuk pemeriksaan kualitas produk, jika barang belum memenuhi **INSTITUT BISNIS** *standart* kualitas produk, maka Divisi Quality Control akan menginformasikan kepada Divisi Produksi untuk dilakukan perbaikan produk yang tidak memenuhi standar kualitas produk. Jika produk sudah memenuhi standar, maka selanjutnya SURABAYA produk akan dikirimkan ke Divisi Export Import untuk dilakukan pengiriman produk kepada *customer* sambil melakukan koordinasi antara Divisi Produksi, Divisi PPIC, Divisi Export-Import, Divisi Purchasing dan Divisi QC serta Divisi Gudang*.*

Terdapat beberapa masalah yaitu, petugas PPIC merancanakan pengadaan bahan baku berdasarkan Intuisi / perkiraan saja sehingga sering terjadi kekurangan dan kelebihan bahan baku, jika kekurangan berakibat bisa memperlambat jalannya produksi, serta berujung pada tidak tepatnya target waktu pengiriman kepada pelanggan, dan jika kelebihan akan berdampak tingginya biaya penyimpanan dan resiko kehilangan serta kerusakan bahan baku. Serta untuk informasi dari gudang yang diberikan PPIC, petugas gudang melakukan iventarisasi secara manual sehingga dapat terjadi informasi yang kurang *up to date*. Sehingga dengan cara manual informasi yang disampaikan kurang cepat, dan PPIC terlambat dalam memesan bahan untuk menutupi kekurangan yang ada digudang.

*Material Requirement Planning* (MRP) merupakan metode untuk penjadwalan aliran-aliran material hingga proses *manufakturing* selesai. MRP menerapkan ukuran kuantitas yang memberitahukan jumlah yang dipesan, serta *lot sizing* yang digunakan. *Lot size* merupakan teknik perhitungan yang digunakan untuk menentukan jumlah *order* suatu *material* sehingga biaya *iventory* dapat diminimumkan. Teknik *lot sizing* yang digunakan adalah teknik *lot for lot*, *economic order quantity* dan *period order quantity.* Selain itu MRP juga memperhatikan stok pengamanan yang ditetapkan oleh perencanaan MRP untuk mengatasi fluktuasi dalam permintaan. Sehingga mengurangi terjadinya kelebihan ataupun kekurangan *stok*. SURABAYA

Dari permasalahan selama ini gudang melakukan iventarisasi secara manual sehingga dapat terjadi informasi kurang *up to date*. Berakibat informasi yang disampaikan kurang cepat sehingga PPIC terlambat dalam pemesanan, untuk masalah tersebut bisa diselesaikan dengan pendekatan teknologi informasi berbasis *web* yang memudahkan pengguna dalam mengakses tidak dibatasi tempat tertentu.

Berdasarkan masalah ketersediaan stok bahan baku dan masalah yang berhubungan dengan peng-*update-*an data *inventory* gudang serta konsistensi data dapat diselesaikan dengan metode MRP berbentuk aplikasi komputer berbasis

*web*. Harapan penggunaan aplikasi tersebut adalah terjadi peningkatan efektivitas dan efisiensi, serta ketepatan waktu dalam pengiriman kepada konsumen bisa terpenuhi yang berujung pada peningkatan keuntungan perusahaan. Adanya aplikasi perencanaan bahan baku dengan metode MRP berbasis *web* diharapkan mengatasi masalah di PT Multi Kadera Sejati. Hal ini untuk meningkatkan perencanaan bahan baku agar proses produksi berjalan dengan lancar dengan biaya persediaan yang ekonomis, serta membantu dalam ketepatan waktu pengiriman kepada konsumen yang berujung pada keuntungan perusahaan.

### <span id="page-12-0"></span>**1.2 Perumusan Masalah**

Dengan melihat latar belakang yang telah dibahas, maka dapat dirumuskan permasalahan pad PT Multi Kadera Sejati saat ini, yaitu bagaimana merancang dan membangun aplikasi perencanaan bahan baku produksi 87 ORMATIKA IN F menggunakan MRP untuk membantu proses produksi? SURABAYA **1.3 Batasan Masalah** 

<span id="page-12-1"></span>Batasan masalah dalam perancangan sistem ini adalah sebagai berikut:

- 1. Tidak menangani *retur* jika ada produk cacat saat pengadaan produk.
- 2. Sistem yang akan dibangun berbasis *web*.
- 3. Sistem ini hanya membahas sistem pengendalian persediaan tidak sampai sistem produksi
- 4. Pengiriman bahan baku dari *supplier* tidak mengalami kendala dan bahan baku seluruhnya sesuai jumlah bahan yang dipesan.
- 5. Perhitungan MRP untuk kursi seri tertentu

6. Sistem tidak menangani keuangan perusahaan, *retur* pembelian dan masalah penggajian.

#### <span id="page-13-0"></span>**1.4 Tujuan**

 Berdasarkan rumusan masalah di atas, maka tujuan dari pembuatan Tugas Akhir ini adalah merancang dan membangun sistem informasi perencanaan bahan baku menggunakan MRP untuk membantu proses produksi di perusahaan PT Multi Kadera Sejati.

### <span id="page-13-1"></span>**1.5 Sistematika Penulis**

Untuk memberikan gambaran secara menyeluruh tentang masalah yang sedang dibahas, maka sistematika penulisan laporan kerja praktek untuk pembuatan aplikasi pemesanan di PT Multi Kadera Sejati adalah sebagai berikut: **INSTITUT BISNIS** BAB I PENDAHULUAN **& INFORMATIKA** Bab ini merupakan pendahuluan dari karya tulis tugas akhir yang membahas mengenai latar belakang, perumusan masalah, batasan masalah, tujuan dan sistematika.

#### BAB II LANDASAN TEORI

 Bab ini berisi landasan teori yang digunakan untuk menyelesaikan tugas akhir ini landasan teori pada bab ini membahas tentang teori perencanaan kebutuhan bahan baku, persediaan bahan baku, pengendalian persediaan, MRP yang mendukung rancang bangun sistem perencanaan kebutuhan komponen bahan baku pad PT Multi Kadera Sejati

BAB III ANALISIS DAN PERANCANGAN SISTEM

Bab ini membahas tentang proses bisnis sistem perencanaan kebutuhan komponen bahan baku, analisis sistem dan perancangan sistem untuk menyelsaikan permasalahan yang dibahas dalam tugas akhir ini.

## BAB IV IMPLEMENTASI DAN EVALUASI

Bab ini membahas tentang implementasi sistem, dilanjutkan dengan evaluasi kinerja sistem dengan membandingkan tujuan yang hendak dicapai dengan sistem yang telah ditetapkan.

#### BAB V PENUTUP

Bab ini menjelaskan mengenai kesimpulan dari pembutan sistem dan

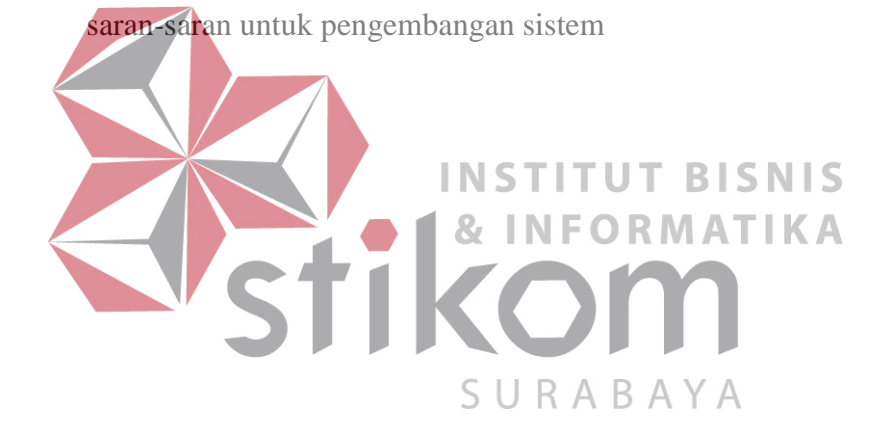

### **BAB II**

## **LANDASAN TEORI**

#### <span id="page-15-0"></span>**2.1 Material Requirement Planning**

 MRP merupakan permintaan terikat yang terdiri dari daftar kebutuhan bahan *bill of material*, dan catatan persediaan yang akurat. Berdasarkan dari pengertian tersebut maka dapat di artikan MRP merupakan teknik perencanaan dan pengendalian *meterial* yang pada sebuah unit produk yang di hasilkan (Rendar, 2011) .

 Menjelaskan mengenai "*profile* perusahaan global" dan banyak perusahaan lainnya telah menemukan pentingnya manfaat dari MRP (Rendar, 2011) . Manfaat MRP meliputi: **INSTITUT BISNIS** 

- 1. Memberikan tanggapan secara lebih baik bagi pesanan dari konsumen sebagai hasil dari peningkatan kepatuhan kepada jadwal
- 2. Memberikan tanggapan dengan lebih cepat atas perubahan pangsa pasar
- 3. Meningkatkan pemanfaatan sarana dan tenaga kerja
- 4. Mengurangi jumlah persediaan

Keuntungan-keuntungan ini merupakan hasil dari pengambilan keputusan yang strategis untuk memanfaatkan sistem penjadwalan yang bergantung pada faktor lainnya.

Menurut (Ginting, 2007) ada 3 *input*-an yang dibutuhkan oleh *assembly* MRP yaitu:

1. Jadwal induk produksi (JIP), didasarkan pada peramalan atas permintaan dari permintaan produk ahkir yang dibuat

- 2. Catatan keadaan persediaan, catatan keadaan persediaan menggambarkan status item yang ada dalam persediaan yang berkairan dengan
	- a. Jumlah persediaan yang dimiliki pada setiap periode (*on hand Inventory*)
	- b. Jumlah barang yang sedang dipesan dan kapan pesanan tersebut akan datag (*on order Iventory*)
	- c. Waktu ancang-ancang dari setiap bulan.
- 3. Struktur produk, berisi informasi tentang hubungan antara komponenkomponen dalam proses *assembling*.

Struktur produk dapat digambarkan sebagai sebuah pohon dengan cabangcabangnya seperti tampak pada gambar di bawah ini (Astana, 2007)

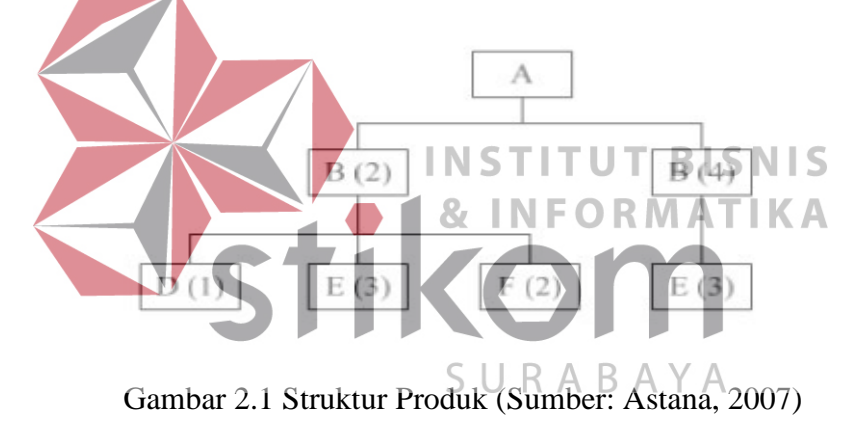

Produk A merupakan produk ahir terbentuk dari 2 sub rakitan B (2) dan B (4). setiap sub rakitan B terdiri dari 1 bagian D, 3 bagian E dan 2 bagian F, begitu juga sub B (4) terdiri dari 3 bagian E. Sistem MRP dapat digambarkan sebagai berikut (Astana, 2007)

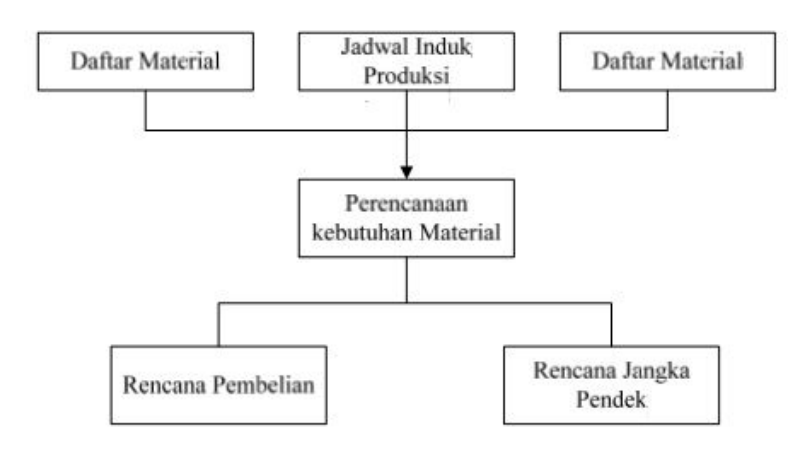

*Ouput* dari perhitungan MRP adalah penentuan jumlah masing-masing *Bill Of Material* BOM dari item yang dibutuhkan bersama dengan tanggal yang dibutuhkan. Informasi ini digunakan untuk merencanakan pesanan untuk pembelian dan pembuatan sendiri komponen-komponen yang dibutuhkan. Pesanan yang direncanakan secara otomatis dihasilkan oleh sistem komputer MRP bersama dengan pesanan-pesanan yang harus dijadwalkan kembali, dimodifikasi atau dibatalkan.

## **2.1.1 Langkah-Langkah Dalam Proses MRP**

 Ada empat tahap dalam proses perencanaan kebutuhan material, menurut (Nasution, 2008) langkah-langkah dalam *material requirement planning* adalah:

1. *Netting* adalah perhitungan untuk menetapkan jumlah *Net Requirment* (NR), yang besarnya merupakan selisih antara *Ross Requirement* (GR) dengan keadaan (yang ada dalam persediaan dan yang sedang dipesan).

Masukan yang di perlukan dalam kebutuhan bersih ini adalah:

- a. Kebutuhan kotor setiap periode.
- b. Persediaan yang ada ditangan.
- c. Rencana penerimaan pada periode mendatang.
- 2. *Lotting* adalah proses untuk menentukan besarnya pesanan setiap *item* yang "*Optimal*" berdasarkan perhitungan bersih yang dihasilkan dari *netting.*
- 3. *Offsetting* langka ini untuk menentukan saat yang tepat untuk melakukan rencana pemesanan dalam rangka memenuhi kebutuhan bersih. Pengertian

*leadtime* adalah besarnya waktu saat barang tersebut selesai dan diterima siap untuk dipakai.

4. *Exploding* merupakan proses perhitungan kebutuhan kotor untuk tingkatan komponen yang lebih bawah. Data BOM sangat mempunyai peranan, karena atas dasar BOM inilah proses *exploding* akan berjalan.

#### **2.1.2 Input dan Output MRP**

1. Master Production Schedule (MPS)

 Menurut (Gaspersz, 2004) Pada dasarnya berkaitan dengan bagaimana menyusun dan memperbaharui jadwal produksi induk (master production schedule), memproses transaksi dari MPS, dan memberikan laporan evaluasi dalam periode waktu yang tertentu untuk keperluan umpan balik dan tinjauan ulang. Jadwal induk produksi merupakan optimasi biaya dengan memperhatikan kapasitasnya yang tersedia dan ramalan permintaan untuk mencapai rencana produksi yang akan meminimasi total bayar produksi dan persediaan.

Menurut (Gaspersz, 2004) Sebagai suatu aktivitas proses, penjadwalan produksi (MPS) membutuhkan input-an utama, yaitu:

- a. Data permintaan total merupakan salah satu sumber data bagi proses penjadwalan produksi induk. Data permintaan total berkaitan dengan ramalan penjualan (*sales forecasts*) dan pesanan-pesanan (*orders*).
- b. Status *inventory* berkaitan dengan informasi tentang *on*-*hand inventory*, stok yang dialokasikan untuk penggunaan tertentu (*allocated stock*), pesananpesanan produksi dan pembelian yang dikeluarkan (*released production and purchase orders*), dan *firm planned orders*.
- c. Rencana produksi memberikan sekumpulan batasan kepada MPS. MPS harus menjumlahkannya untuk menentukan tingkat produksi, *inventory*, dan sumber-sumber daya lain dalam rencana produksi tersebut.
- d. Data perencanaan berkaitan dengan aturan-aturan tentang *lot-sizing* yang harus digunakan, *shrinkage factor*, *stok* pengaman *(safety stock)*, dan waktu tunggu (*lead time*) dari masing-masing item yang biasanya tersedia dalam *file* induk dari *item* (*Item Master File*).
- e. Informasi dari *Rough Cut Capacity Planning* (RCCP) berupa kebutuhan kapasitas untuk mengimplementasikan MPS menjadi salah satu *input* bagi MPS. RCCP menentukan kebutuhan kapasitas untuk mengimplementasikan MPS, menguji kelayakan dari MPS, dan memberikan umpan-balik kepada perencana atau penyusun jadwal produksi induk untuk mengambil tindakan **BISNIS** perbaikan apabila ditemukan adanya ketidaksesuaian antara penjadwalan produksi induk dan kapasitas yang tersedia.

```
2. Bill of Material (BOM)
```
SURABA Setiap item dan komponen harus memiliki identifikasi yang jelas dan unik

sehingga berguna pada saat komputerisasi. Hal ini dilakukan dengan membuat struktur produk dan *bill of material* tiap produk. Informasi ini penting untuk menentukan kebutuhan bersih dan kotor suatu komponen dan struktur produk BOM mengandung informasi tentang semua item, seperti nama *item* serta jumlah yang dibutuhkan di perakitan.

3. Status Persediaan

Catatan yang menggambarkan status semua *item* yang ada dalam persediaan yaitu:

- 1. Jumlah yang dimiliki untuk setiap periode.
- 2. Jumlah barang yang dipesan dan kapan barang tersebut akan datang.
- 3. *Lead time* dari setiap bahan

*Material Requirement Planning* (perencanaan kebutuhan bahan baku) mempunyai beberapa keluaran antara lain:

1. Rencana Kebutuhan Bahan Baku

Rencana kebutuhan baku terdiri dari jumlah masing-masing bahan, jadwal yang dibutuhkan, dan pada saat kapan bahan tersebut mulai dipesan ke *supplier*. Semuanya tergantung teknik *lot sizing* yang digunakan

2. Rencana Kebutuhan Produksi

Rencana kebutuhan produksi meliputi jumlah hasil rakitan maupun produksi akhir, jadwal dibentukannya dan kapam pekerjaan dimulai. **TITUT BISNIS** 

NFORMATIKA

#### **2.1.3 Matric Material Requirement Planning**

Berikut ini menjelaskan tentang pengertian dari tabel untuk perhitungan MRP yang biasa digunakan, yaitu: (*Gasperz 2004*).

a. *Ross Requirement* (GR, kebutuhan kasar)

Adalah total dari semua kebutuhan, termasuk kebutuhan yang diantisipisi untuk setiap periode waktu. Berdasarkan pengertian tersebut *gross requirement* merupakan bagian dari keseluruhan jumlah item (komponen) yang diperlukan pada suatu periode.

b. *Schedule Receipts* (SR, penerimaan yang dijadwalkan)

Merupakan jumlah *item* yang akan diterima pada suatu periode tertentu berdasarkan pesanan yang dibuat.

c. *Schedule Receipts* (BI, iventory awal)

Merupakan jumlah *inventory* dari awal periode.

d. *On Hand Iventory* (OHI, Persediaan)

Jumlah persediaan yang ada pada awal periode

e. *Net Requirment* (NR, kebutuhan bersih)

Merupakan jumlah aktual yang diinginkan untuk diterima atau diproduksi dalam periode bersangkutan.

- f. *Planned Order Receipt* (POR, penerimaan pemesanan yang direncanakan) Adalah jumlah *item* yamg diterima atau diproduksi oleh perusahaan manufaktur pada periode waktu terakhir.
- g. *Planned Ending Inventory* (PEI, rencana persediaan akhir periode) Merupakan suatu perencanaan terhadap persediaan pada akhir periode.
- h. *Planned Order Releases* (PORel*,* pelepasan pemesanan yang direncanakan) INSTITUT **BISNIS** Adalah jumlah item yang direncanakan untuk dipesan agar memenuhi perencanaan pada masa yang akan datang atau order produksi yang dapat dilepas untuk dimanufaktur. SURABAYA

i. *Lead Time* 

Adalah waktu tenggang yang diperlukan untuk memesan (membuat) suatu barang sejak saat pesanan (pembuatan) dilakukan sampai barang itu diterima (selesai dibuat).

j. *Safty Stock* (stok pengaman)

Merupakan stok pengaman yang ditetapkan oleh perencana MRP untuk mengatasi fluktuasi dalam permintaan (*demand*) dan penawaran MRP untuk mempertahankan tingkat stok pada semua periode waktu.

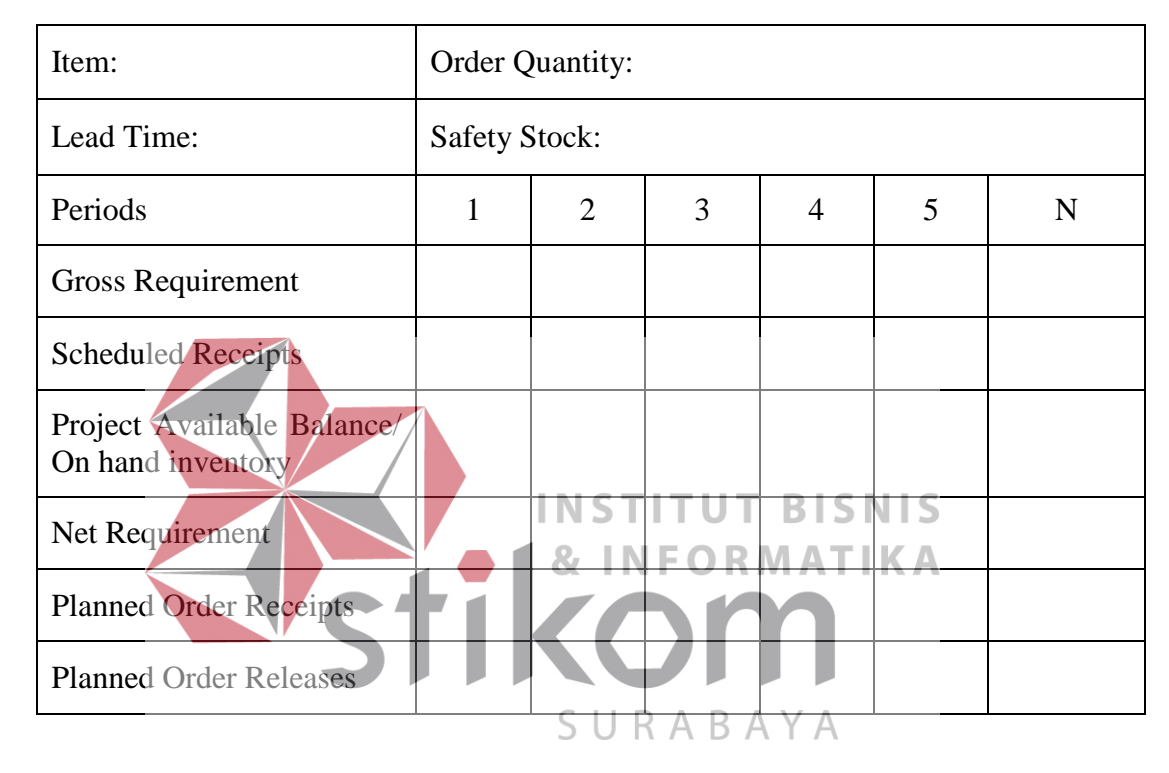

Tabel 2.1 Tabel Materil Requirement Planning

#### **2.2 Pengendalian Persediaan**

"Menurut (Rangkuti, 2007) ngawasan persediaan merupakan salah satu fungsi manajemen yang dapat dipecahkan dengan menerapakan metode kuantitatif". Teknik pengendalian persediaan merupakan tindakan yang sangat penting dalam menghitung berapa jumlah optimal tingkat persediaan yang diharuskan, serta waktu saatnya mengadakan pemesanan kembali.

Persediaan adalah bahan atau barang yang disimpan yang akan digunakan untuk memenuhi tujuan tertentu, misalnya untuk digunakan dalam proses produksi atau perakitan, untuk dijual kembali, atau untuk suku cadang dari suatu peralatan atau mesin (Herjanto, 2007)

#### **2.3 Tujuan Persediaan**

 Menurut (Ristanto, 2009) tujuan dilakukan pengendalian persediaan dinyatakan sebagai usaha perusahaan untuk.

- 1. Dapat memenuhi kebutuhan atau permintaan konsumen dengan cepat (memuaskan konsumen).
- 2. Menjaga kontinuitas produksi atau menjaga agar perusahaan tidak mengalami kehabisan persediaan yang mengakibatkan terhentinya proses produksi, hal ini dikarenakan:
	- a. Kemungkinan barang (bahan baku dan penolong) menjadi langka sehingga INS **TUT BISNIS** sulit diperoleh. **INFORMATIKA**
	- b. Kemungkinan *supplier* terlambat mengirimkan barang yang dipesan
- 3. Mempertahankan dan bila mungkin meningkatkan penjualan dan laba SURABAYA perusahaan

#### **2.4 Perencanaan Bahan Baku**

Menurut (Astana, 2007). Perencanaan dan pengendalian bahan baku adalah salah satu kegiatan dari urutan kegiatan-kegiatan yang bertautan erat satu sama lain dalam seluruh operasi produksi perusahaan tersebut sesuai dengan apa yang telah direncanakan lebih dahulu baik waktu, jumlah, kualitas dan biayanya. Secara keseluruhan diartikan sebagai upaya menentukan besarnya tingkat persediaan dan mengendalikannya dengan efisien dan efektif

Perencanaan kebutuhan bahan (MRP) adalah suatu konsep dalam manajemen produksi yang membahas cara yang tepat dalam perencanaan kebutuhan bahan produk dalam proses produksi sehingga barang yang dibutuhkan dapat tersedia sesuai dengan kebutuhan. (Astana, 2007)

#### **2.5 Model Waterfall**

Menurut (Pressman, 2010) Model waterfall adalah model klasik yang bersifat sistematis berurutan dalam membangun *software*. Berikut ini ada dua gambaran dari *waterfall* model.

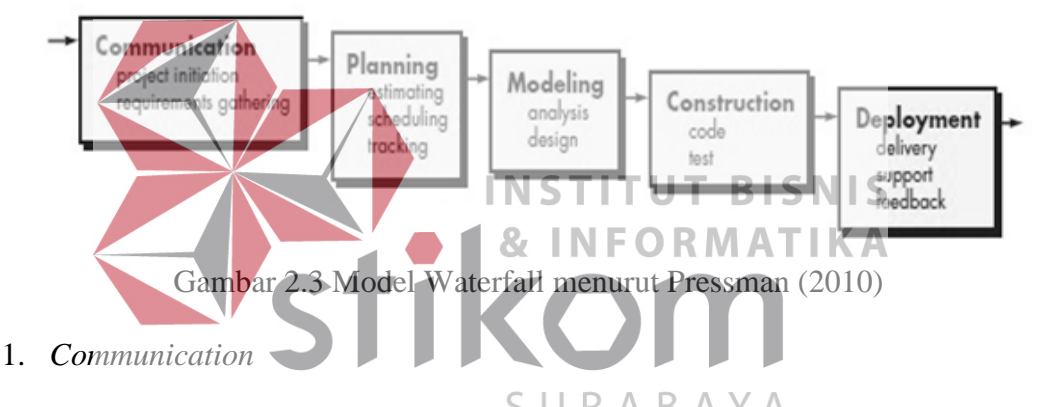

Langka ini merupakan rangka analisis terhadap kebutuhan *software* dan tahap pengumpulan data dan dengan melakukan pertemaun pada *customer* seperti observasi dan wawancara, maupun mengumpulkan data-data tambahan baik dari jurnal, artikel maupun internet.

#### 2. *Planning*

Proses *planning* merupakan lanjutan dari proses *communication*. Tahapan ini akan menghasilkan dokumen *user requirement* atau bisa dikatakan data yang berhubungan dengan keinginan *user requirement* atau bisa disebut data yang berhubungan dengan keinginan *user* dalam pembuatan *software* termasuk rencana yang akan dilakukan.

#### 3. *Modelling*

Proses *modelling* ini akan menerjamahkan syarat kebutuhan ke sebuah perancangan *software* yang dapat diperkirakan sebelum dibuat *coding*. Proses ini berfokus pada rancangan struktur data, arsitektur *software,* representasi *interface*  dan *detail* (algoritma) prosedural. Tahapan ini akan menghasilkan dokumen yang disebut *software requirement.* 

### 4. *Construction*

*Construction* merupakan proses membuat kode. *Coding* atau pengkodean merupakan penerjemah desain dalam bahasa yang bias dikenali oleh computer. Tahap inilah yang merupakan tahap secara nyata dalam mengerjakan sesuatu *software,* artinya penggunaan computer akan dimaksimalkan dalam tahap ini. Setelah pengkodean selesai maka akan dilakukan *testing.* Tujuan *testing* adalah INS **BISNIS** menemukan kesalahan-kesalahan terhadap sistem tersebut untuk kemudian bisa diperbaiki. 5. *Deployment*  SURABA

Tahapan ini bisa dikatakan final dalam pembuatan sebuah *software* atau sistem. Sistem melakukan analisis, desain dan pengkodean maka sistem yang sudah jadi akan digunakan oleh *user.* Kemudian *software* yang telah dibuat harus dilakukan pemeliharaan secara berkala.

#### **BAB III**

#### **ANALISIS DAN PERANCANGAN SISTEM**

Pada bab ini akan dijelaskan tentang identifikasi permasalahan, analisis sistem dan perancangan sistem. Menurut (Pressman, 2010)Model pengembangan yang digunakan pada penelitian ini menggunakan teori yaitu mengidentifikasi masalah, menganalisis dan merancang sistem, dan uji coba sistem.

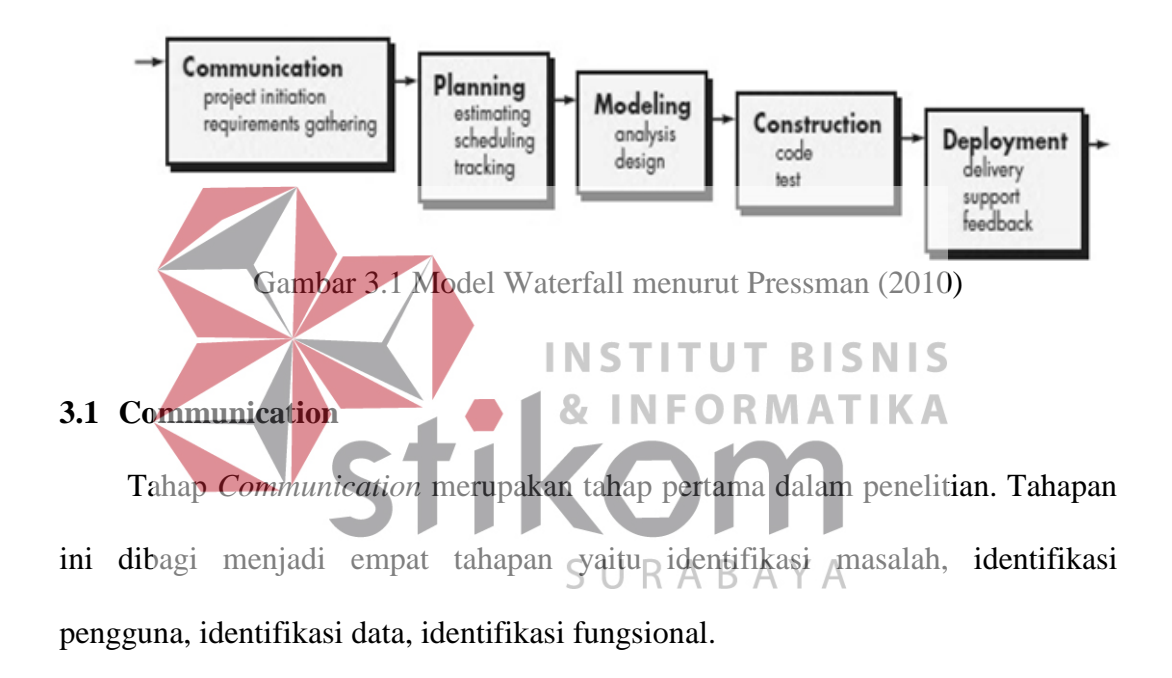

#### **3.1.1 Identifikasi Permasalahan**

 Dalam melakukan identifikasi permasalahan perencanaan kebutuhan bahan baku produksi pada PT Multi Kadera Sejati, maka dilakukan dengan observasi dan wawancara untuk pengumpulan data. Observasi dan wawancara ini bertujuan untuk mengetahui proses bisnis yang ada.

#### **1. Observasi**

Observasi dilakukan dengan cara mengamati proses perencanaan bahan baku produksi. Observasi dilakukan dengan mendatangi perusahaan langsung yang terletak di Tropodo, Krian, Sidoarjo.

#### **2. Wawancara**

Wawancara dilakukan di Divisi PPIC dan Produksi. Menjelaskan tugas Divisi PPIC dan Produksi. Tahapan proses bisnis secara umum adalah mulai dari penerimaan pemesanan, perencanaan bahan baku untuk produksi dan melakukan penjadwal produksi. Dari hasil Observasi dan wawancara dapat di gambarkan proses bisnis yang di jalankan sebagaimana pada pada Gambar 3.2

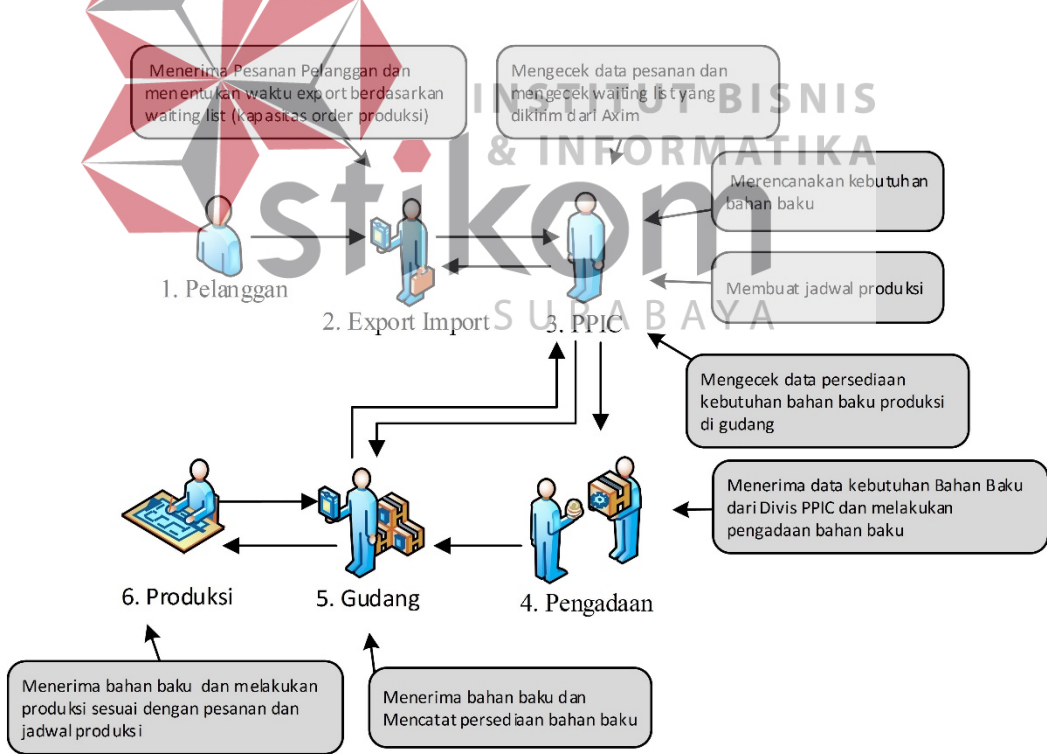

Gambar 3.2 Alur Proses Bisnis

Perincian diagram alur akan dijelaskan dengan aliran dokumen. Ada tiga proses proses bisnis secara garis besar, yakni menerima pesanan, pengelolahan bahan baku, penjadwalan dan perencanaan bahan baku.

#### **A.** Proses Menerima Pesanan Pelanggan

 Pada aliran menerima pesanan pelanggan proses pertama dimulai dari pelanggan akan mengisi dokumen pemesanan. Dokumen pemesanan akan diterima oleh Divisi Exim dan bagian Divisi Axim akan melakukan pemeriksaan *dead line ekspor* dan mengkonsultasikan kapasitas produksi kepada Divisi PPIC. Selanjutnya, jika kapasitas produksi mencukupi akan dilakukan pencatatan data pemesanan, jika tidak sesuai maka Divisi Exim akan memberi tahu kepada pelanggan bahwa *dead line ekspor* dan kapasitas produksi tidak mencukupi. Secara grafis proses penerimaan pesanan pelanggan digambarkan dalam INS IТ **BISNIS** aliran/*flow* seperti pada Gambar 3.3. **RMATIKA** Pemesanan Pelanggan Export Import PPIC Start Data Pesanan Data Pesanan Mengecel Data Kapasitas Produksi dead line export Kapasitas Simpa data Ya Mencukupi? Pesanan Tidak Data Pesanan Selesai

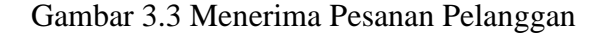

**B.** Proses Pengelolaan Bahan Baku

Pada proses ini yang dimaksud pengelolaan persediaan bahan baku adalah mencatat barang masuk dan barang keluar, dalam tahapan ini Divisi Gudang yang berperan dalam pengelolaan persediaan bahan baku berfungsi mencatat status *inventory* bahan baku yang tersedia. Secara grafis proses Pengelolaan bahan baku

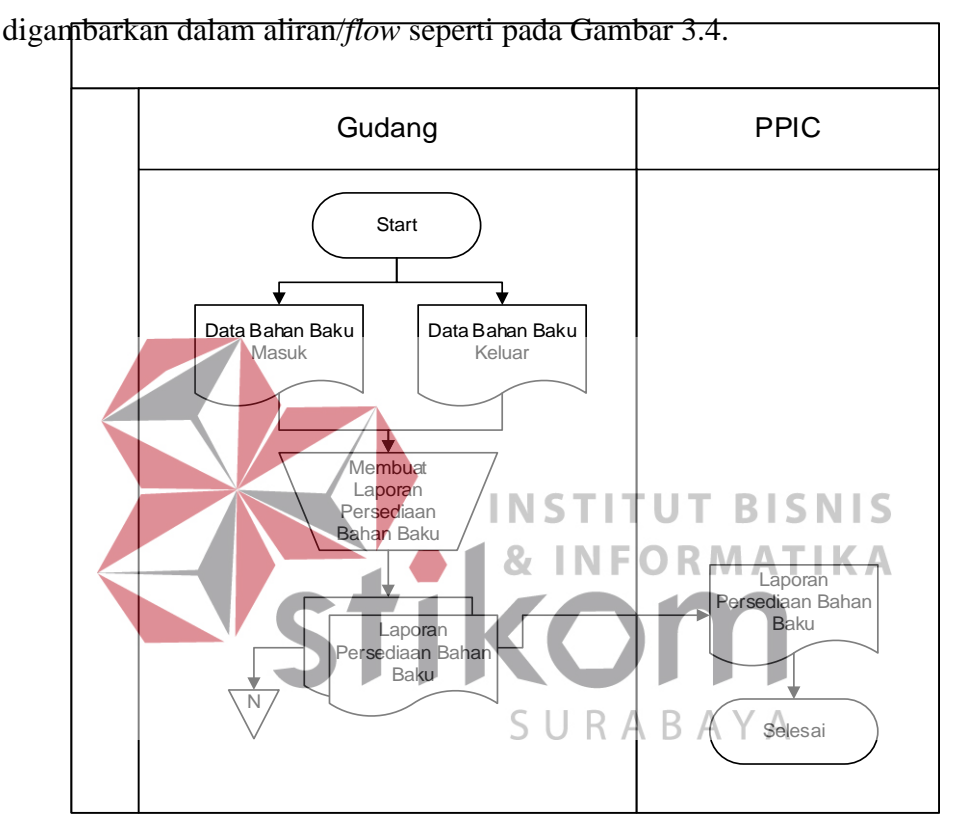

Gambar 3.4 Proses Pengelolaan Bahan Baku

#### **C.** Proses Penjadwalan Produksi dan Perencanaan Bahan Baku

 Pada proses ini, Divisi produksi menentukan kebutuhan bahan baku berdasarkan permintaan barang jadi jadwal induk produksi dan status *inventory* bahan baku. Aliran dokumen membuat daftar kebutuhan bahan baku dan melakukan produksi. Secara grafis proses perencanaan bahan baku digambarkan dalam aliran/*flow* seperti pada Gambar 3.5.

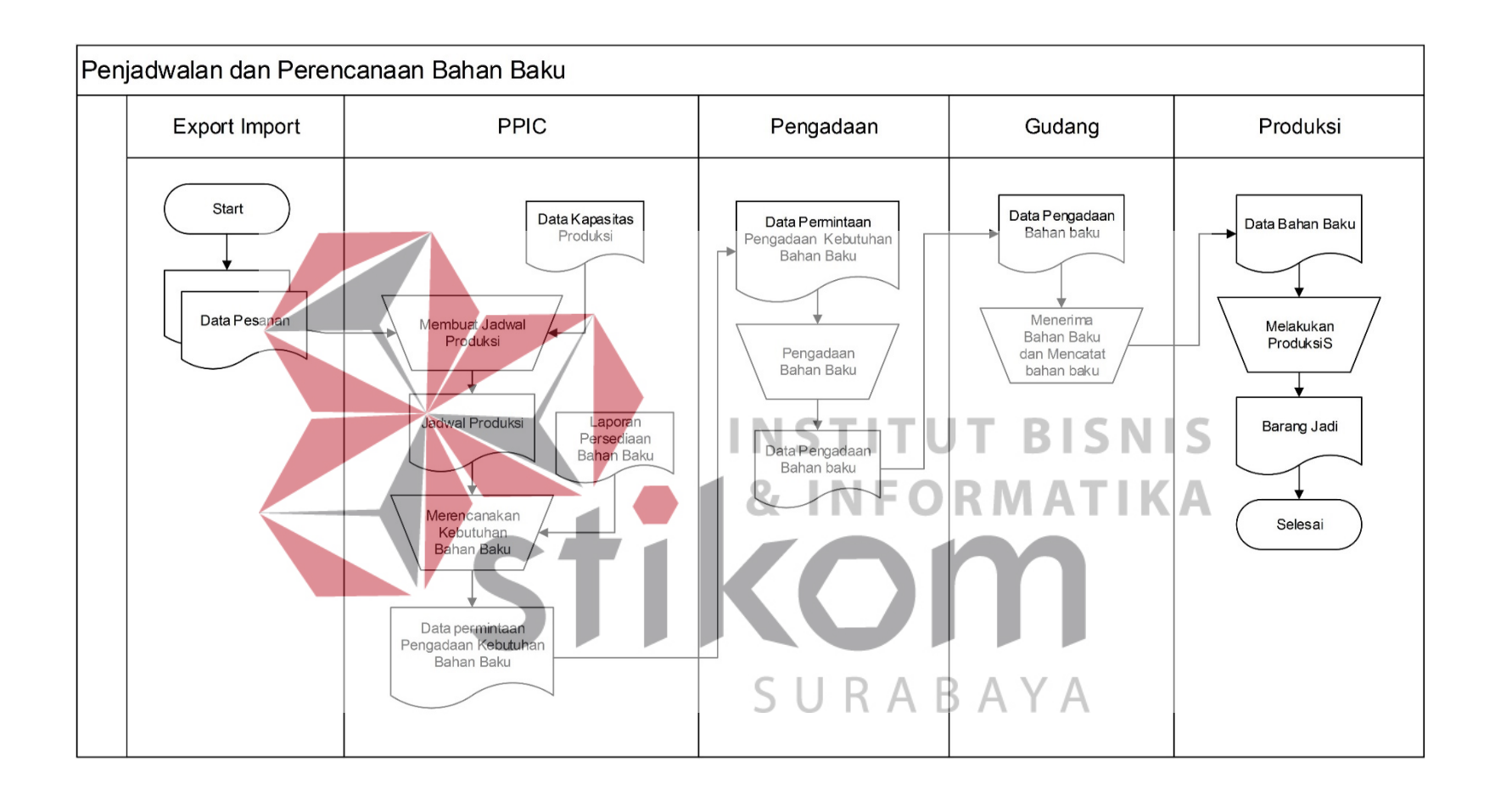

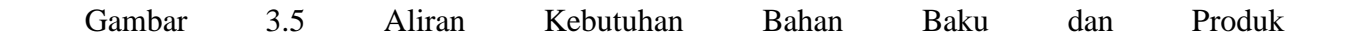

## **3.1.2 Analisis Permasalahan**

۰.

'n

 Setelah melakukan identifikasi permasalahan sesuai dengan alur bisnis yang sudah dijabarkan maka diperoleh beberapa permasalahan yang muncul saat dilakukan pemesanan sampai dengan perencanaan kebutuhan bahan baku produksi.

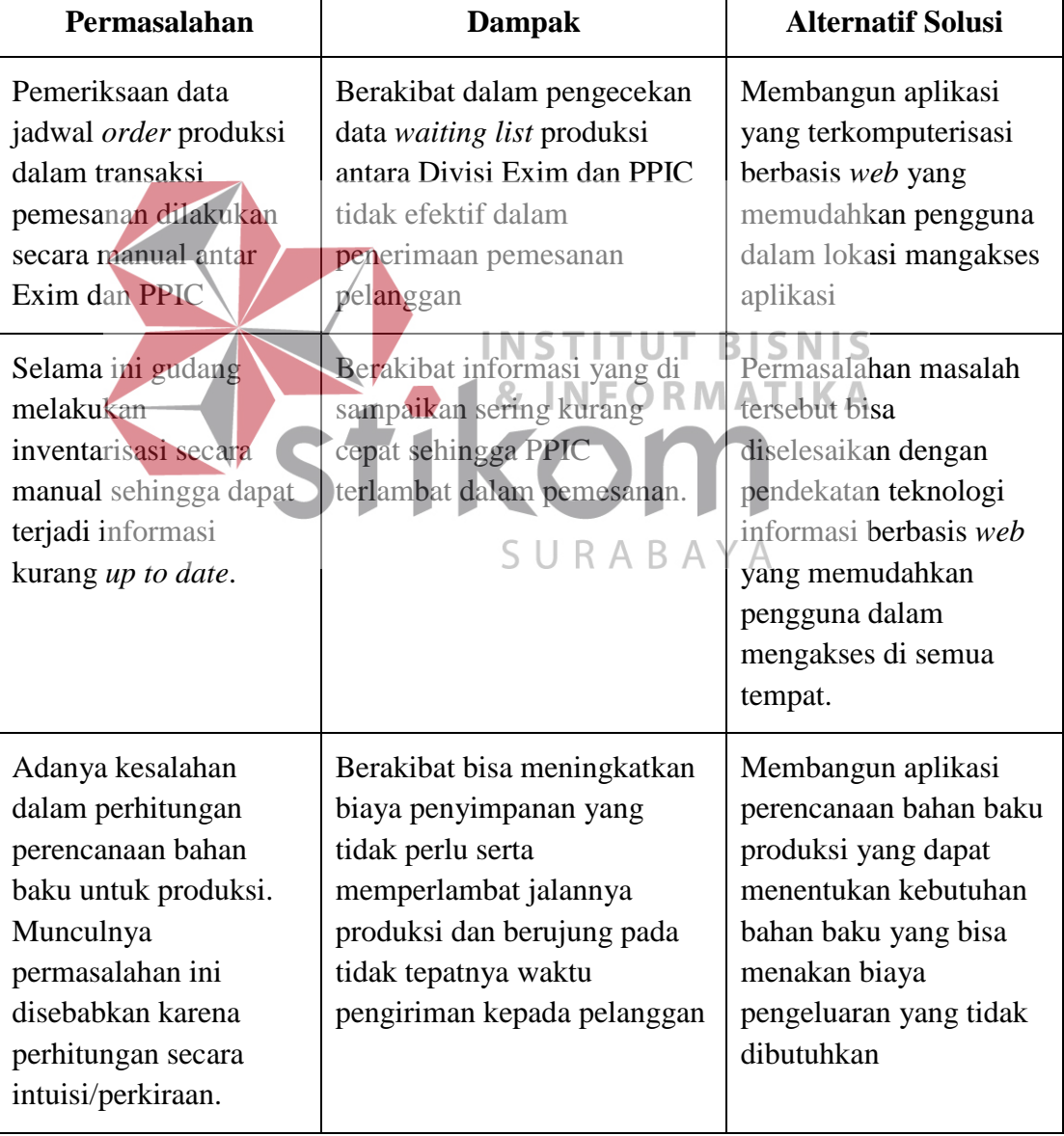

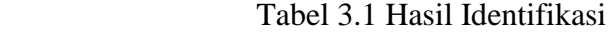

### **A. Identifikasi Pengguna Dan Role**

 Identifikasi pengguna dilakukan dengan wawancara dan mengamati pengguna pada PT Multi Kadera Sejati

| N <sub>0</sub>         | Nama Pengguna | Peran                                                                              |
|------------------------|---------------|------------------------------------------------------------------------------------|
| 1                      | Expor-Impor   | 1. Menerima pemesanan dari pelanggan<br>2. Mengirim pesanan yang sudah di produksi |
| $\overline{2}$         | <b>PPIC</b>   | 1. Merencanakan kebutuhan bahan<br>baku<br>produksi.<br>2. Membuat jadwal produksi |
| 3                      | Gudang        | 1. Mencatat bahan baku masuk dan rekap<br>ketersediaan bahan baku di gudang        |
| Identifikasi Data<br>R |               |                                                                                    |

Tabel 3.2 Kebutuhan Pengguna

## **B. Identifikasi Data**

 Identifikasi data dilakukan untuk memenuhi informasi kebutuhan-kebutuhan data bagian pengguna secara khusus. Hasil dari identifikasi data dan analisis ialah berupa daftar kebutuhan data. Langkah-langkah yang dilakukan adalah dengan menerapkan perencanaan kebutuhan baku produksi dengan metode MRP pada PT Multi Kadera Sejati. Berikut adalah tabel hasil identifikasi data yang dilakukan.

### Tabel 3.3 Kebutuhan Data Pengguna

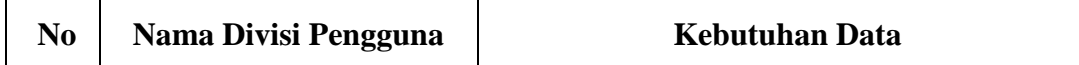

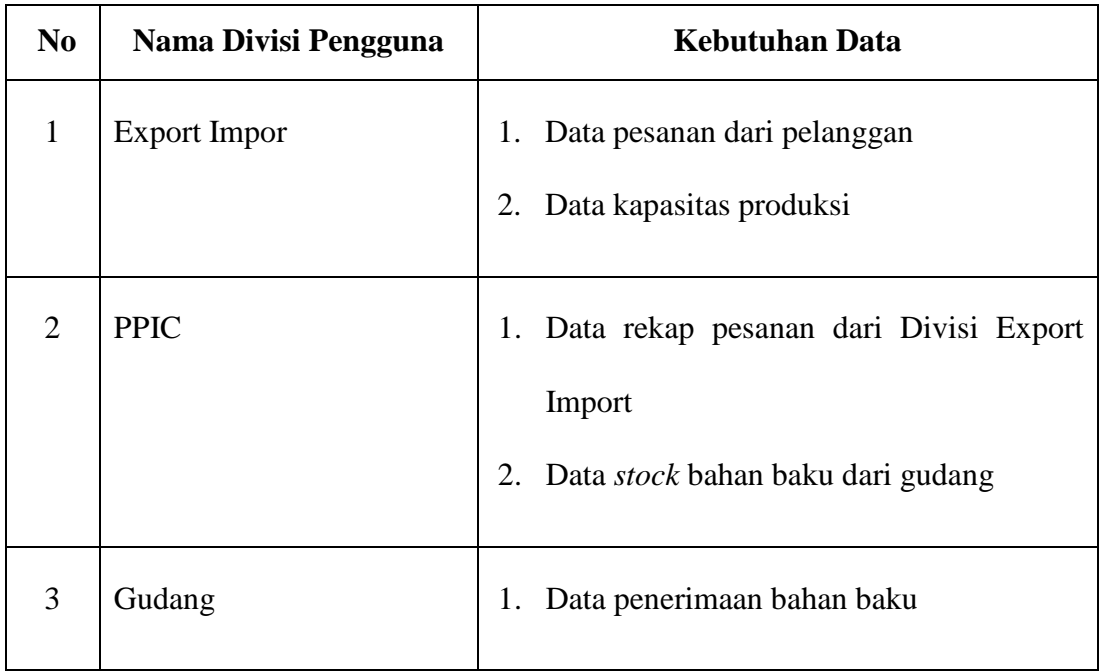

## **3.1.3 Analisis Kebutuhan Pengguna**

Analisis kebutuhan pengguna dilakukan untuk mengetahui kebutuhankebutuhan pengguna dalam perencanaan bahan baku produksi dan perencanaan produksi. Berikut ini adalah analisis kebutuhan pengguna yang berisikan informasi yang dibutuhkan pengguna dalam melakukan proses bisnis produksi dan  $\begin{array}{c} \mathsf{S} \ \mathsf{U} \ \mathsf{R} \ \mathsf{A} \ \mathsf{B} \ \mathsf{A} \ \mathsf{Y} \ \mathsf{A} \end{array}$ perencanaan bahan baku untuk produksi.

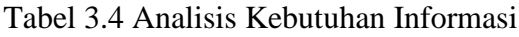

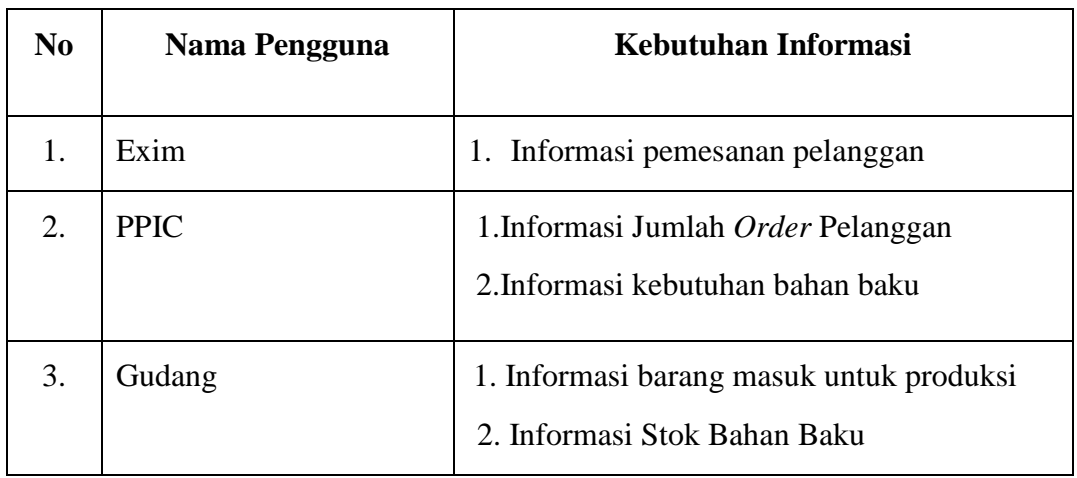

#### **3.1.4 Kebutuhan Fungsional**

Dalam membangun dan mengembangkan perangkat lunak, diperlukan perancangan spesifikasi perangkat lunak. Dengan tujuan agar perangkat lunak yang akan dikembangkan tersebut memiliki deskripsi fungsi yang sesuai dengan apa yang dibutuhkan oleh masing-masing pengguna. Kebutuhan fungsi tersebut meliputi kebutuhan *fungsional*. Berikut adalah kebutuhan *fungsional* dari setiap proses bisnis.

## 1. Mencatat Pesanan Pelanggan

| Nama Fungsi  | Fungsi Mencatat Pesanan Pelanggan                 |                                   |  |
|--------------|---------------------------------------------------|-----------------------------------|--|
| Aktor        | Divisi/Expor Impor                                |                                   |  |
| Deskripsi    | Fungsi ini digunakan untuk menyimpan data pesanan |                                   |  |
| Kondisi Awal | Aktivitas pengguna                                | <b>Aktifitas Sistem</b>           |  |
|              | Tampilan utama user di<br>1.                      | Jika user sudah                   |  |
|              | haruskan memasukan                                | teridentifikasi maka user         |  |
|              | username dan password                             | akan bisa menjalankan             |  |
|              | untuk identifikasi sistem                         | sistem pada <i>form</i> penjualan |  |
|              | Tekan tombol masuk<br>2.                          |                                   |  |
|              | jika ingin menjalankan                            |                                   |  |
|              | sistem                                            |                                   |  |
|              | Aksi Pengguna                                     | <b>Respon Sistem</b>              |  |

Tabel 3.5 Fungsi Mencatat Pesanan Pelanggan

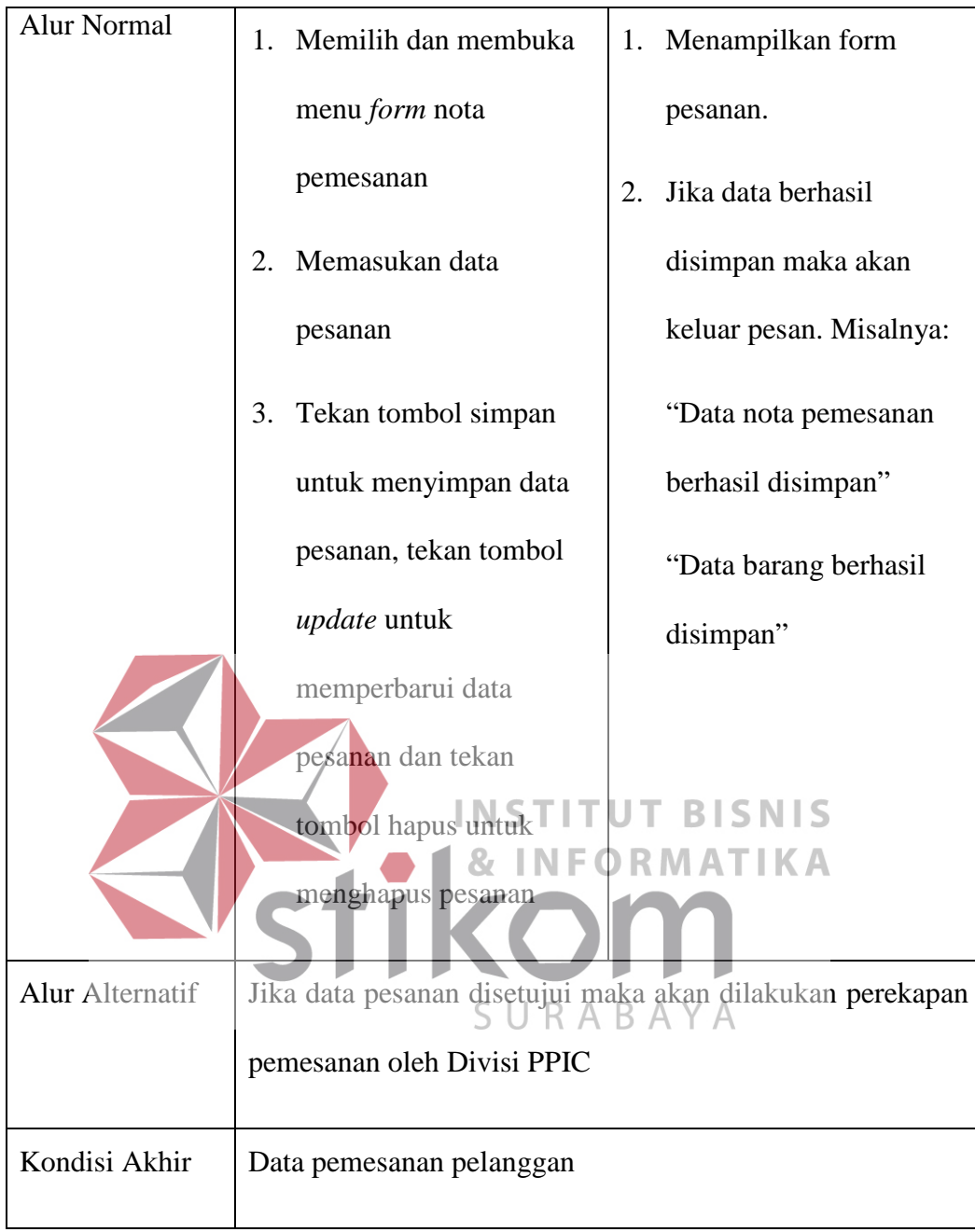

## 2. Fungsi Mencatat Bahan Baku Masuk

## Tabel 3.6 Fungsi Mencatat Bahan Baku Masuk

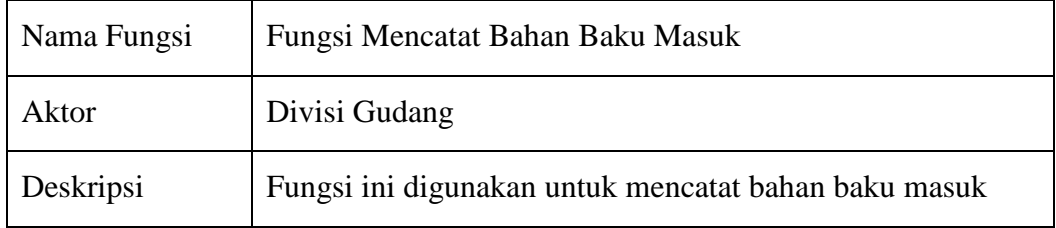
| Kondisi Awal       | Aktivitas pengguna                                                                                                    | <b>Aktivitas Sistem</b>                                                                                                    |  |
|--------------------|----------------------------------------------------------------------------------------------------|----------------------------------------------------------------------------------------------------|--|
|                    | Tampilan utama user di<br>1.<br>haruskan memasukan<br>username dan password<br>untuk identifikasi sistem<br>Tekan tombol masuk<br>2.<br>jika ingin menjalankan<br>system                                          | Jika <i>user</i> sudah<br>teridentifikasi oleh sistem<br>maka user dapat<br>menjalankan <i>form</i> daftar<br>bahan baku                                                                    |  |
| <b>Alur Normal</b> | Aksi Pengguna                                                                                                    | <b>Respon Sistem</b>                                                                                                    |  |
|                    | Memilih menu <i>form</i><br>1.<br>bahan baku masuk<br>Memasukan data bahan<br>2.<br>baku masuk pada <i>form</i><br>bahan baku masuk<br>3.<br>Tekan tombol simpan<br>untuk menyimpan data<br>yang sudah dimasukan. | 1. Tampilan <i>form</i> status<br>pengelolaan bahan baku<br>2. Melakukan aktifitas<br>simpan, perbarui dan<br>hapus, akan muncul alert<br>misalnya:<br>"Data bahan baku telah di<br>simpan" |  |
| Pengecualian       | proses selanjutnya. & INFORMATIKA                                                                                                    | Jika bahan baku tidak tersedia maka tidak dapat melakukan                                                                                                    |  |
| Kondisi Akhir      | Data bahan baku yang tersimpan                                                                                                    |                                                                                                    |  |

3. Fungsi Membuat Jadwal Produksi  $S \cup R A B A Y A$ 

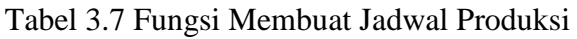

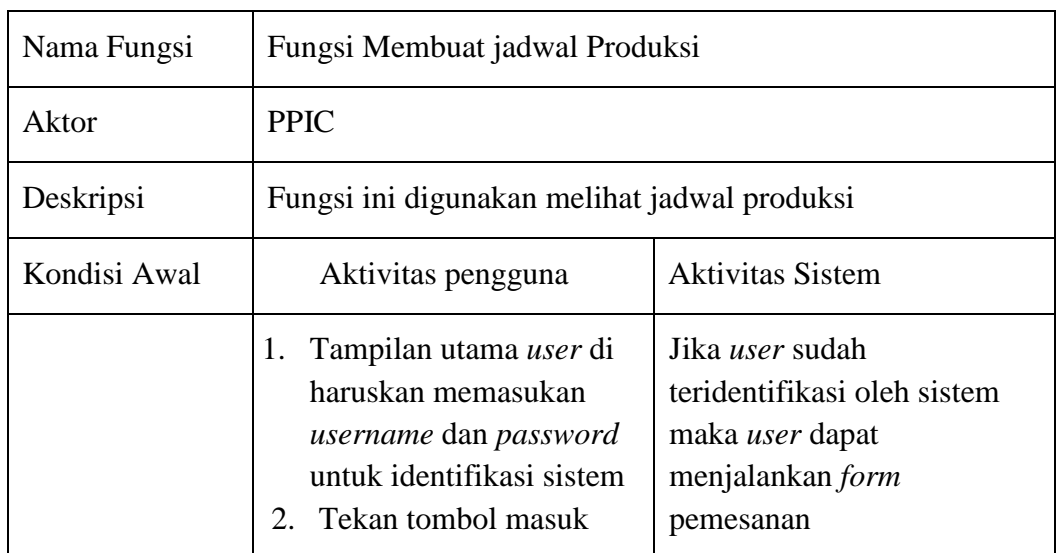

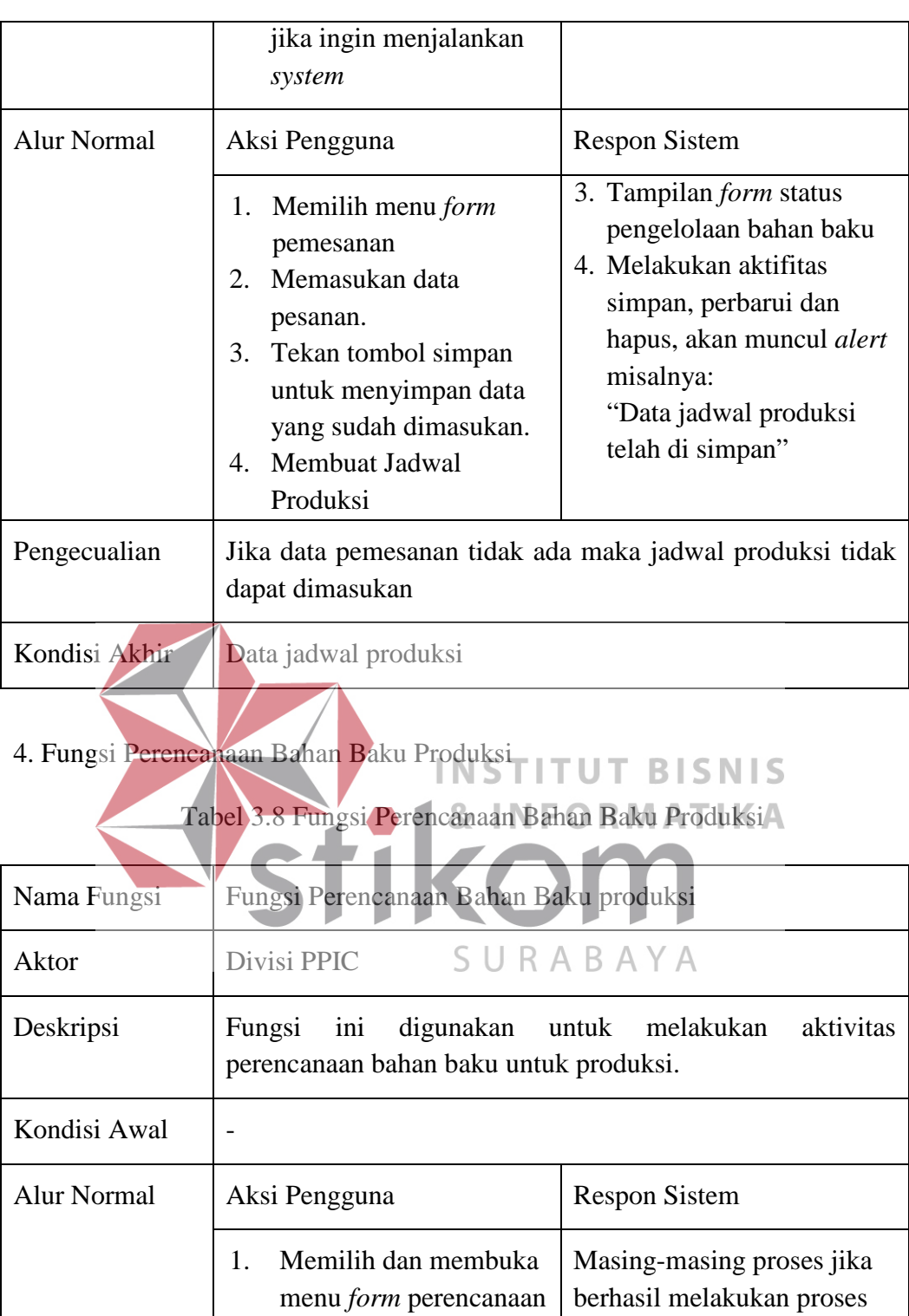

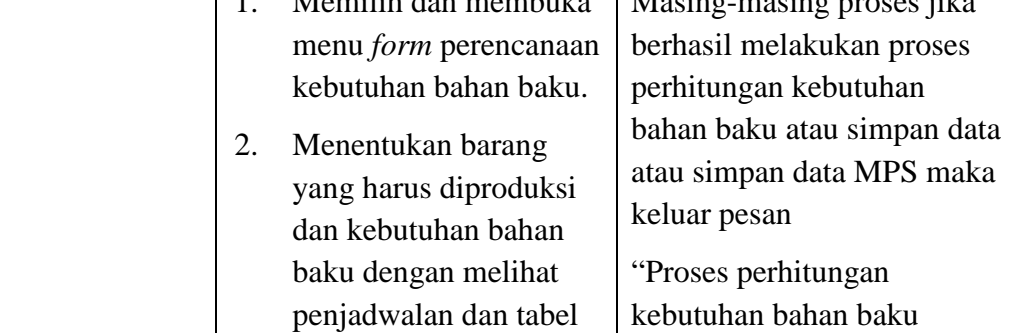

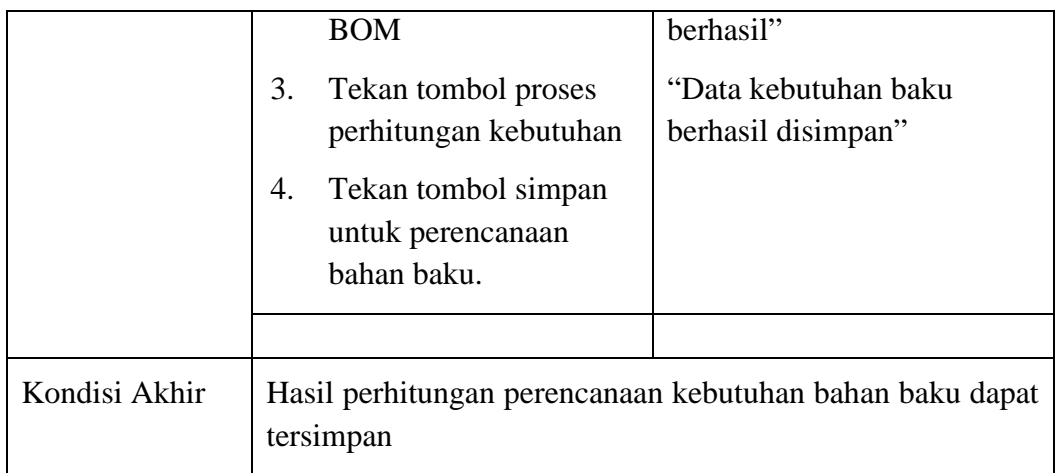

# 5. Fungsi Mencetak Kebutuhan Bahan Baku Produksi

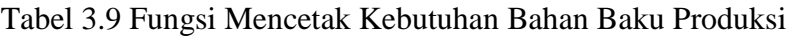

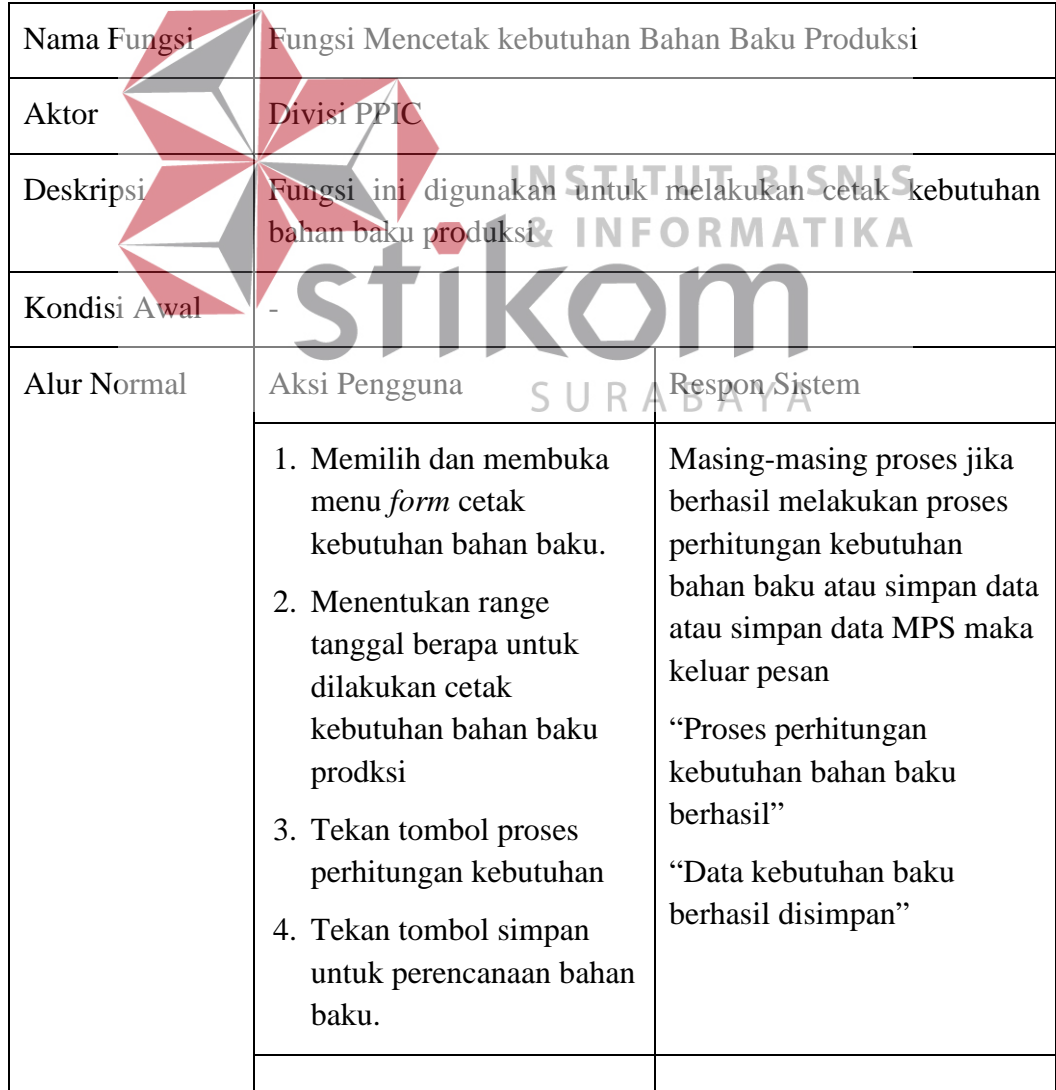

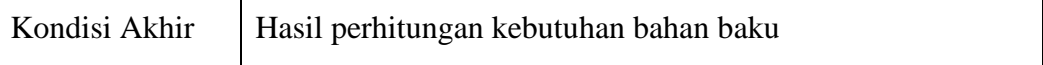

#### **3.1.5 Kebutuhan Non Fungsional**

 Analisis kebutuhan non fungsional dilakukan untuk mengetahui kebutuhan sistem yang mendukung kebutuhan fungsional. Berikut adalah beberapa fungsi kebutuhan non fungsional yang ada pada tabel 3.10.

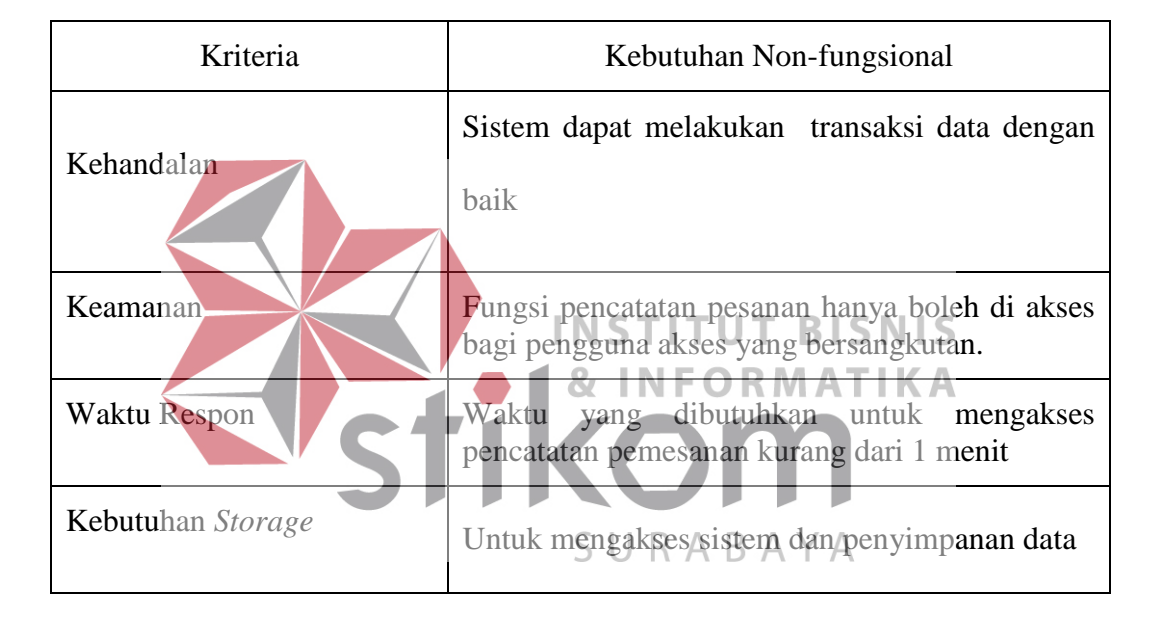

Tabel 3.10 Tabel kebutuhan Non Fungsional

## **3.1.6 Analisis Kebutuhan Sistem**

 Analisis kebutuhan sistem dilakukan untuk mengetahui spesifikasi kebutuhan sistem dalam membangun aplikasi perencanaan bahan baku produksi PT Multi Kadera Sejati berbasis *web*. Dengan pendekatan teknologi informasi berbasis *web* yang memudahkan pengguna dalam mengakses tidak dibatasi tempat tertentu. Spesifikasi kebutuhan sistem melibatkan analisis kebutuhan perangkat dan analisis perangkat lunak, serta *blok* diagram dari aplikasi.

#### **A. Analisis Kebutuhan Perangkat Lunak**

Pada tahap ini dilakukan analisis kebutuhan perangkat keras yang mampu mendukung aplikasi perencanaan bahan baku untuk produksi pada PT Multi Kadera Sejati. Lihat pada pada Tabel 3.11

| Komponen                                     | Spesifikasi                                   |
|----------------------------------------------|-----------------------------------------------|
| Sistem Operasi                               | Windows 7 Profesional 32bit atau lebih tinggi |
| Database                                     | <b>MySQL</b>                                  |
| Bahasa Pemrograman                           | PHP <sub>7</sub>                              |
| Aplikasi Server                              | XAMPP Version 7.0.9.1                         |
| <b>Browser</b>                               | Chrome atau bebas                             |
| <b>B. Analisis Kebutuhan Perangkat Keras</b> | <b>&amp; INFORMATIKA</b>                      |

Tabel 3.11 Kebutuhan Perangkat Lunak

**B. Analisis Kebutuhan Perangkat Keras**

Pada tahap analisis kebutuhan perangkat lunak menjelaskan tentang aplikasi-SURABAYA aplikasi yang dapat mendukung berjalannya aplikasi perencanaan kebutuhan bahan baku. Lihat pada pada Tabel 3.12

Tabel 3.12 Kebutuhan Perangkat Keras

| Komponen         | <b>Spesifikasi</b>                                      |
|------------------|---------------------------------------------------------|
| Processor        | Intel Pentium Dual-Core T4200 2.00GHz atau lebih tinggi |
| <b>Memmory</b>   | 2,00 GB atau lebih tinggi                               |
| <b>Hard Disk</b> | 300 GB atau lebih tinggi                                |
| <i>Monitor</i>   | Resolusi 1024x768 atau lebih tinggi                     |
| Keyboard         | Logitech K120 atau bebas                                |

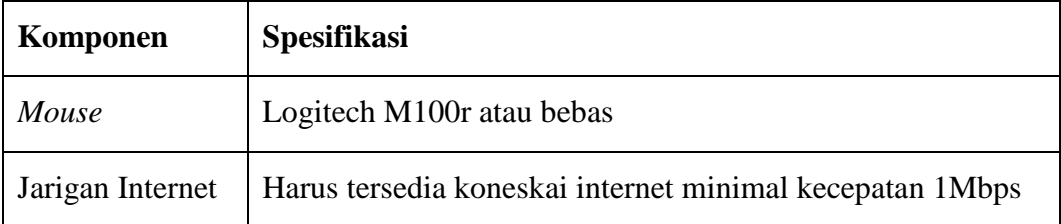

## **3.2 Desain Sistem**

Tahapan desain ini adalah tahapan desain arsitektur sistem untuk mengetahui spesifikasi kebutuhan sistem dalam membangun aplikasi perencanaan kebutuhan bahan bakau pada PT Multi Kadera sejati yang fokus pada perancangan struktur data, arsitektur software, tampilan *Interface*, algoritma program. Tujuannya adalah untuk lebih memenuhi perancangan secara keseluruhan dari yang dikerjakan.

# **3.2.1 Blok Diagram**

 Pada blok diagram ini berdasarkan dari hasil analisis kebutuhan fungsional yang telah dilakukan. Gambar 3.6 adalah gambaran blok diagram yang menjelaskan mengenai *input*, proses, dan *output* dari aplikasi perencanaan U R kebutuhan bahan baku pada PT Multi Kadera Sejati untuk produksi berikut adalah penjelasan dari masing- masing bagian:

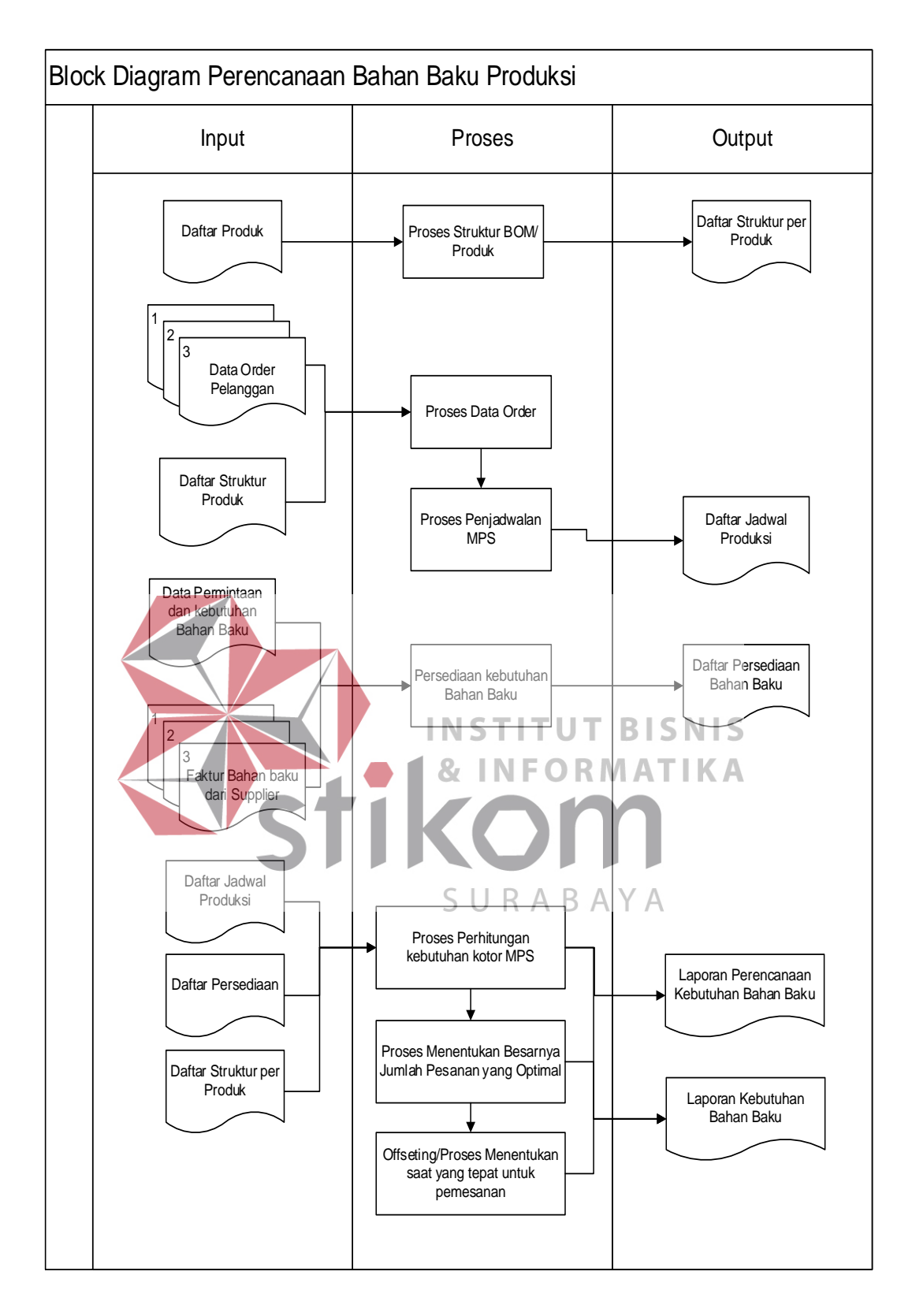

Gambar 3.6 Blok Diagram Aplikasi

- 1. Input
	- a. Data Pelangan

*Input* data pesanan pemesanan kursi dari pelanggan digunakan untuk proses pembuatan data MPS.

b. Data Permintaan Bahan Baku

*Input*-an untuk menghitung kebutuhan bahan baku menggunakan metode MRP.

c. Data Kebutuhan Produk

Data sebagai *input*-an untuk memproses struktur bahan baku produk

- (BOM)
- 2. Proses
	- a. Proses Penjadwalan MPS **INS BISNIS** Proses untuk menentukan produk yang akan dibuat untuk setiap *item* dan untuk menentukan jadwal produksi.
	- b. Proses Perhitungan Persediaan Bahan Baku SURABAYA Proses untuk menentukan jumlah kebutuhan bahan baku untuk setiap produk yang di produksi.
	- c. Proses Data BOM

Proses mengkonversi kebutuhan bahan baku di BOM.

d. Proses Menentukan MPS

Proses untuk menentukan kebutuhan kotor jadwal masing-masing barang yang akan diproduksi, waktu dibutuhkan dan berapa banyak barang yang dibutuhkan untuk produksi.

#### 3. Output

a. Daftar Jadwal Produksi

Dafta jadwal ini adalah *output* yang menampilkan jadwal produksi yang di hasilkan dari *input*-an pemesanan pelanggan dan sebagai *input*-an untuk pembuatan laporan.

b. Daftar Pesediaan

Daftar persediaan untuk mengetahui jumlah persediaan bahan yang dibutuhkan untuk produksi dan sebagai *input*-an untuk pembuatan laporan.

c. Bill Of Materials

Daftar jumlah komponen dan bahan baku yang diperlukan untuk membuat produk dan sebagai inputan untuk pembuatan laporan.

**INSTITUT BISNIS** 

d. Laporan Perencanaan Kebutuhan Bahan Baku MATIKA Ini adalah *output* yang menampilkan pengadaan material yang akan di serahkan kepada manajerial sebagai laporan pertanggungjawaban atas URABAYA proses pengadaan material yang telah di tentukan.

# **3.2.2 Alur Sistem (***System Flow***)**

A. System Flow Menerima Pesanan

Gambar 3.7 merupakan alur sistem pemesanan produk. Proses ini dimulai dari bagian pelanggan mengirim data pesanan kebagian Divisi Exim. Selanjutnya, Divisi Exim akan memeriksa waktu *export* berdasarkan *waiting list*, setelah itu data *waiting list* dan pesanan akan di terima oleh divisi PPIC setelah lolos akan di simpan sistem. Secara grafis proses penerimaan pesanan pelanggan di gambarkan dalam alur sistem seperti pada Gambar 3.7.

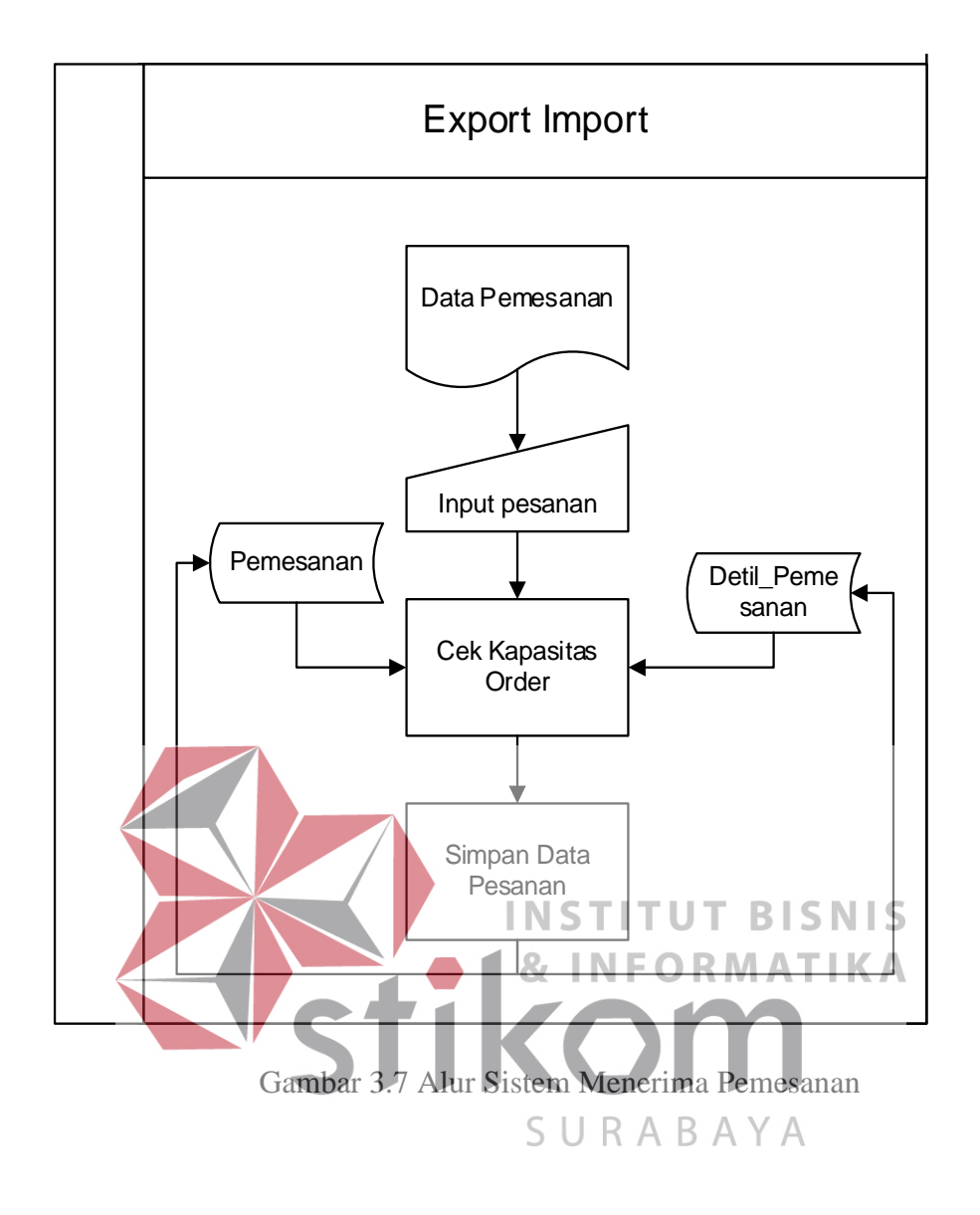

B. System Flow Pengelolaan Bahan Baku

Gambar 3.8 merupakan aliran sistem mencatat data *stock* bahan baku dan bahan baku masuk. Dalam tahap ini, Divisi Gudang yang berperan dalam memasukan data bahan baku masuk dari *supplier* dan membuat data laporan persediaan bahan baku untuk dilakukan perencanaan kebutuhan bahan baku produksi. Adapun penjelasan *system flow* pengelolaan bahan baku dapat dilihat pada Gambar 3.8

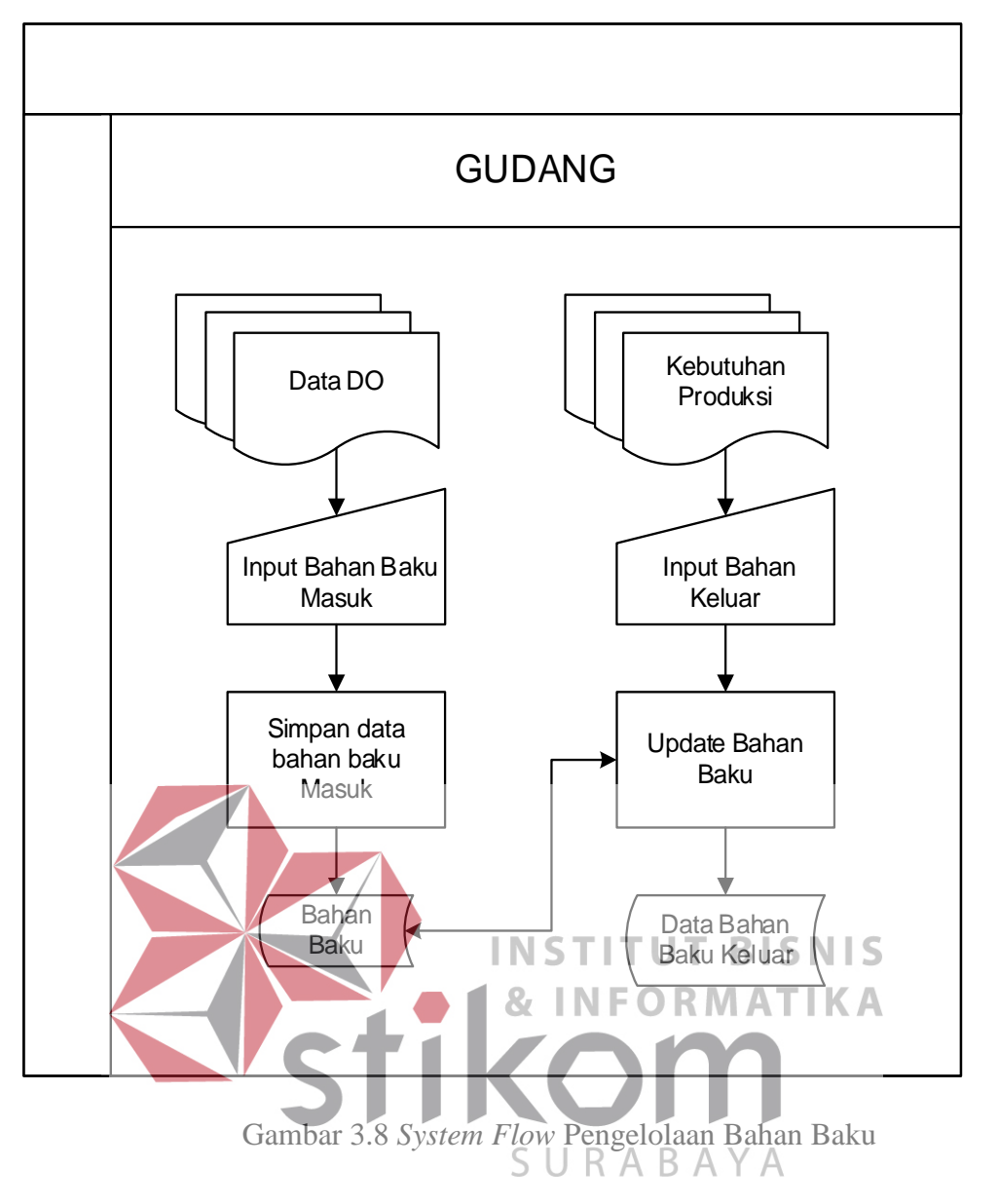

#### C. System Perencanaan Bahan Baku

Gambar 3.9 merupakan aliran sistem merencanakan kebutuhan bahan baku dan malakukan produksi. Dengan masukan *stock* bahan baku, BOM, MPS, dilanjutkan dengan proses menentukan kebutuhan bahan baku dan merencanakan kebutuhan bahan baku, proses tersebut akan menghasilkan laporan MRP kebutuhan bahan baku dan perencanaan kebutuhan bahan baku. Adapun penjelasan dapat dilihat pada Gambar 3.9

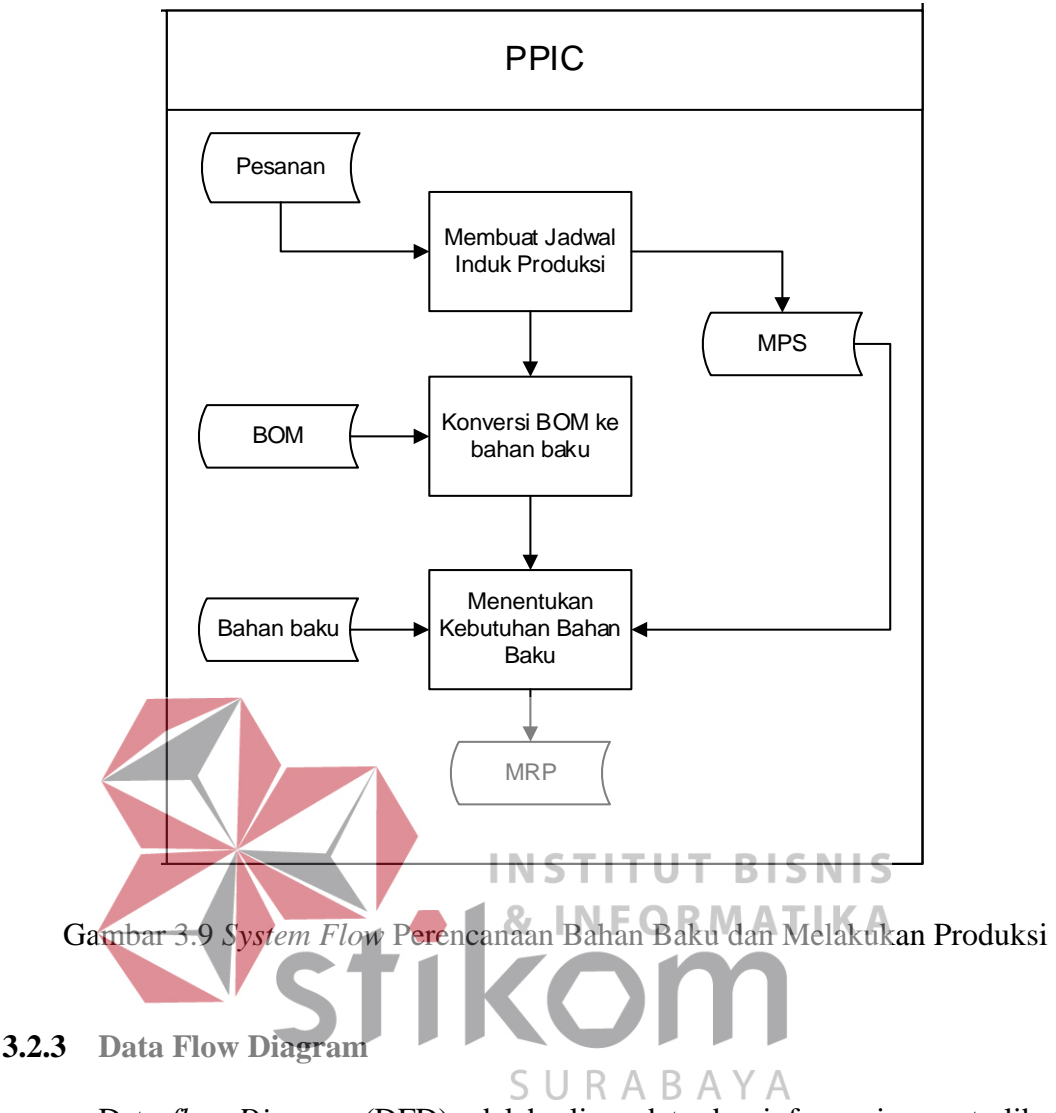

Data *flow Diagram* (DFD) adalah aliran data dan informasi yang terlibat dalam suatu sistem. Diagram ini menjelaskan setiap proses yang terdapat dalam diagram berjenjang. DFD berfungsi untuk menggambarkan aliran dari tingkat tinggi sampai ke tingkat terendah.

#### **a. Diagram Konteks (Context Diagram)**

*Context diagram* ini dirancang untuk membangun aplikasi perencanaan bahan baku produksi menggunakan metode MRP pada PT Multi Kadera Sejati. Terdapat empat *external entity* yakni Divisi PPIC, Divisi Gudang, Divisi Export Import, Divisi Produksi. Pada bagian pelanggan tidak dimasukan

sebagai *entity* karena yang menerima pesanan Divis Exim. Diagram ini dibuat dengan mengacu pada aliran data yang terdapat dalam aliran sistem yang dibuat. Adapun penjelasan dapat dilihat pada Gambar 3.10

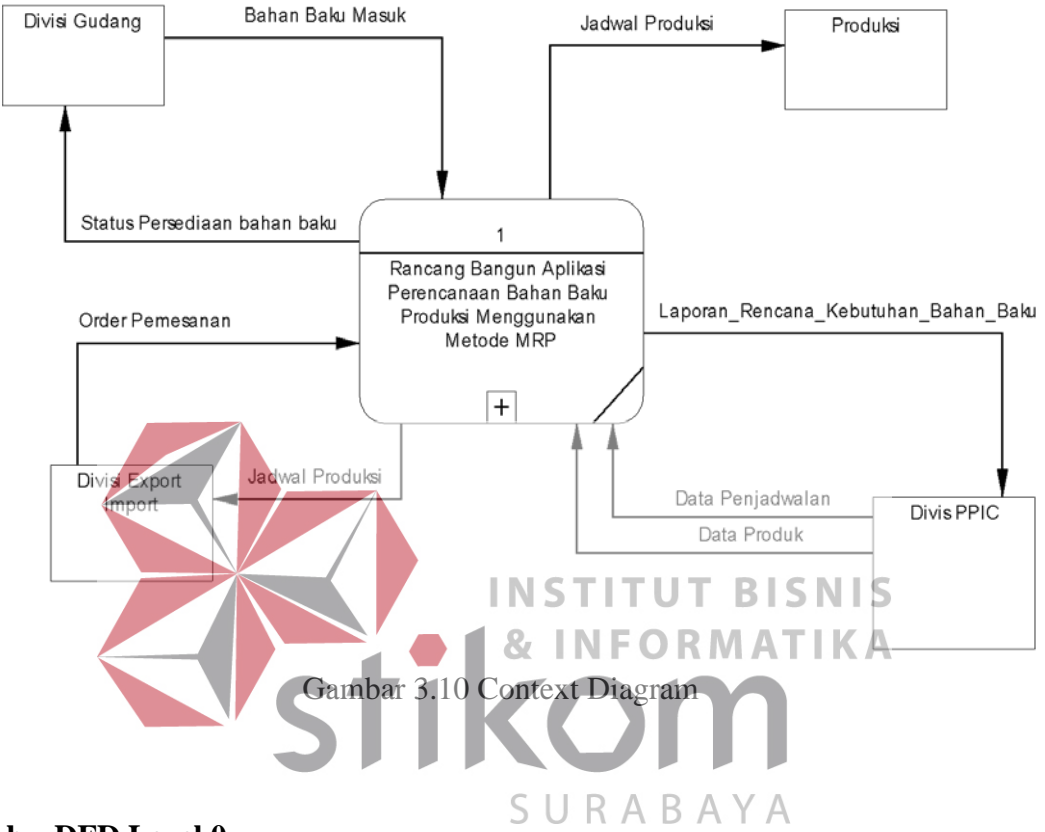

# **b. DFD Level 0**

Gambar 3.11 merupakan *Desain Flow Diagram* level 0 hasil dari *decompose context diagram* Gambar 3.11. DFD level 0 memiliki empat sub proses antara lain: mebuat data pesanan, pengelolaan bahan baku, membuat jadwal produksi dan Perhitungan MRP

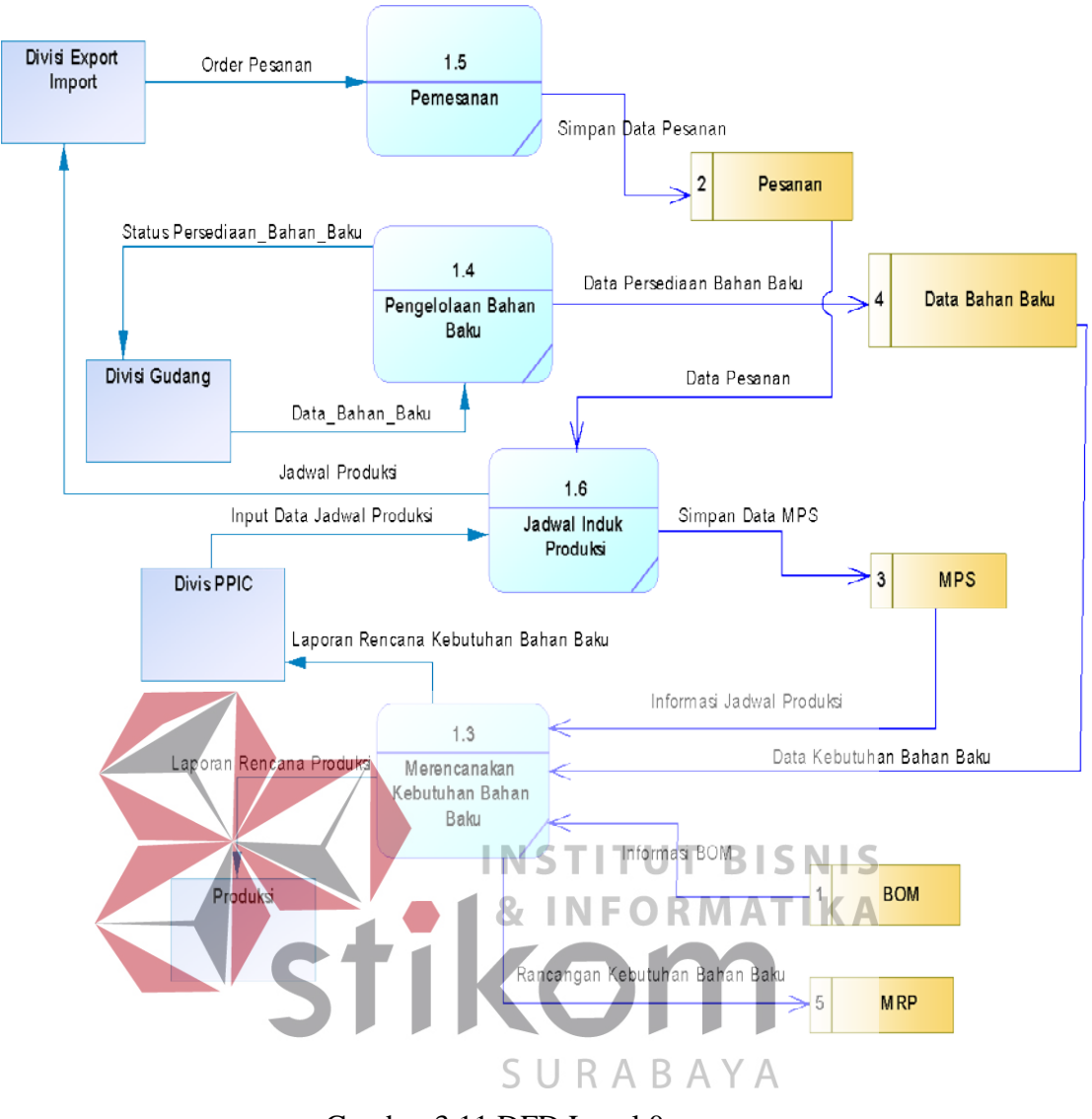

Gambar 3.11 DFD Level 0

## **3.2.4 ERD (Entity Relation Diagram)**

*Entity Relation Diagram* (ERD) merupakan suatu model untuk menjelaskan hubungan antara basis data berdasarkan objek-objek dasar data yang mempunyai hubungan. Terdapat *Conceptual Data Model* (CDM) dan *Physical Data Model* (PDM) antara lain sebagai berikut:

# **A. Conceptual Data Model (CDM)**

CDM menggambarkan struktur data model secara detail untuk sebuah program atau konsep rancangan *database* yang terdiri dari beberapa *entity*. Adapun penjelasan dapat dilihat pada Gambar 3.12

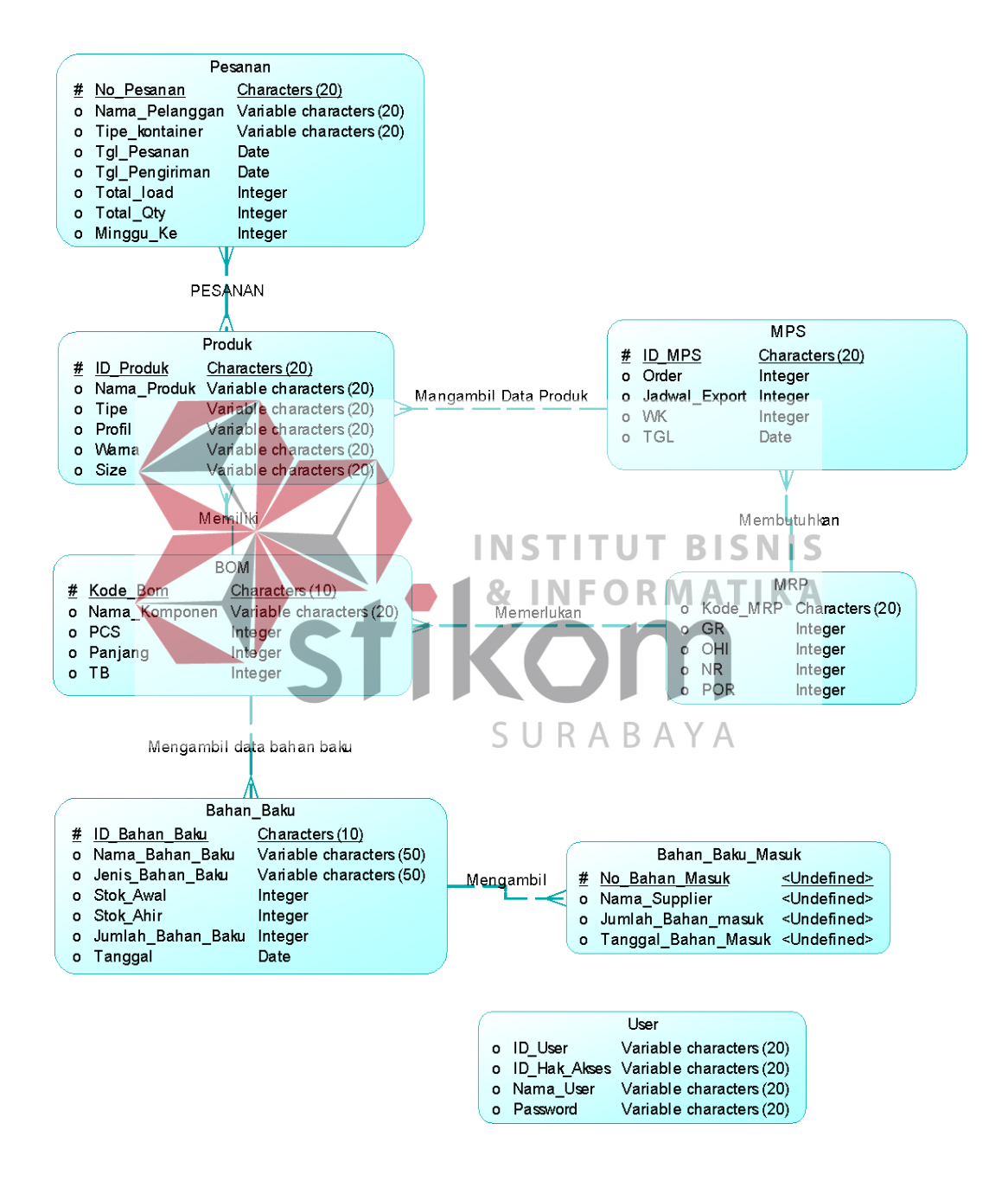

Gambar 3.12. *Conceptual Data Model* 

# **B. Physical Data Model** *(PDM)*

PDM merupakan model yang digunakan untuk menggambarkan data serta hubungan antara data-data tersebut. Tipe data PDM bersifat lebih khusus dan spesifik. Adapaun penjelasan pada dilihat pada Gambar 3.13

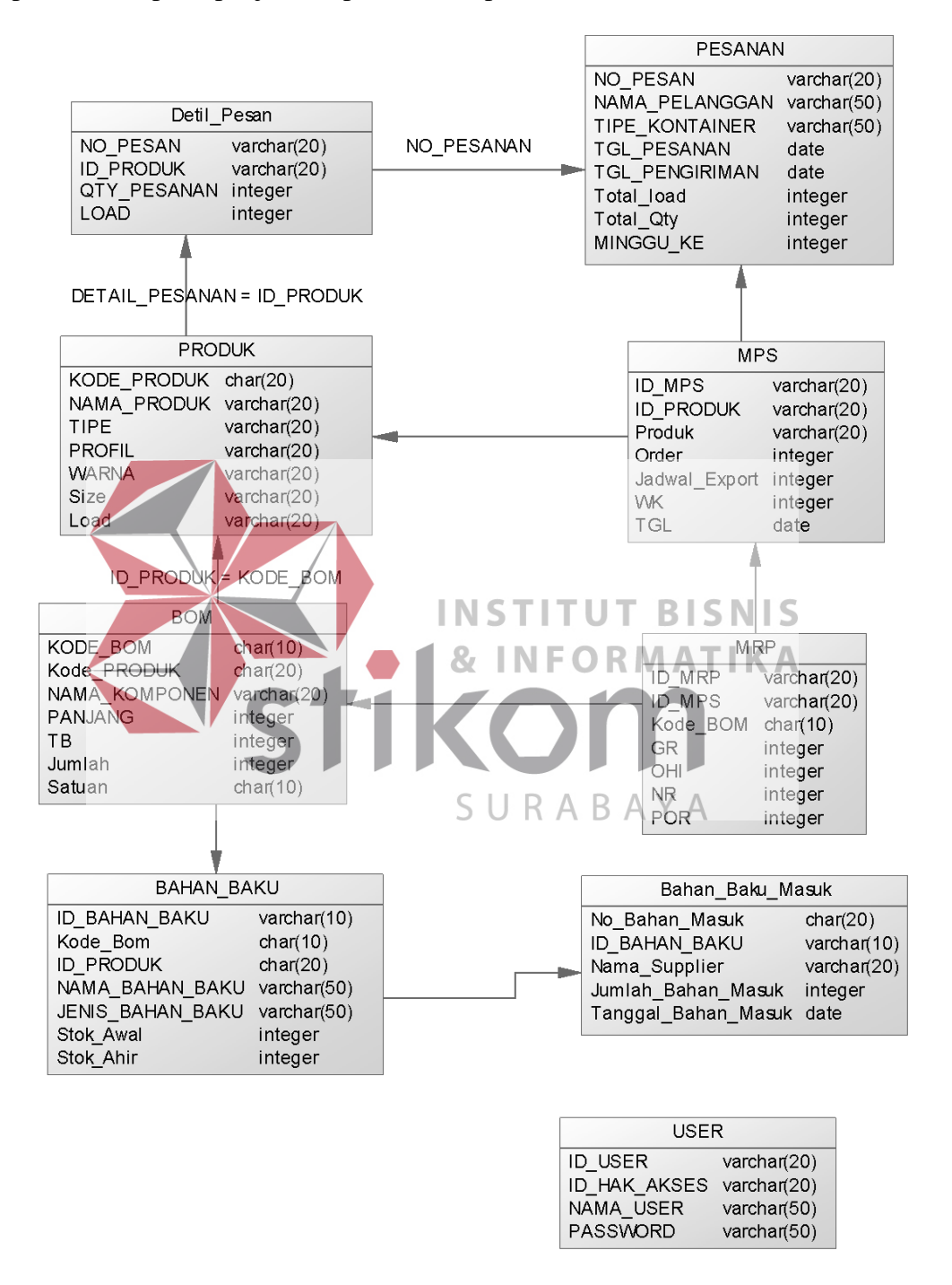

Gambar 3.13 Physical Data Model

#### **C. Struktur Basis Data**

Berikut ini adalah rancangan seluruh tabel yang digunakan dalam aplikasi :

1. Tabel Pesanan

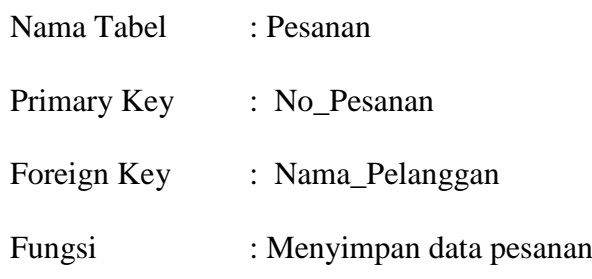

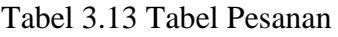

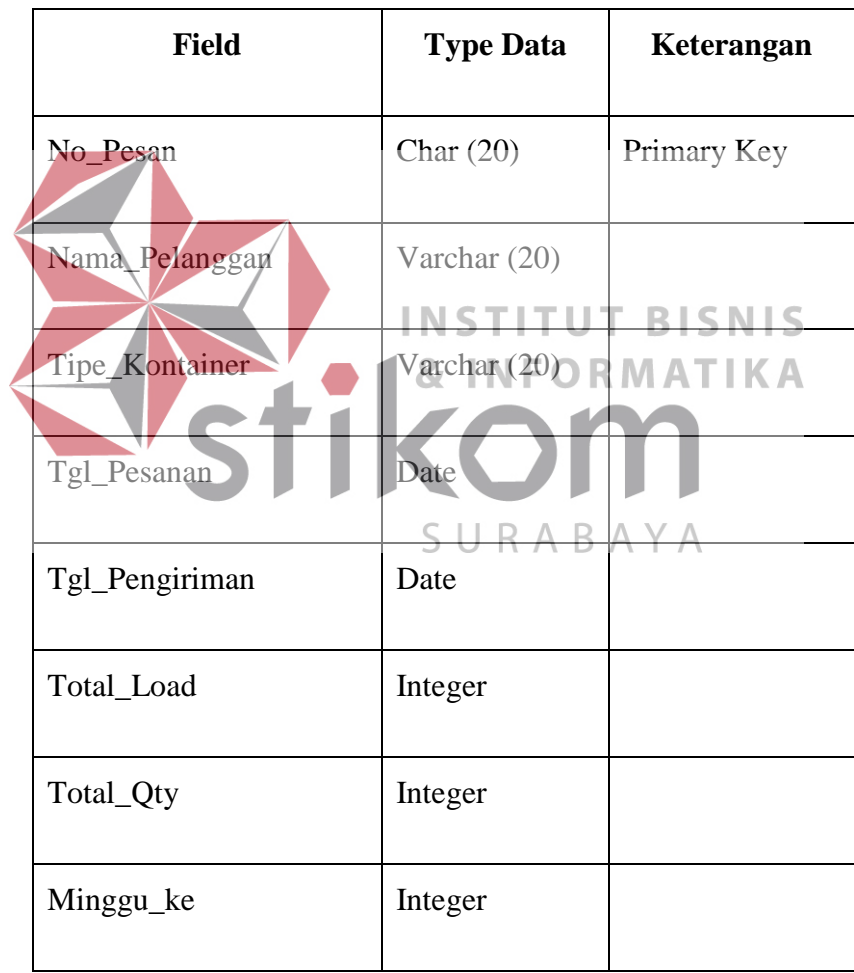

2. Tabel Detil\_Pesanan

Nama Tabel : Detil\_Pesanan

Primary Key : Detil\_pesanan

Foreign Key : ID\_Produk

Fungsi : Menyimpan data pesanan

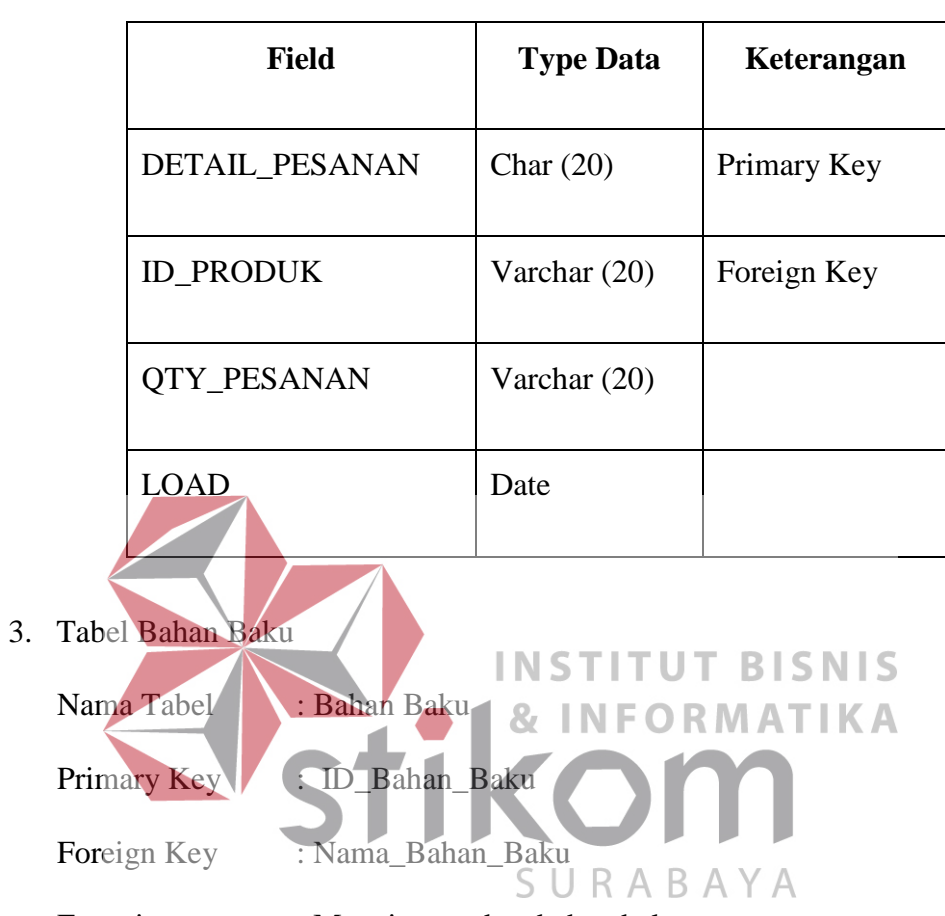

Tabel 3.14 Tabel Detail Pesanan

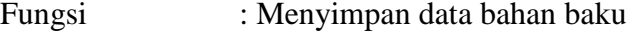

# Tabel 3.15 Tabel Bahan Baku

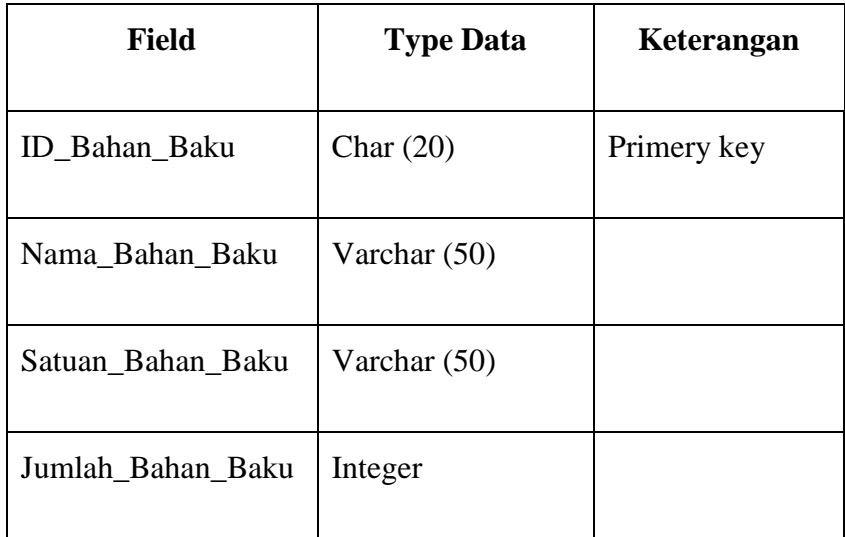

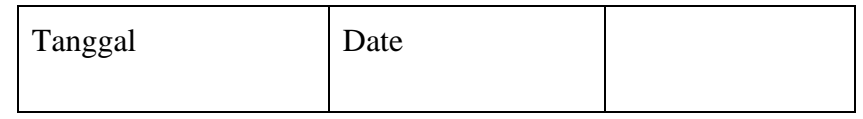

# 4. Tabel Bahan Baku Masuk

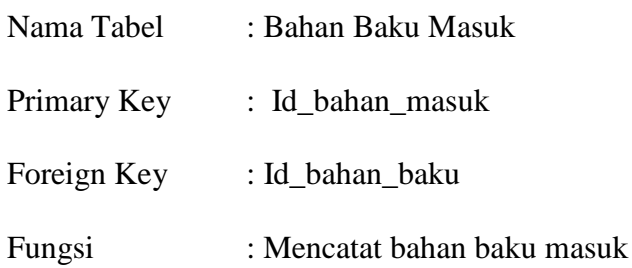

Tabel 3.16 Tabel bahan baku masuk

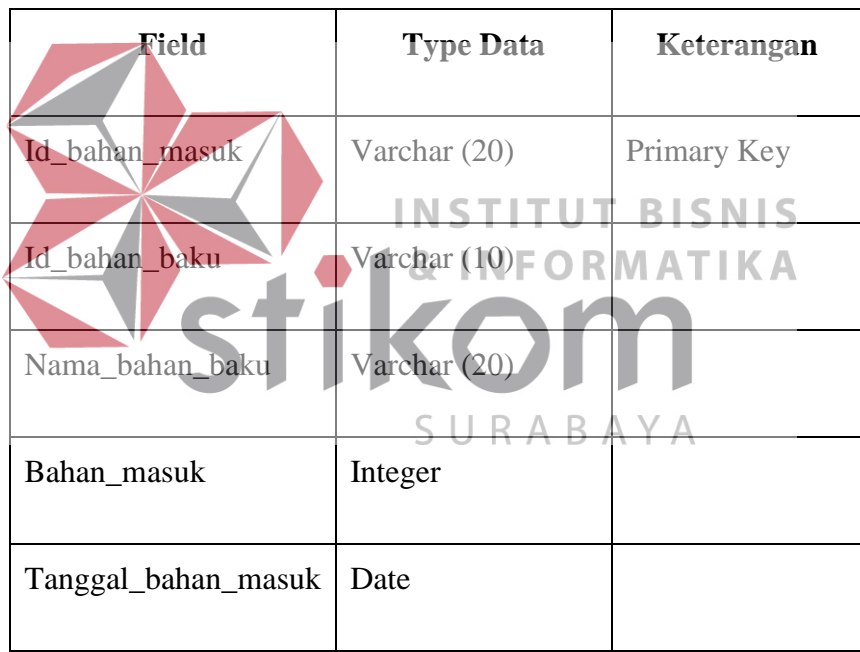

# 5. Tabel Produk

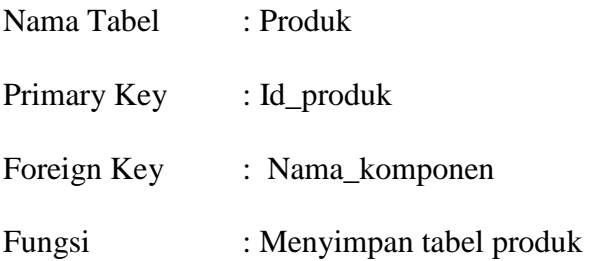

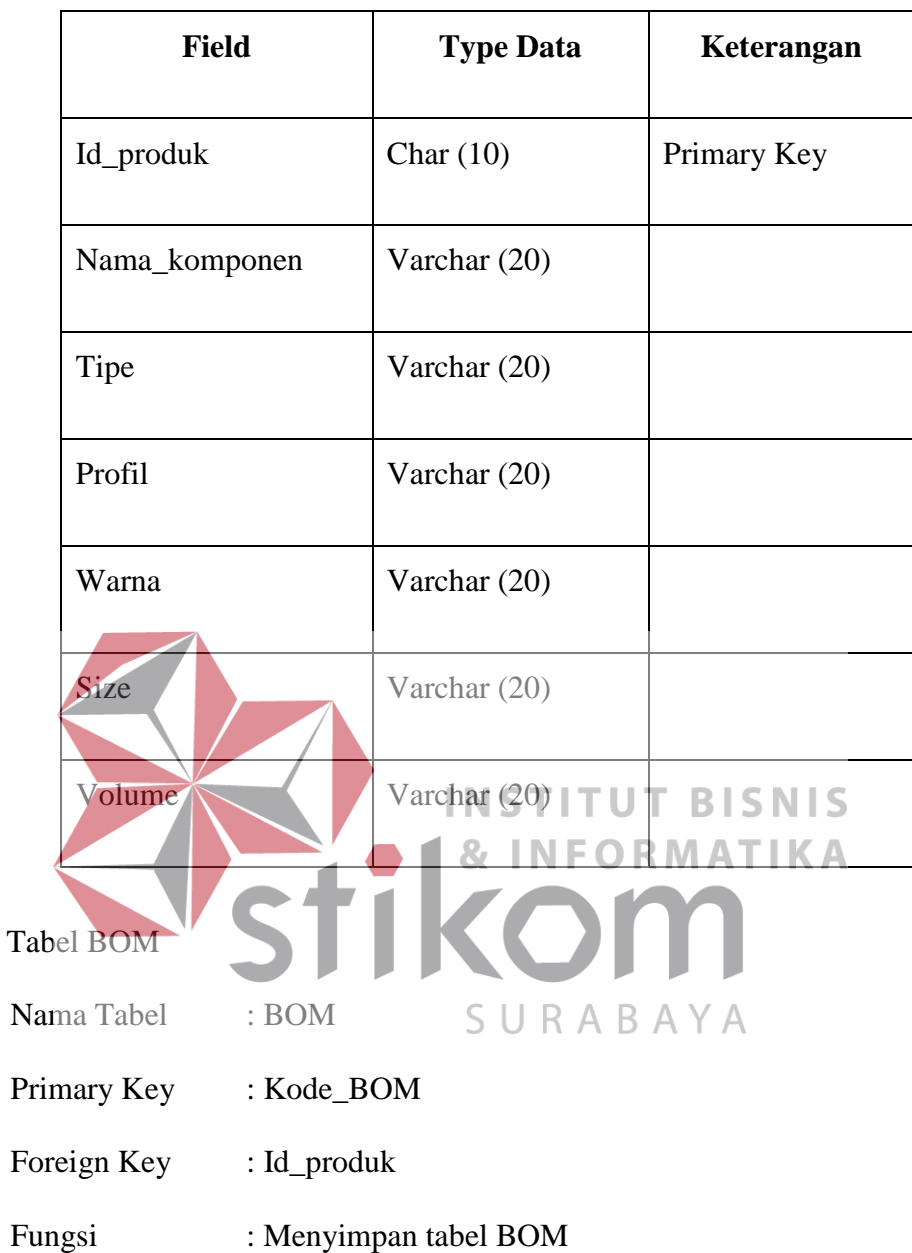

6.

Tabel 3.17 Tabel Produk

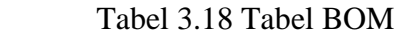

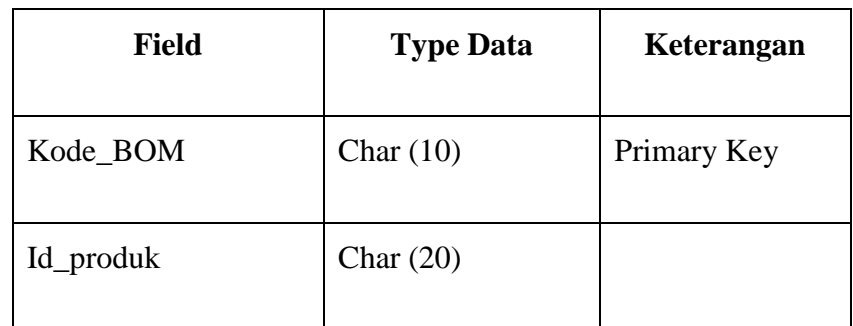

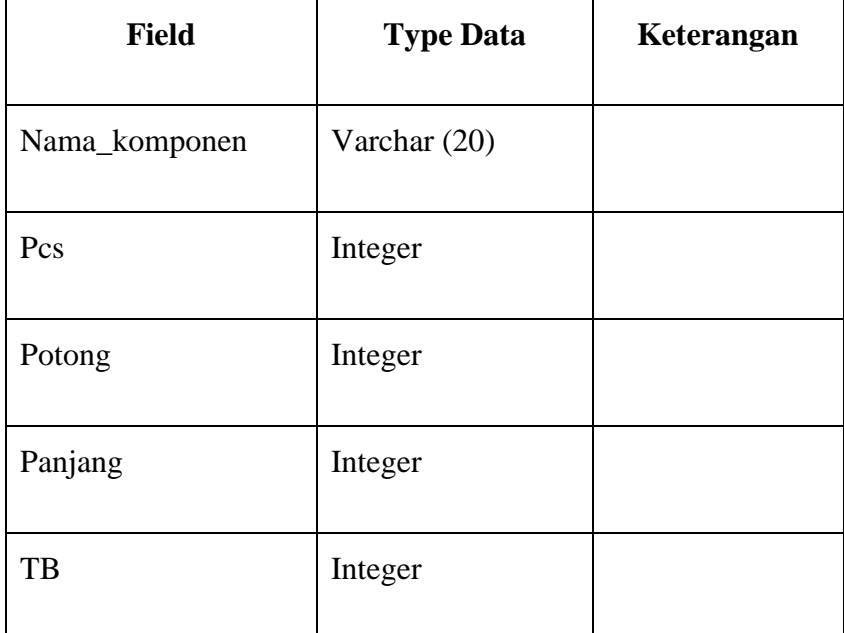

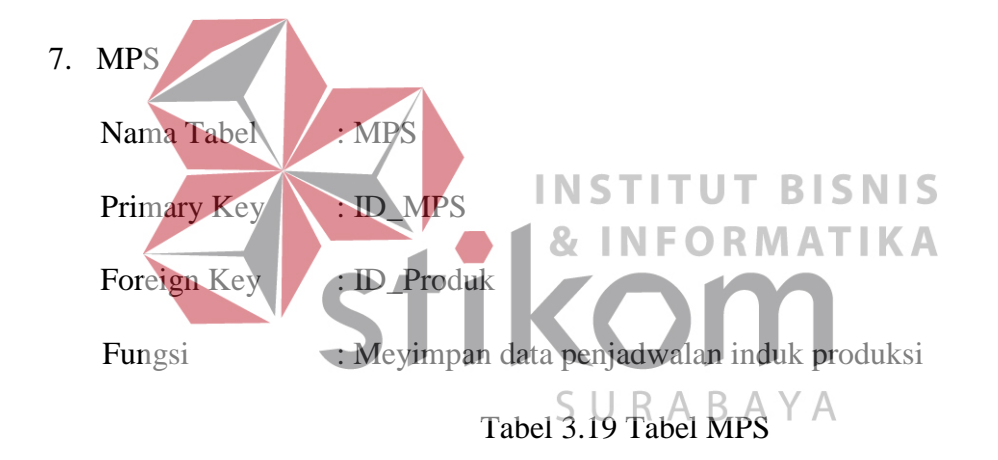

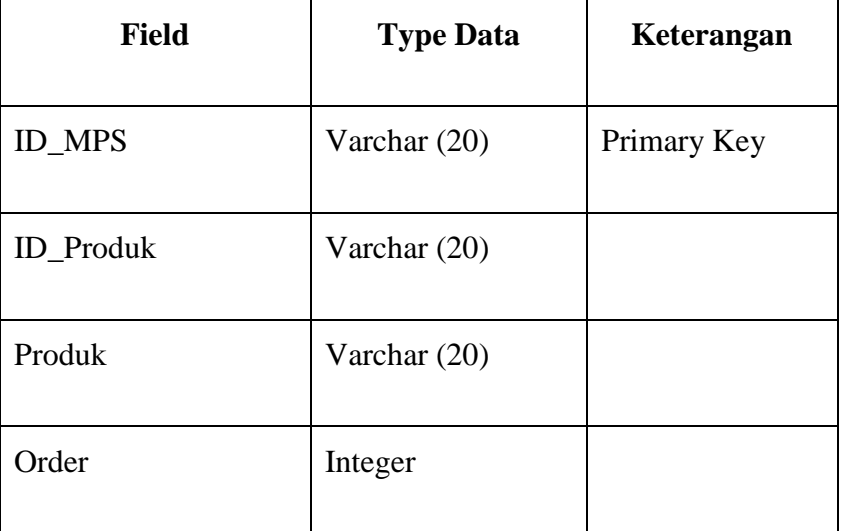

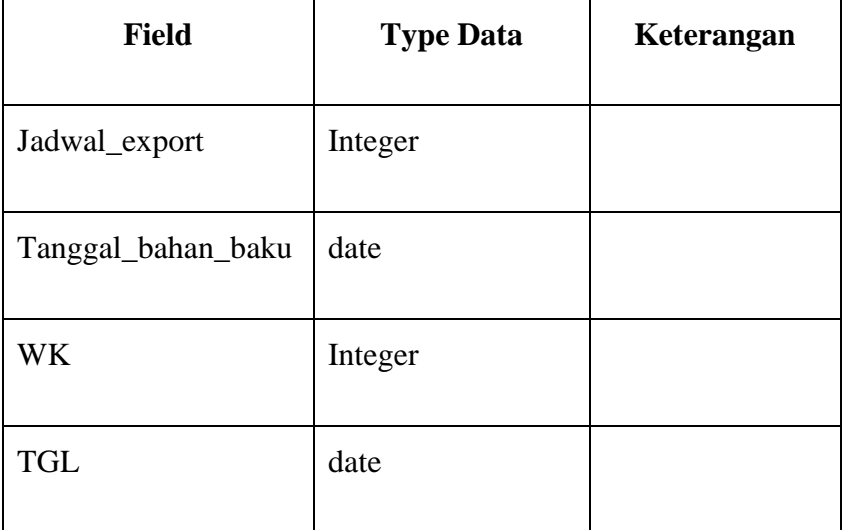

# 8. MRP

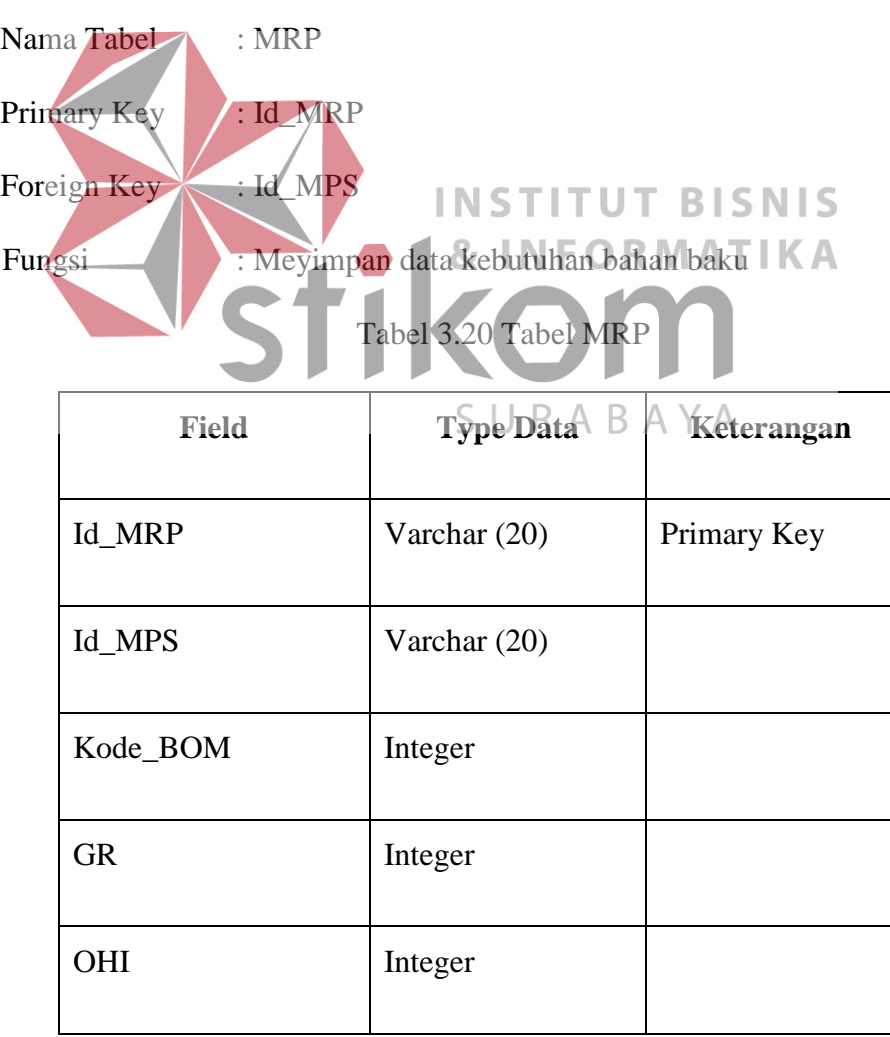

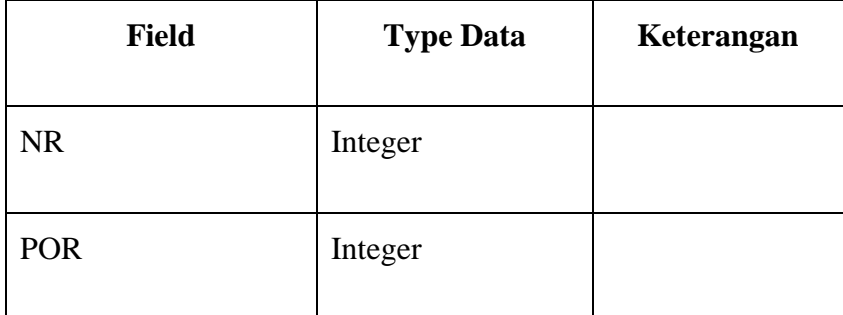

## **3.2.5 Desain Input dan Output**

## **A. Desain User Interface**

Desain *user interface* adalah rancangan antar muka yang akan diimplementasikan kedalam sistem dan befungsi sebagai antarmuka. Rancangan ini akan menerima masukan data dari pengguna yang dimasukan dalam *database*  dan hasilnya akan berupa laporan. **A.1 Desain User Interface Login INSTITUT BISNIS** Halaman ini digunakan untuk keamanan sistem. Tujuannya adalah agar sistem digunakan oleh *user* yang berhak. *Field* yang diisi dalam *form* ini adalah *username* dan *password*. Desain *user interface* halaman *login* ini dapat dilihat pada gambar 3.14

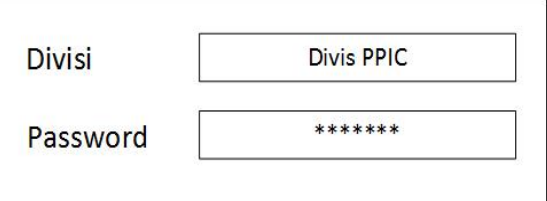

Gambar 3.14 *Interface* Login

# **A.2 Desain User Interface Pesanan**

Desain *interface* pesanan berfungsi untuk menyimpan data pesanan dari pelanggan, yang bertugas sebagai mencatat pesanan yaitu Divisi Exim. Bagian Divisi Exim dapat melakukan *insert* dan hapus data pesanan. Data yang dimasukan dalam pesanan yaitu nama pelanggan, tanggal kirim, tanggal *order*, produk, tipe, *profil* (resin), *color* (resin), *Load*, Jumlah Pesanan. Desain *user interface* halaman pesanan ini dapat dilihat pada gambar 3.15

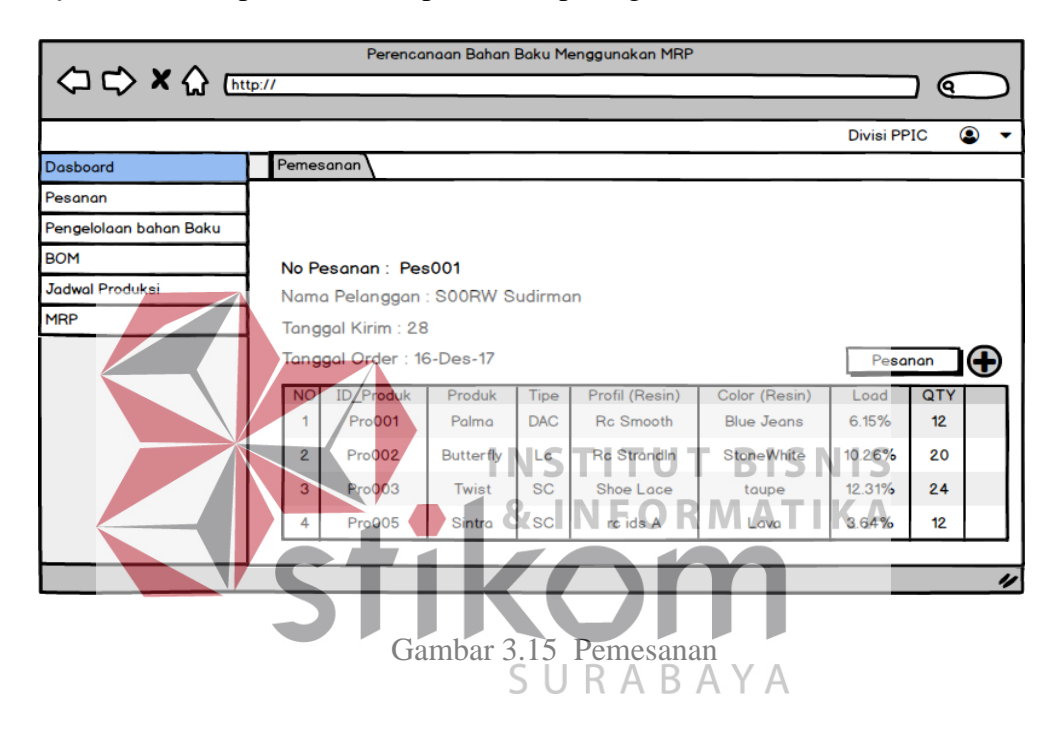

## **A.3 Desain User Interfac Produk**

Desain *interface* produk digunakan untuk *maintenance* data produk, yang bertugas untuk melakukan *maintenance* adalah Divisi PPIC. Divisi PPIC dapan melakukan *insert, update, delete.* Data yang dimaksu dalam *interface* produk yaitu nama produk, jenis produk. Desain *user interface* halaman produk ini dapat dilihat pada gambar 3.16

|                         |           | Perencanaan Bahan Baku Menggunakan MRP |                             |           |
|-------------------------|-----------|----------------------------------------|-----------------------------|-----------|
| <b>△ ← × △</b> [http:// |           |                                        |                             | ດ         |
|                         |           |                                        | <b>Divisi PPIC</b>          | $\bullet$ |
| Dasboard                | Produk    |                                        |                             |           |
| Pesanan                 |           |                                        |                             |           |
| Pengelolaan bahan Baku  |           |                                        |                             |           |
| <b>BOM</b>              |           |                                        |                             |           |
| <b>Jadwal Produksi</b>  |           |                                        |                             |           |
| <b>MRP</b>              |           |                                        |                             |           |
|                         |           |                                        |                             |           |
|                         |           | Tambah Data Produk                     |                             |           |
|                         |           |                                        |                             |           |
|                         | <b>NO</b> | <b>ID_Produk</b>                       | Nama_Produk                 |           |
|                         | 1         | Pro1                                   | <b>KENSINGTON Lc (ALUM)</b> |           |
|                         | 2         | Pro <sub>2</sub>                       | Milano DAC (72 SET)         |           |
|                         | 3         | Pro3                                   | Loop 2-Seater Rev           |           |
|                         |           |                                        |                             |           |

Gambar 3.16. Data Produk

# **A.4 Desain User Interface Bahan Baku Masuk**

Desain *interface* bahan baku masuk berfungsi untuk *maintenance* data bahan baku masuk, yang bertugas melakukan *maintenance* data bahan baku masuk adalah Divisi Gudang. Data yang dimasukan dalam bahan baku masuk yaitu nama bahan baku, nama bahan baku, satuan bahan baku, nama *supplier*,bahan masuk, tanggal masuk. Desain *user interface* halaman *master* bahan baku masuk dapat dilihat pada Gambar 3.17 SURABAYA

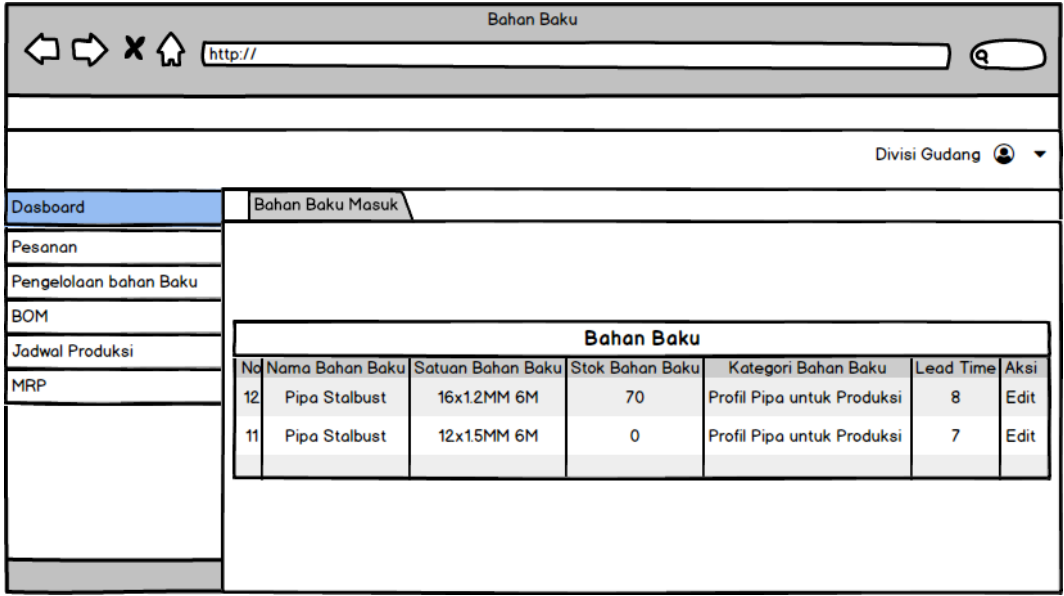

Gambar 3.17 Bahan Baku Masuk

#### **A.5 Desain User Interface Bahan Baku**

Desain *interface* pengelolaan bahan baku berfungsi untuk *maintenance* data bahan baku , yang bertugas melakukan *maintenance* data bahan baku adalah Divisi Gudang. Data yang dimasukan dalam bahan baku yaitu nama bahan baku, satuan bahan baku, stok bahan baku, kategori bahn baku, lead time. Desain *user interface* halaman *master* bahan baku dapat dilihat pada Gambar 3.18

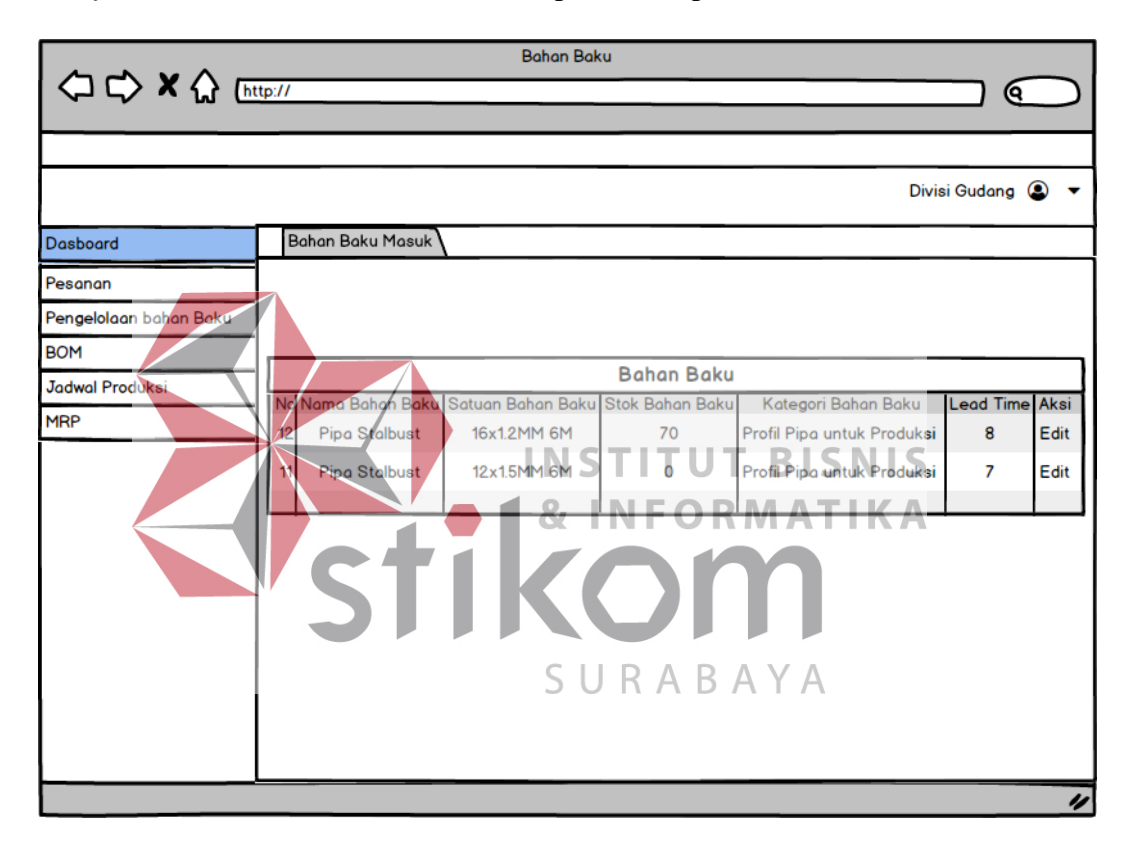

Gambar 3.18 Bahan Baku

### **A.6 Desain User Interface BOM**

Dalam halaman *user interface Bill Of Material* berfungsi untuk membuat susunan struktur bahan baku sampai menjadi produk jadi*.* Dalam halaman *Bill of Material* Divisi PPIC dapat mengatur susunan *Bill Of Material*. Desain *user interface Bill of Material* produk dapat dilihat pada Gambar 3.19

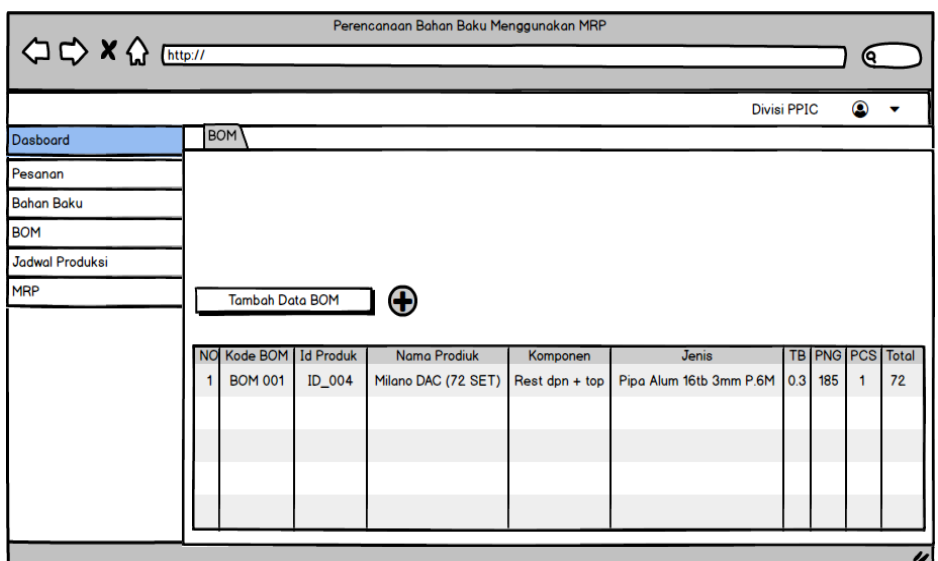

Gambar 3.19. Bill Of Material

**A.7 Desain User Interface Penjadwalan Produksi** Desain *interface* penjadwalan produksi dengan cara merekap kemudian memasukan data pesanan kedalam sistem untuk direncanakan, yang bertugas adalah Divisi PPIC. Desain *user interface* penjadwalan produksi dapat dilihat pada Gambar 3.20 SURABAYA

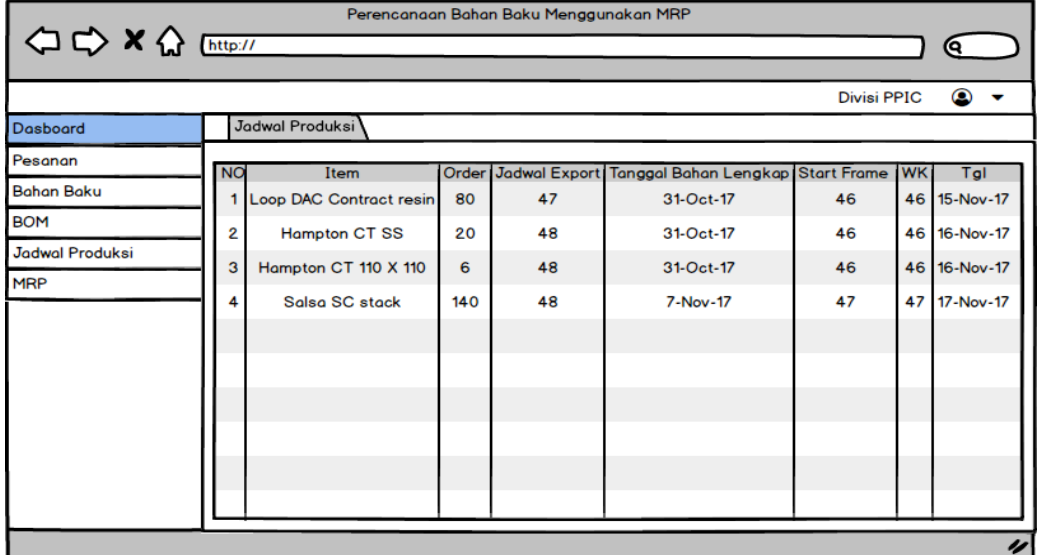

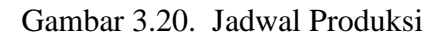

#### **A.8 Desain User Interface Perencanaan Kebutuhan Bahan Baku**

Desain *interface* perencanaan kebutuhan bahan baku dengan memilih no pesanan dan akan muncul nama pelanggan dan akan menampilkan *report* perencanaan produk. Desain *user interface* perencanaan kebutuhan bahan baku dapat dilihat pada Gambar 3.21.

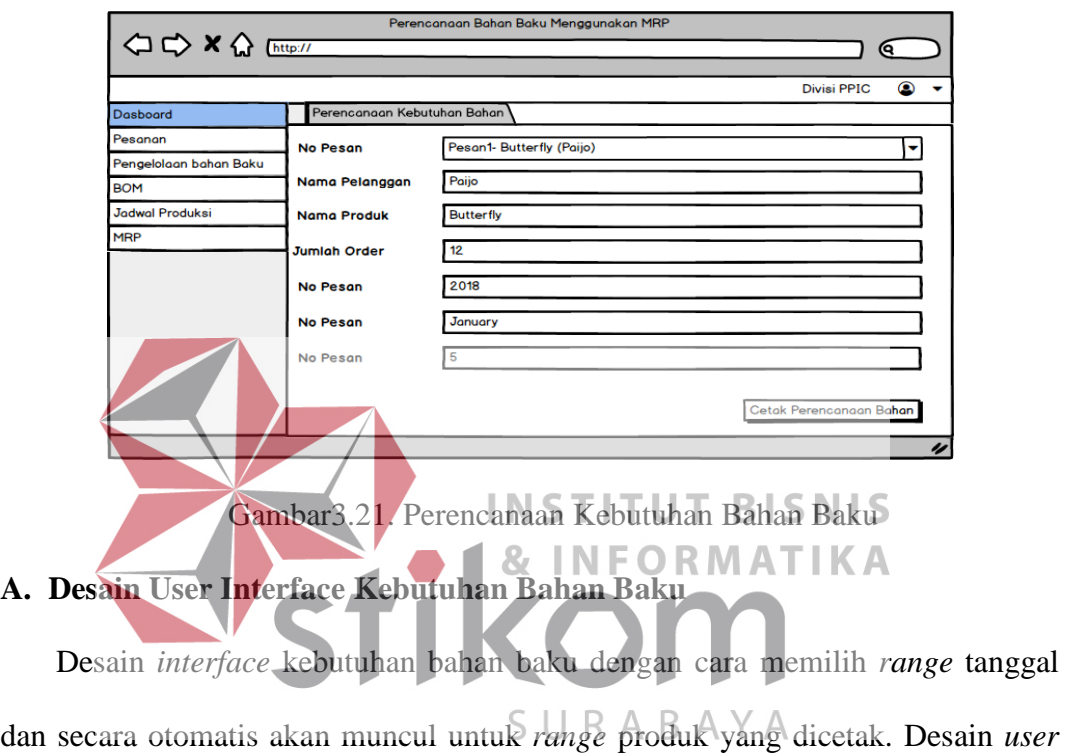

*interface* kebutuhan bahan baku dapat dilihat pada Gambar 3.22.

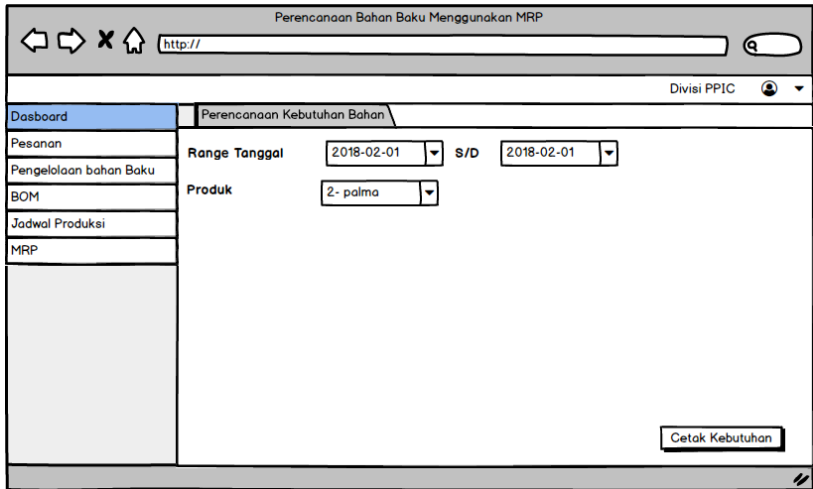

Gambar3.22. Kebutuhan Bahan Baku

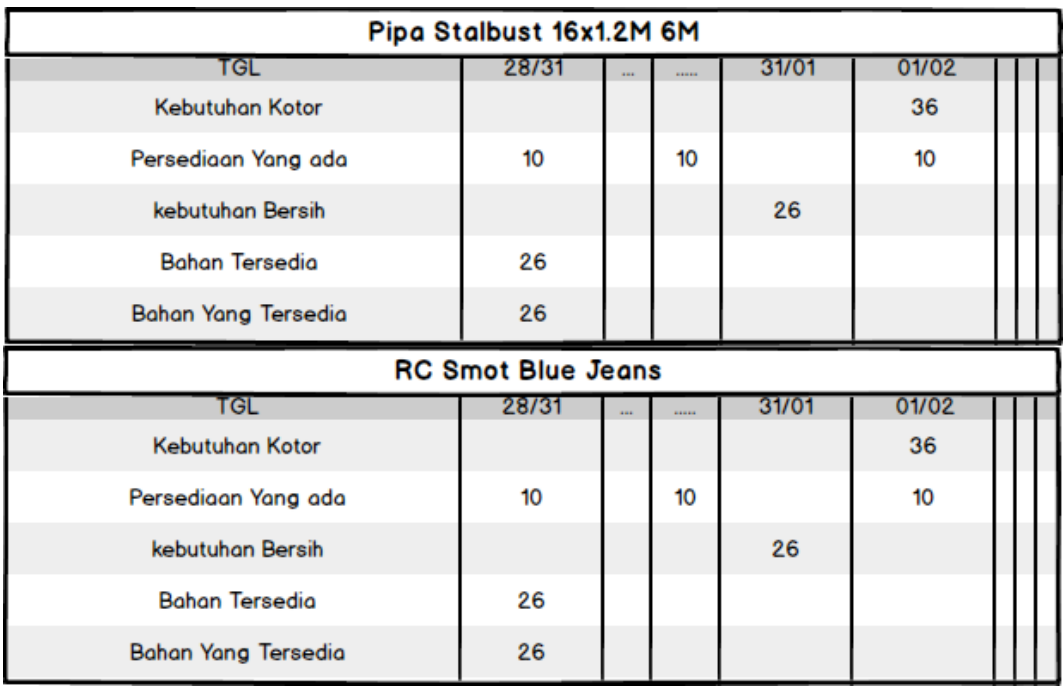

| Gambar 3.23. Perencanaan Kebutuhan Bahan |                           |                                  |                         |
|------------------------------------------|---------------------------|----------------------------------|-------------------------|
| 7GL                                      | Vama                      | $Bej$ e $+$<br>'UT LUT<br>Jumlah | RIC<br>Satuan           |
| 06-04-2018                               | <b>X</b><br>Pipe Stelbust |                                  | <b>IEORMAT22x12mm6M</b> |
| 06-02-2018                               | Pipa Stalbust             |                                  | 25tbx12mm 6M            |
| 06-03-2018                               | Pipo Stalbust             |                                  | 16x1.2mm 6M             |
| 06-04-2018                               | Pipa Stalbust<br>S        | R <sub>5</sub> A                 | 16x1.2mm 6M<br>$\Delta$ |
|                                          |                           |                                  |                         |
|                                          | Kurniawan                 |                                  |                         |
| <b>TGL</b>                               | Nama                      | Jumlah                           | Satuan                  |
| 06-04-2018                               | <b>Pipa Stalbust</b>      | 6                                | 22x12mm 6M              |
| 06-02-2018                               | <b>Pipa Stalbust</b>      | 7                                | 25tbx12mm 6M            |
| 06-03-2018                               | <b>Pipa Stalbust</b>      | 8                                | 16x1.2mm 6M             |
| 06-04-2018                               | <b>Pipa Stalbust</b>      | 2                                | 16x1.2mm 6M             |
|                                          |                           |                                  |                         |

Gambar 3.24. Kebutuhan Bahan Baku

## **B. Desain Input**

Desain *input* adalah rancangan antar muka yang akan diimplementasikan kedalam sistem dan befungsi sebagai *input*-an. Rancangan ini akan menerima masukan data dari pengguna yang dimasukan dalam *database*.

#### **B.1Desain Input Pemesanan**

 Desain *input* Pemesanan dengan cara memasukan data pesanan kedalam sistem untuk melakukan pemesanan. Data yang dimasukan dalam pemesanan yaitu no pesan, nama pelanggan, tanggal *order*, produk, resin, *qty*, *load*. Desain *input* halaman pemesanan ini dapat dilihat pada gambar 3.25.

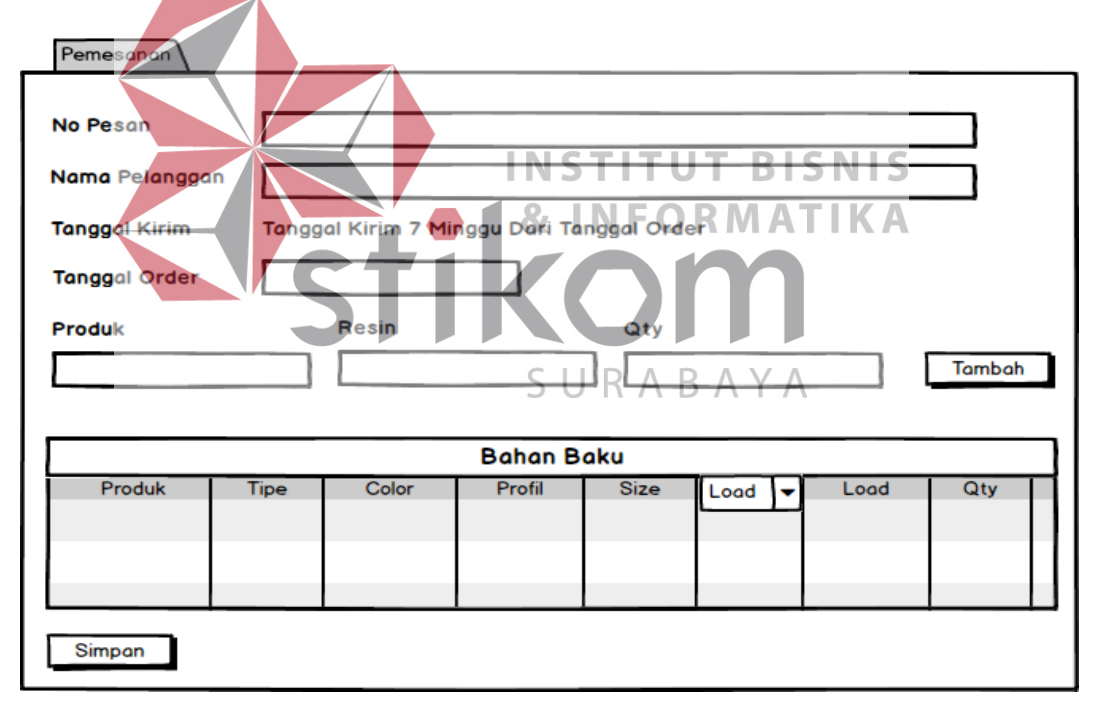

Gambar3.25. Pemesanan

#### **B.2 Desain Input Produk**

 Desain *input* produk dengan cara memasukan data produk kedalam sistem untuk melakukan produk. Data yang dimasukan dalam produk yaitu nama produk,

tipe, profil, warna, volume. Desain *input* halaman produk ini dapat dilihat pada gambar 3.26.

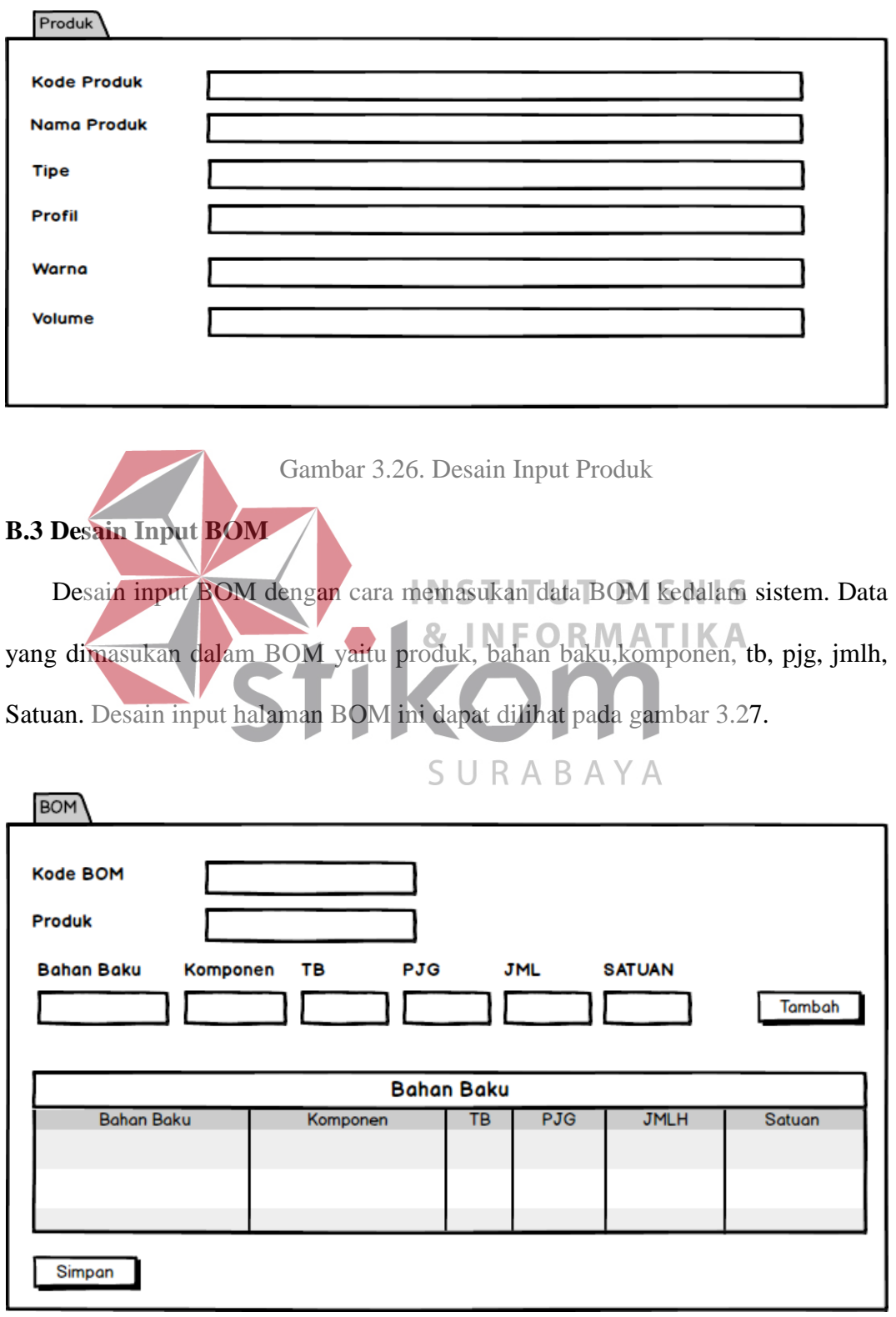

#### **C. Desain Output**

Desain *user interface* adalah rancangan antar muka yang akan diimplementasikan kedalam sistem dan befungsi sebagai antarmuka. Rancangan ini akan menerima masukan data dari pengguna yang dimasukan dalam *database*  dan hasilnya akan berupa laporan.

#### **C.1Desain Output Perencanaan Kebutuhan Bahan Baku**

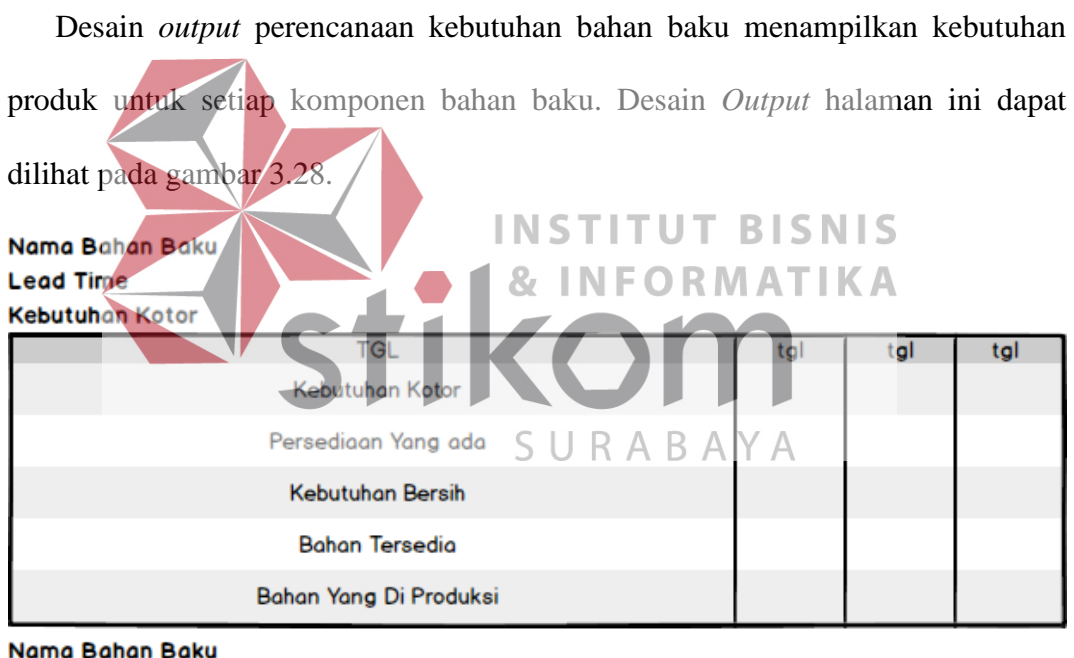

# **Lead Time**

**Kebutuhan Kotor** 

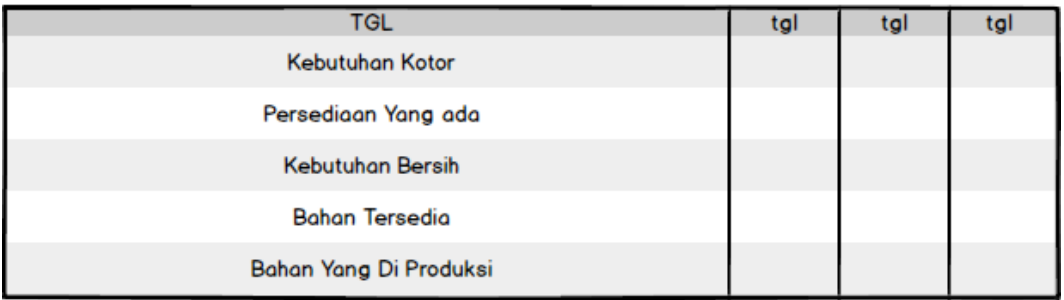

Gambar 3.28. Desain Output Perencanaan Bahan Baku

#### **C.2Desain Output Kebutuhan Bahan Baku**

 Desain *output* kebutuhan bahan baku menampilkan jumlah kebutuhan untuk setiap komponen bahan baku. Desain *Output* halama ini dapat dilihat pada gambar 3.29.

Produk Jumlah **Range Tanggal** 

Kode-2 Nama

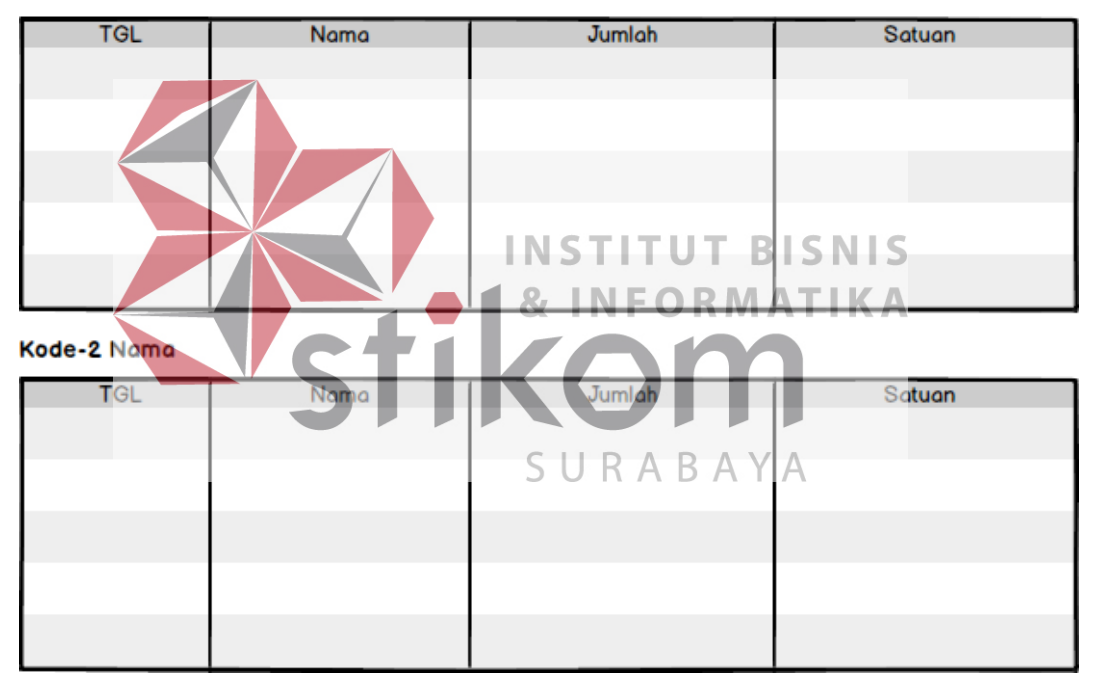

Gambar 3.29. Desain Ouput Kebutuhan Bahan Baku

#### **3.3 Tahap Construction**

 Pada tahap *Construction* ini merupakan tahap yang akan dilakukan realisasi dari seluruh perencanaan dan rancangan yang sudah ada menjadi sebuah aplikasi dengan proses pengkodean (*Coding*).

#### **3.3.1 Desain Rencana Pengujian**

Tahapan ini menjelaskan tentang rencana pengujian yang nantinya akan dibuat untuk melakukan pengujian terhadap fitur-fitur dari aplikasi. Ada tujuh fitur yang akan diuji yaitu *login*, pemesanan produk, penambahan bahan baku, BOM, perencanaan bahan baku, cetak perencanaan bahan baku, cetak jadwal produksi.

## **3.3.2 Desain Uji Coba Login**

Desain uji coba ini bertujuan untuk menguji apakah fungsi *login* dapat berjalan sesuai yang diharapkan. Desain uji coba *login* dapat dilihat pada Tabel

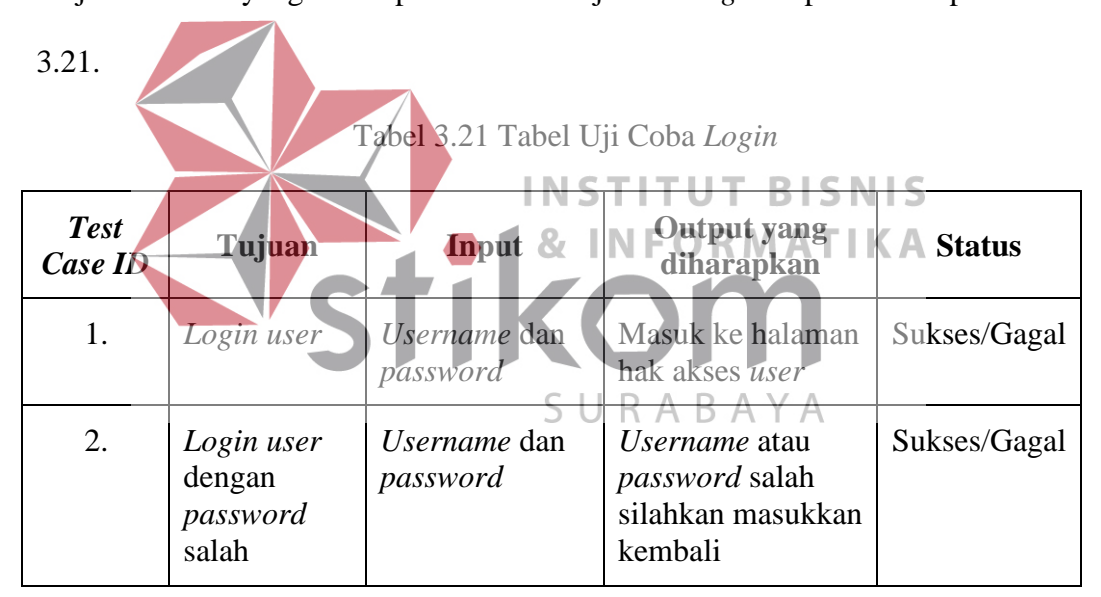

#### **3.3.3 Desain Uji Coba Master Produk**

Desain uji coba ini bertujuan untuk menguji apakah fungsi membuat membuat master produk dapat berjalan sesuai yang diharapkan. Desain uji coba membuat *master* produk dapat dilihat pada Tabel 3.22.

Tabel 3.22 Tabel Uji Coba Master Produk

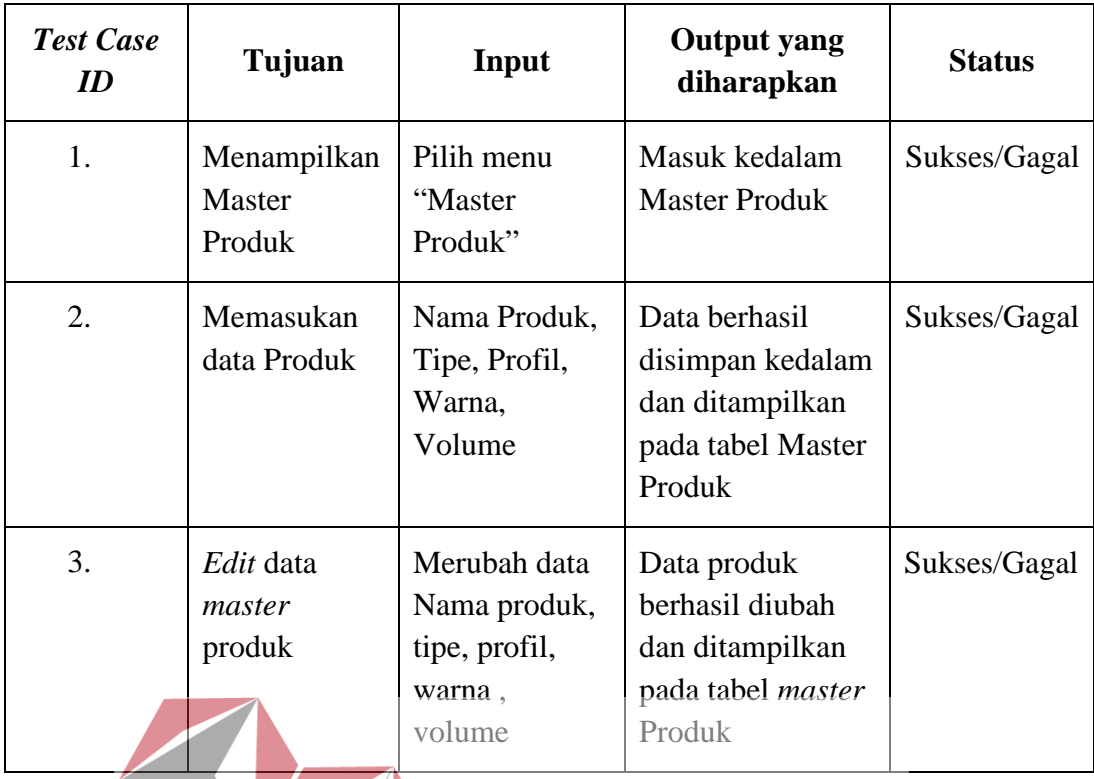

# **3.3.4 Desain Uji Coba Master Bahan Baku**

Desain uji coba ini bertujuan untuk menguji apakah fungsi membuat membuat master bahan baku dapat berjalan sesuai yang diharapkan. Desain uji coba membuat *master* bahan baku dapat dilihat pada Tabel 3.23.

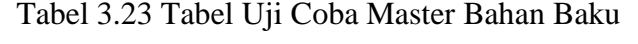

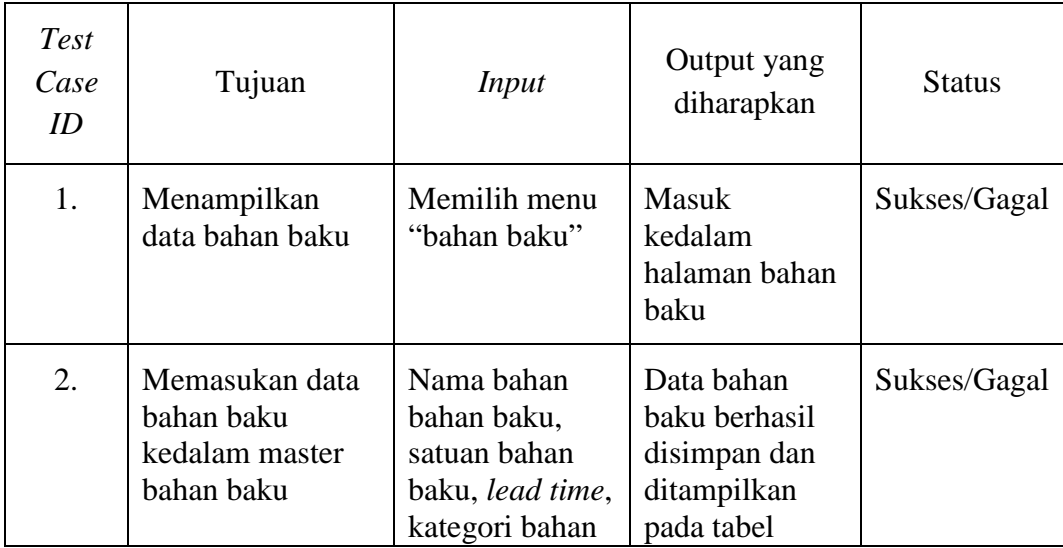

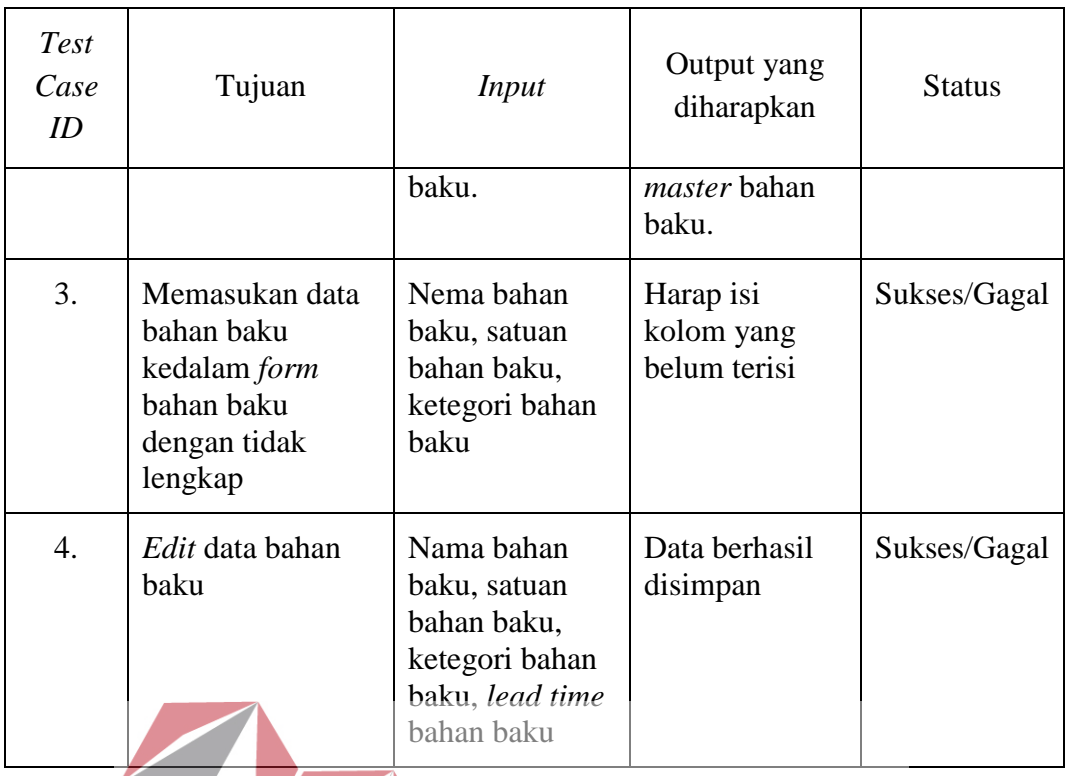

# **3.3.5 Desain Uji Coba Master BOM**

Desain uji coba ini bertujuan untuk menguji fungsi membuat membuat BOM dapat berjalan sesuai yang diharapkan. Desain uji coba membuat BOM SURABAYA dapat dilihat pada Tabel 3.24.

Tabel 3.24 Tabel Uji Coba Master BOM

| <b>Test</b><br>Case<br>ID | Tujuan                                          | Input                                                                      | <b>Output</b> yang<br>diharapkan                                              | <b>Status</b> |
|---------------------------|-------------------------------------------------|----------------------------------------------------------------------------|-------------------------------------------------------------------------------|---------------|
| 1.                        | Menampilkan<br>data <i>master</i><br><b>BOM</b> | Memilih menu<br><b>BOM</b>                                                 | Masuk halaman<br><b>BOM</b>                                                   | Sukses/Gagal  |
| 2.                        | Memasukan<br>data BOM                           | Nama produk,<br>bahan baku,<br>komponen, TB,<br>PJG, JMLH<br><b>SATUAN</b> | Data BOM<br><b>berhasil</b><br>dimasukan dan<br>ditampilkan<br>pada tabel BOM | Sukses/Gagal  |
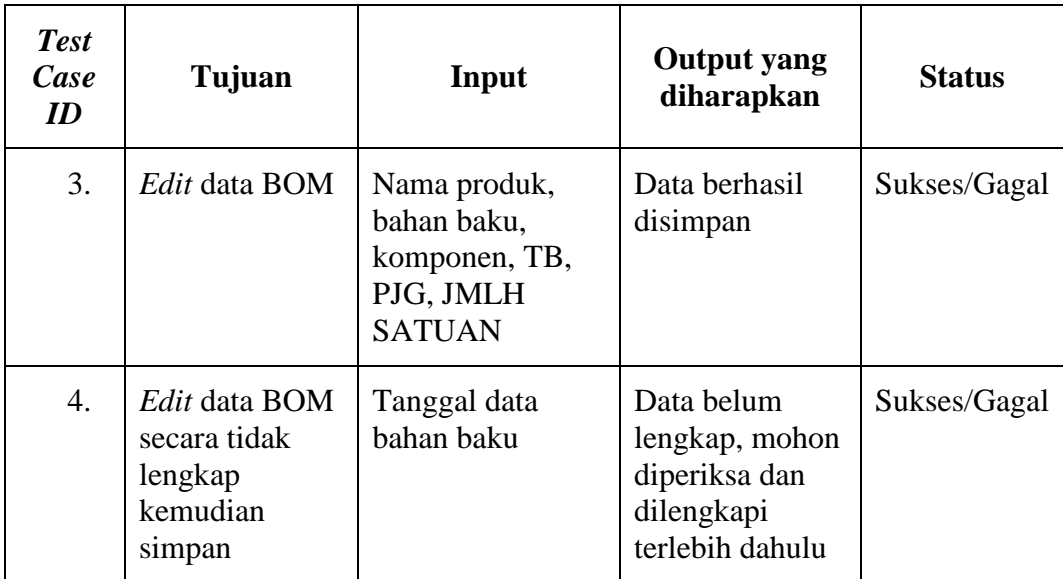

# **3.3.6 Desain Uji Coba Data Bahan Baku Masuk**

Desain uji coba ini bertujuan untuk menguji fungsi membuat membuat *master* bahan baku masuk dapat berjalan sesuai yang diharapkan. Desain uji coba

membuat *master* bahan baku masuk dapat dilihat pada Tabel 3.25.

Tabel 3.25 Tabel Uji Coba Data Bahan Baku Masuk

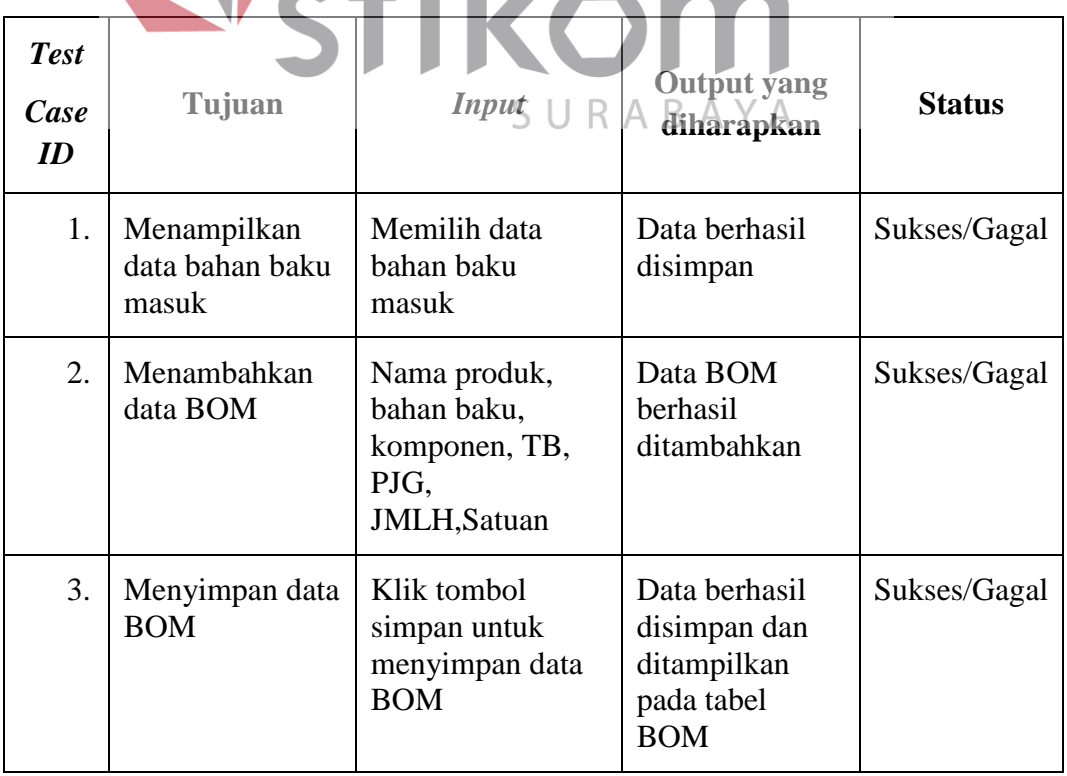

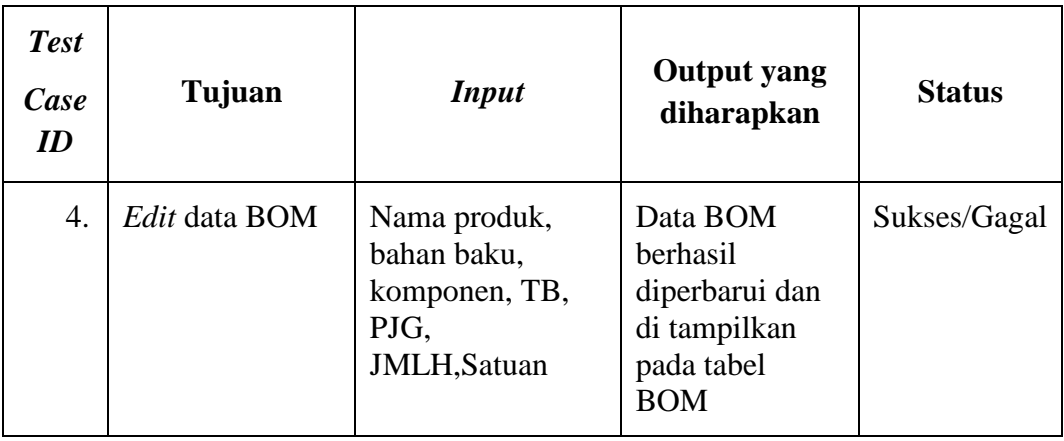

# **3.3.7 Desain Uji Coba Transaksi Pemesanan**

 Desain uji coba ini bertujuan untuk menguji apakah fungsi membuat membuat transaksi pemesanan dapat berjalan sesuai yang diharapkan. Desain uji coba membuat transaksi pemesanan dapat dilihat pada Tabel 3.26.

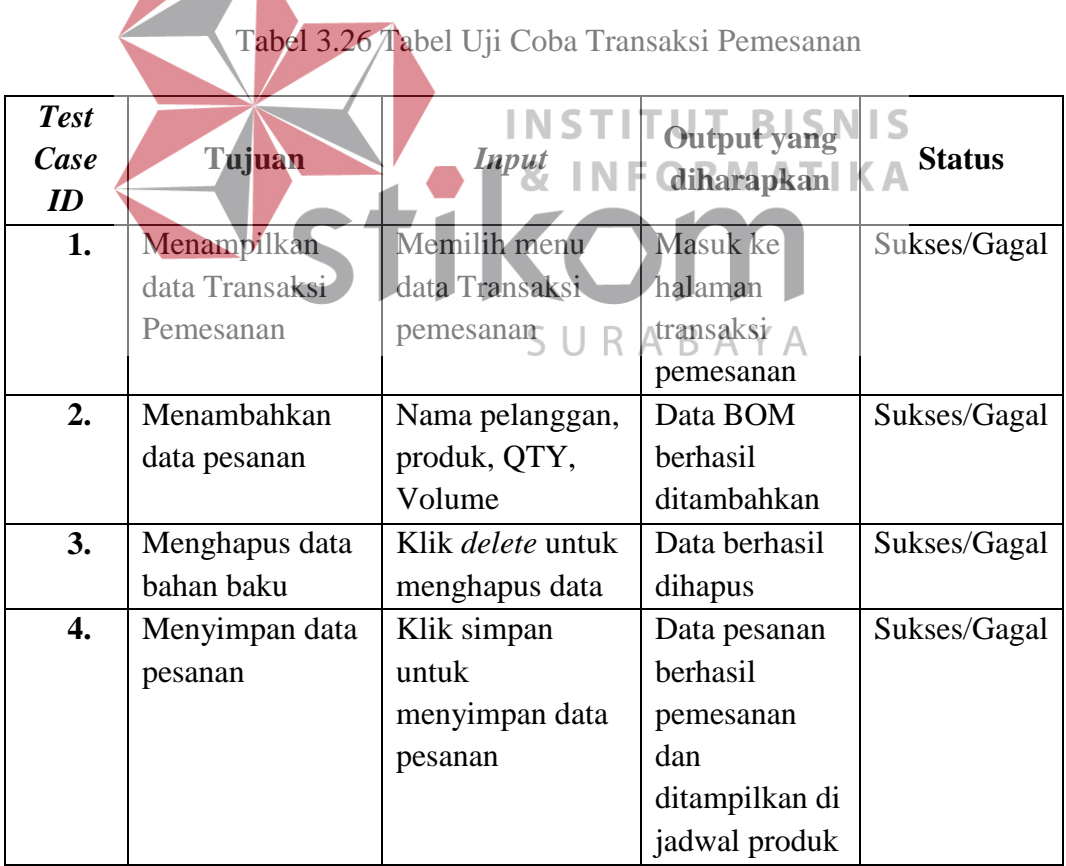

# **3.3.8 Desain Uji Coba Transaksi Perencanaan Kebutuhan Bahan Baku**

Desain uji coba ini bertujuan untuk menguji apakah fungsi membuat membuat laporan kebutuhan bahan baku dapat berjalan sesuai yang diharapkan. Desain membuat kebutuhan bahan baku dapat dilihat pada Tabel 3.27.

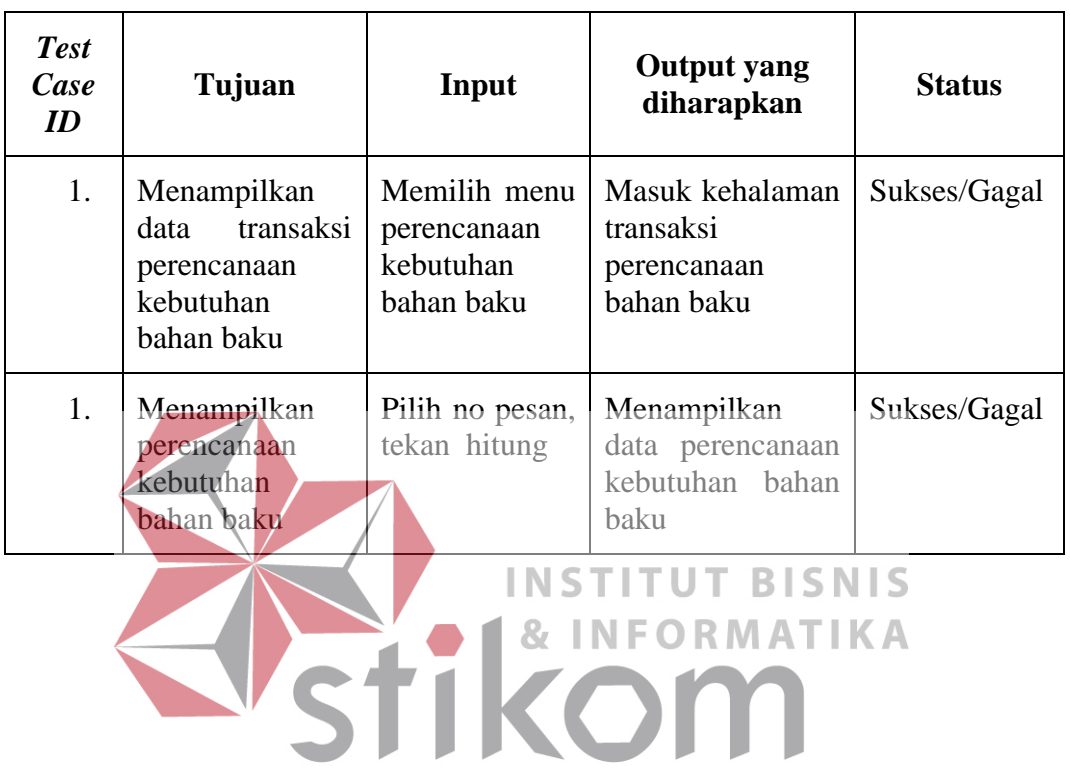

SURABAYA

Tabel 3.27 Tabel Uji Coba Transaksi Perencanaan Kebutuhan Bahan Baku

#### **BAB IV**

#### **IMPLEMENTASI DAN EVALUASI**

#### **4.1 Kebutuhan Sistem**

Implementasi sistem ialah tahapan penerapan dari analisis dan desain sistem yang telah dibuat sebelumnya. Pada tahap implementasi ini diperlukan persiapan terlebih dahulu kebutuhan sistem agar dapat diterapkan dengan baik dan memberikan kemudahaan dalam perencanaan bahan baku yang maksimal. Kebutuhan yang diperlukan diantaranya ialah kebutuhan perangkat keras dan

perangkat lunak.

# **4.1.1 Kebutuhan Perangkat Keras NSTITUT BISNIS**

Kebutuhan perangkat keras ialah kebutuhan peralatan fisik yang diperlukan untuk dapat menjalankan aplikasi perencanaan bahan baku ini. Perangkat keras yang digunakan harus memiliki batasan tertentu untuk kinerja yang baik. Adapun perangkat keras tersebut adalah sebagai berikut:

- a. *Processor Core 2 Duo* atau diatasnya.
- b. *Physical Random Access Memory (*RAM*):* 1 *Gigabytes* atau lebih.
- c. *Hard Disk Drive:* 80 *Gigabytes* atau lebih
- d. Layar monitor dengan resolusi 1366x768 *pixel*
- e. *Mouse* dan *Keyboard*
- f. *Printer*
- g. Jaringan internet berupa modem atau *wifi*

# **4.1.2 Kebutuhan Perangkat Lunak**

Kebutuhan perangkat lunak ialah aplikasi atau program yang diperlukan untuk dapat menjalankan aplikasi perencanaan bahan baku. Adapun perangkat lunak tersebut adalah sebagai berikut:

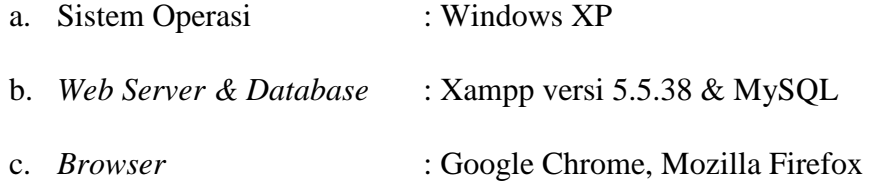

#### **4.2 Implementasi Sistem**

Proses implementasi dilakukan setelah kebutuhan perangkat keras dan perangkat lunak terpenuhi atau tersedia. Selanjutnya menerapkan perangkat lunak dengan urutan sistem operasi, *web server database,* dan terakhir *Browser*. *Copy file web* pada server maka aplikasi Sistem Informasi dapat dikelola. Adapun penjelasan tampilan aplikasi perencanaan pada PT Multi Kadera Sejati adalah sebagai berikut: SURABAYA

# **4.2.1 Halaman Login Admin**

Halaman ini digunakan untuk keamanan sistem. Tujuannya adalah agar sistem digunakan oleh *user* yang berhak.

| PT MULTI KADERA SEJATI |  |
|------------------------|--|
|                        |  |
| Sign In                |  |
| Username               |  |
| Password               |  |
| <b>LOGIN</b>           |  |
|                        |  |

Gambar 4.1 Halaman Login Admin

*Field* yang diisi dalam *form* ini adalah *username* dan *password*. Desain *user interface* halaman *login* ini dapat dilihat pada Gambar 4.1 Pada *form login* terdapat dua *input-*an *username* dan *password* digunakan untuk menampung *input*-an pada pengguna. Dalam *form login* terdapat *button login* yang digunakan memberi perintah kepada aplikasi untuk memproses *input*-an dari pengguna guna mendapatkan hak akses untuk masuk kedalam sistem.

# **4.2.2 Halaman Insert Master Produk**

Desain *interface Insert* Master Produk berfungsi untuk menyimpan data produk, yang bertugas sebagai mencatat pesanan yaitu PPIC. Bagian Divisi PPIC dapat melakukan *insert* dan hapus data pesanan.

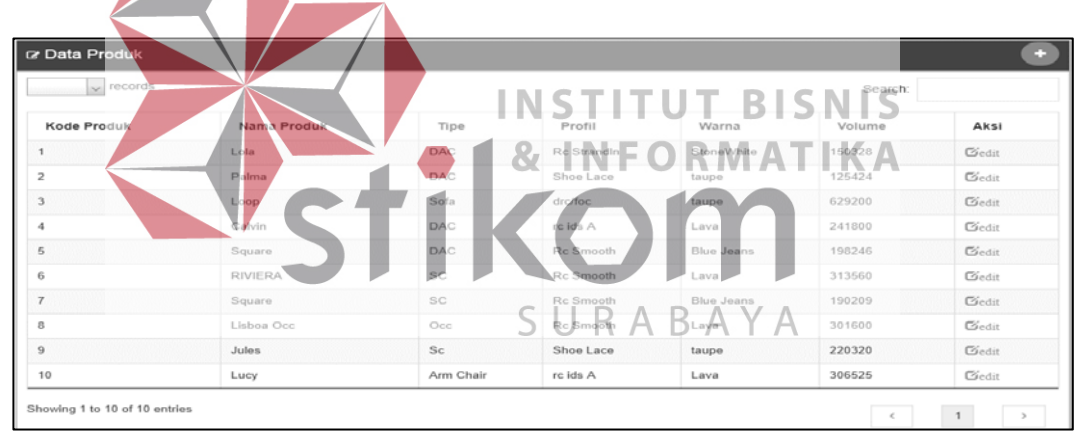

Gambar 4.2 Halaman Produk

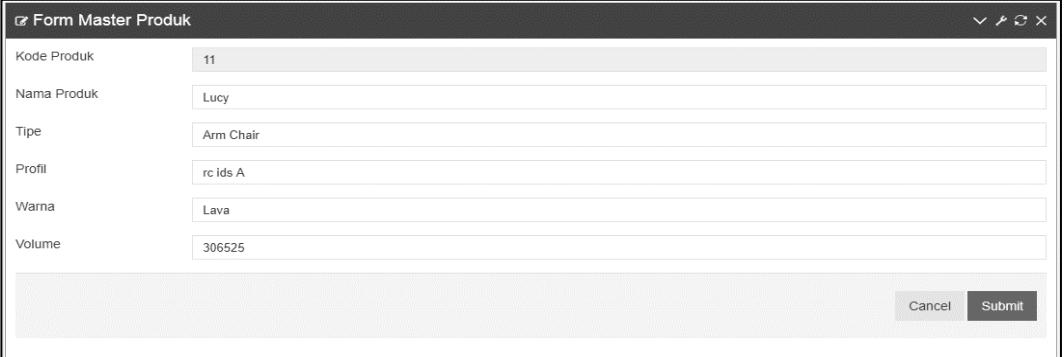

Gambar 4.3 Halaman Insert Produk

Desain *interface* bahan baku berfungsi untuk menyimpan data bahan baku, yang bertugas sebagai mencatat Bahan Baku yaitu Gudang. Bagian Divisi Gudang dapat melakukan *insert* dan hapus data pesanan.

|           | $\sqrt{r}$ records                          |                           |                        |                                     | Search:                 |                                  |
|-----------|---------------------------------------------|---------------------------|------------------------|-------------------------------------|-------------------------|----------------------------------|
| No        | Nama Bahan Baku                             | Satuan Bahan Baku         | <b>Stok Bahan Baku</b> | Kategori Bahan Baku                 | <b>Lead Time</b>        | Aksi                             |
| 11        | Pipa Alu Bulat                              | 25x1.2mm pjg 6M           | $\mathbf{0}$           | Profil pipa untuk produksi          | $\overline{4}$          | Gedit                            |
| 12        | Pipa Alu Bulat                              | 25x1.5mm 6M               | $\circ$                | Profil pipa untuk produksi          | 3                       | Gedit                            |
| 13        | Pipa Alu Bulat                              | 25x2mm 6M (T5)            | $\bf{0}$               | Profil pipa untuk produksi          | $\overline{z}$          | Dedit                            |
| 14        | Pipa Alu Bulat                              | 25x2mm 6M                 | $\ddot{\rm{o}}$        | Profil pipa untuk produksi          | 5                       | $\mathbb{G}_{\text{edit}}$       |
| 15        | Pipa Besi Kotak                             | 100x100x1,5mm 6m          | $\mathbf{0}$           | Bahan Non Almunium                  | $\boldsymbol{4}$        | <b>Zedit</b>                     |
| 16        | Pipa Stalbust                               | 19x1.2MM 6M               | 40                     | Bahan Non Almunium                  | $\overline{\mathbf{2}}$ | Gedit                            |
| 17        | Pipa Stalbust                               | 16x1.2MM 6M               | 10                     | Bahan Non Almunium                  | 3                       | <b>Ciedit</b>                    |
| 18        | Pipa Stalbust                               | 22X1.2mm 6M               | 220                    | Pipa Ukuran Khusus & Jarang dipakai | 2                       | <b>C</b> edit                    |
| 19        | Pipa Alu Bulat                              | 50 X 2                    | 79                     | Pipa Ukuran Khusus & Jarang dipakal | 5                       | <b>Gedit</b>                     |
| 20        | Strip Alum                                  | 25x9.53mm 6M              | 20                     | Pipa Ukuran Khusus & Jarang dipakai | $\overline{2}$          | Gedit                            |
|           | Showing 11 to 20 of 22 entries              |                           |                        | $\mathbb{I}$                        | $\overline{2}$<br>3     | $\mathbf{y}_i$                   |
|           | & Form Master Bahan Baku<br>Nama Bahan Baku | ma Bahan i                |                        | Gambar 4.4 Halaman Bahan BakuN   S  |                         | $\times$ $\times$ $\in$ $\times$ |
|           | Satuan Bahan Baku                           | Satuan Bahar              |                        |                                     |                         |                                  |
| Lead Time | Lead Time                                   |                           |                        | RABAYA                              |                         |                                  |
|           | Kategori Bahan Baku                         | Pilih Kategori Bahan Baku |                        |                                     |                         |                                  |

Gambar 4.5 Halaman Insert Bahan Baku

# **4.2.4 Halaman Insert Bahan Baku Masuk**

Desain *interface* bahan baku masuk berfungsi untuk menyimpan data bahan masuk, yang bertugas sebagai mencatat Bahan Baku yaitu Gudang. Bagian Divisi Gudang dapat melakukan *insert* dan hapus data pesanan.

| $\vee$ records<br>Search: |                        |                          |                      |                    |                      |               |
|---------------------------|------------------------|--------------------------|----------------------|--------------------|----------------------|---------------|
| <b>ID BAHAN MASUK</b>     | <b>NAMA BAHAN BAKU</b> | <b>SATUAN BAHAN BAKU</b> | <b>NAMA SUPPLIER</b> | <b>BAHAN MASUK</b> | <b>TANGGAL MASUK</b> | <b>AKSI</b>   |
| 12                        | Pipa Stalbust          | 22X1.2mm 6M              | PAIO                 | 90                 | 2017-12-12           | Gedit         |
| 13                        | Pipa Stalbust          | 19x1.2MM 6M              | KURNIAWAN            | 77                 | 2018-01-24           | <b>Z</b> edit |

Gambar 4.6 Halaman Bahan Baku Masuk

# **4.2.5 Halaman Insert Master BOM**

Desain *interface master* BOM berfungsi untuk menyimpan data BOM produk, yang bertugas sebagai mencatat pesanan yaitu PPIC. Bagian Divisi PPIC dapat melakukan *insert* dan hapus data pesanan.

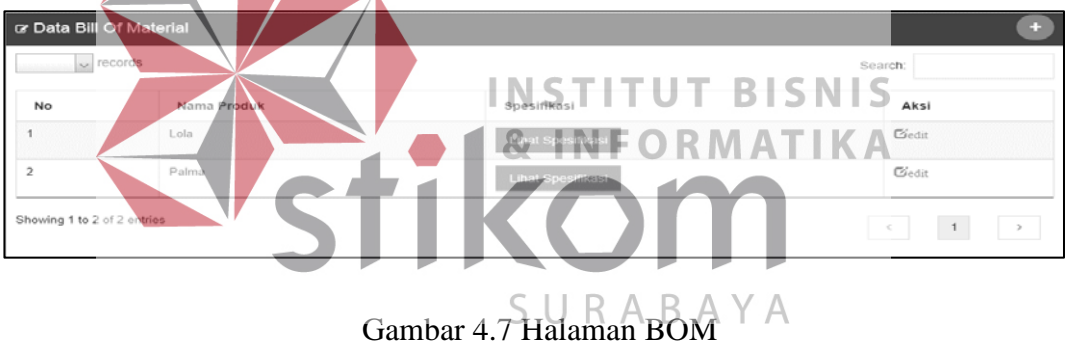

# **4.2.6 Halaman Pemesanan**

 Desain *interface* pesanan berfungsi untuk menyimpan data pesanan dari pelanggan, yang bertugas sebagai mencatat pesanan yaitu Divisi Axim. Bagian Divisi Axim dapat melakukan *insert* dan hapus data pesanan.

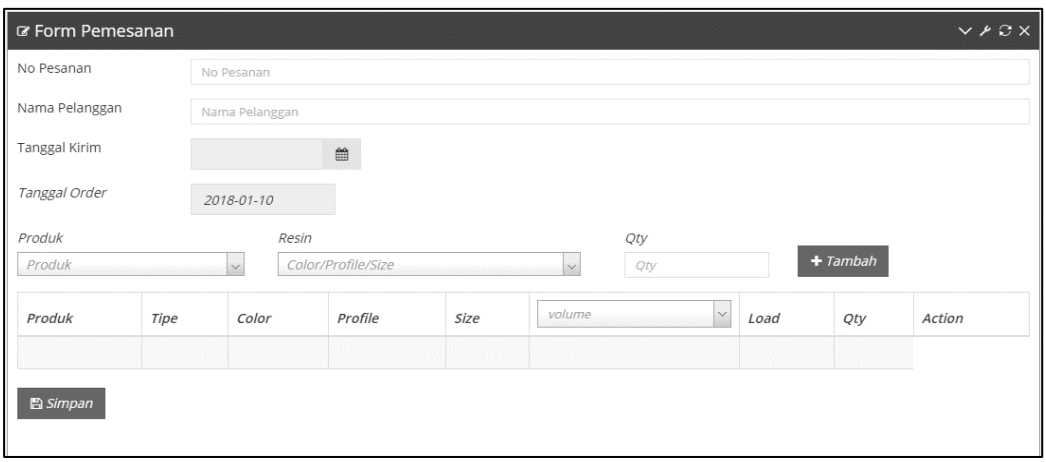

Gambar 4.8 Halaman Pemesanan

# **4.2.7 Halaman Insert Pemesanan**

Halaman *Insert* Pemesanan hanya dapat diakses oleh Axim. Fungsi dari halaman ini ialah memasukan data pesanan ke dalam sistem. Halaman ini terdapat fungsi tambah, *delete* data dan simpan.

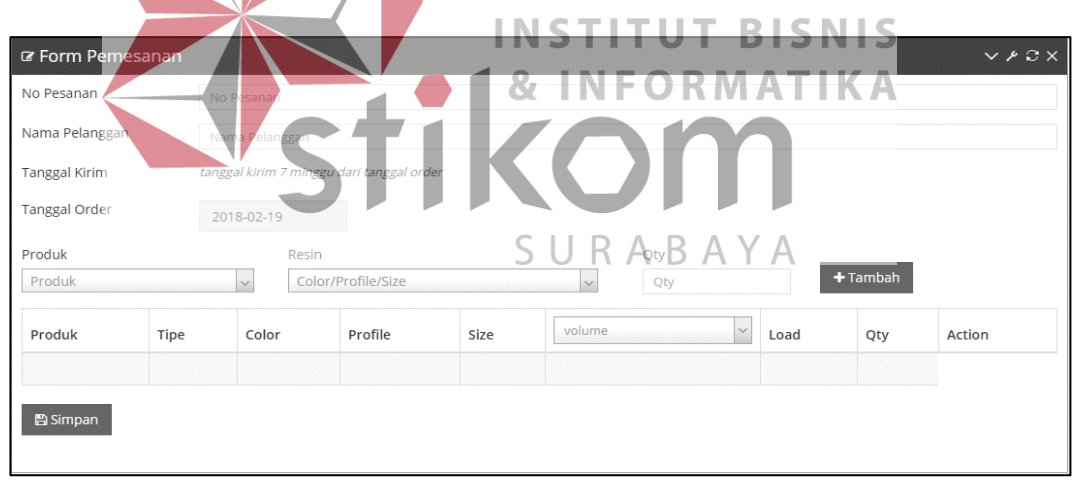

Gambar 4.9 Halaman Insert Pemesanan

# **4.2.8 Halaman Jadwal Produksi**

Desain *interface* jadwal *schedule* pengerjaan berfungsi melihat jadwal produksi, yang bertugas sebagai mencatat jadwal pengerjaan.

| $\vee$ records<br>Search:<br>e andere e con |            |                |        |              |            |                |                     |               |
|---------------------------------------------|------------|----------------|--------|--------------|------------|----------------|---------------------|---------------|
| No                                          | No Pesanan | Nama Pelanggan | Produk | Jumlah Order | Tgl Order  | Tgl Pengiriman | Jadwal Export(Week) | <b>Status</b> |
| 1                                           | Pesan84    | Bejo           | Palma  | 12           | 2018-02-19 | 2018-04-09     | $\overline{7}$      | Waiting       |
| $\overline{2}$                              | 99998      | ааа            | Palma  | 5            | 2018-02-18 | 2018-04-08     | 7                   | Waiting       |

Gambar 4.10 Halaman Jadwal Produksi

# **4.2.9 Halaman Perencanaan Bahan Baku**

Desain *interface* perencanaan kabutuhan bahan baku berfungsi merencanakan kebutuhan bahan baku, yang bertugas dalam merencanakan kebutuhan bahan baku adalah PPIC.

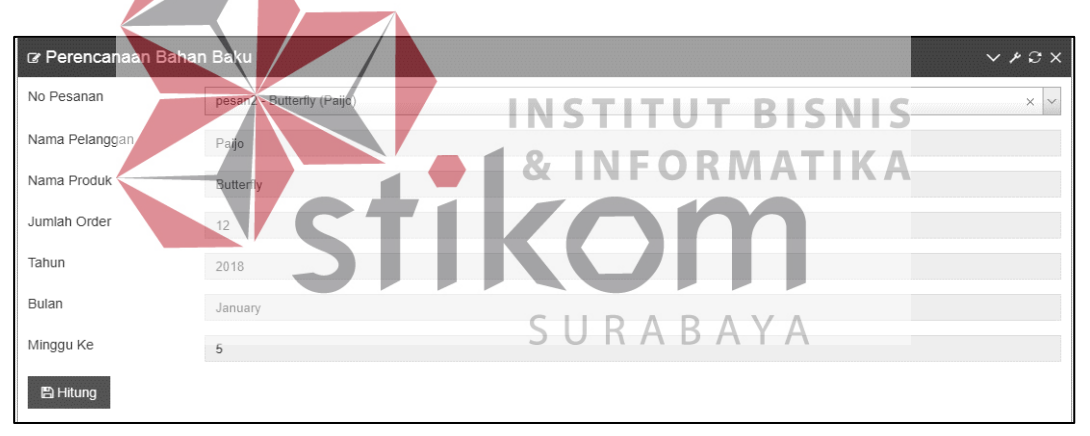

Gambar 4.11 Halaman Perencanaan Bahan Baku

# **4.2.10 Laporan Perencanaan Bahan Baku**

Pada bagian ini akan menjelaskan tentang laporan perencanaan kebutuhan bahan baku. Pada laporan perencanaan kebutuhan bahan baku diurutkan berdasarkan komponen bahan baku dan waktu tunggu bahan baku dilakukan order.

Langkah untuk menampilkan perencanaan bahan baku sebagai berikut:

- 1. Pengguna diharapkan login
- 2. Pilih menu laporan perencanaan kebutuhan bahan baku
- 3. Pilih no pemesanan
- 4. Lalu pilih tombol **图 Hitung**
- 5. Laporan perencanaan kebutuhan bahan baku per komponen akan tampil pada Gambar 4.12 dibawa ini

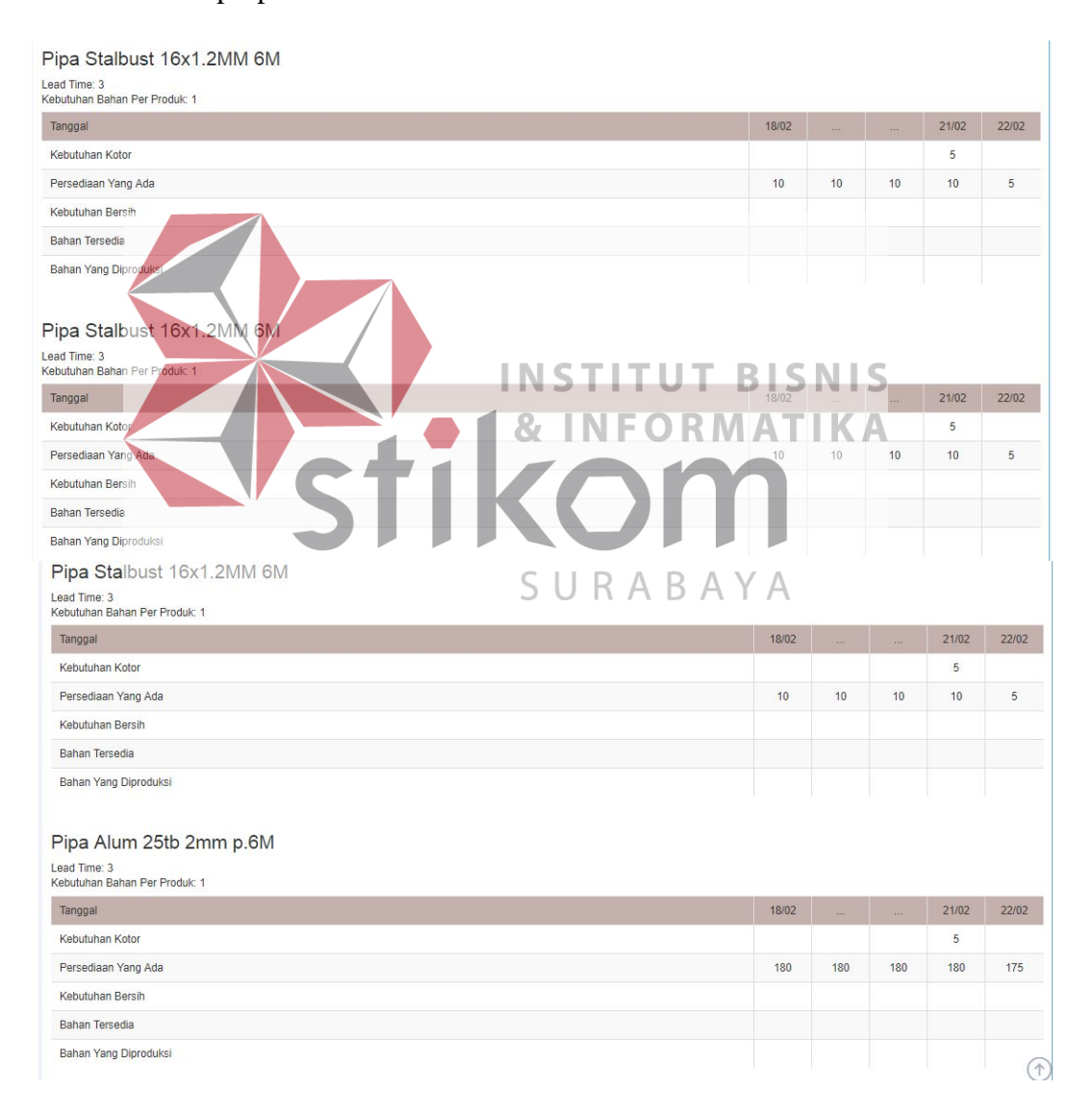

Gambar 4.12 Laporan Perencanaan Kebutuhan Bahan Baku

#### **4.2.11 Halaman Kebutuhan Bahan Baku**

Pada bagian ini akan menjelaskan tentang laporan kebutuhan bahan baku. Pada laporan kebutuhan bahan baku diurutkan berdasarkan komponen bahan baku dan waktu untuk dilakukan order bahan baku, *range* tanggal berfungsi mengetahui jumlah kebutuhan bahan baku setiap produk pada bulan atau tanggal tertentu. Langkah untuk menampilkan laporan kebutuhan bahan baku sebagai berikut:

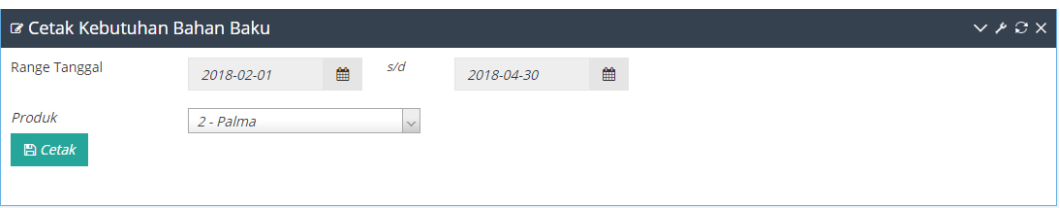

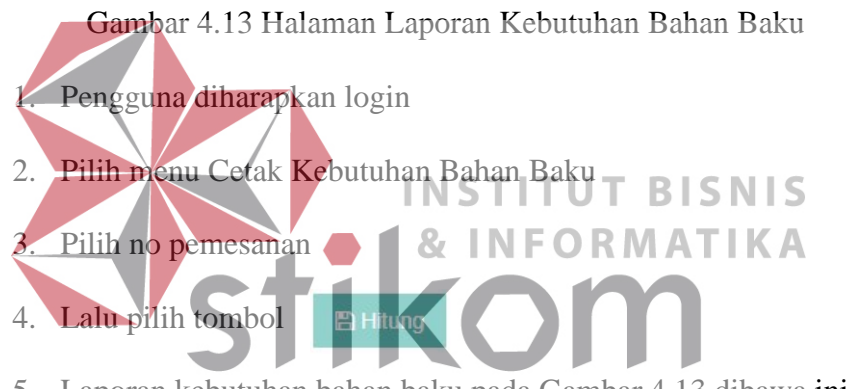

5. Laporan kebutuhan bahan baku pada Gambar 4.13 dibawa ini

| Produk<br>$2 -$ Palma<br>Jumlah<br>$-1974$ |                                          |        |               |
|--------------------------------------------|------------------------------------------|--------|---------------|
|                                            | Range tanggal: 2018-02-01 s/d 2018-04-30 |        |               |
| Kodel2 - Jatmiko                           |                                          |        |               |
| Tanggal                                    | Nama                                     | Jumlah | Satuan        |
| 20-02-2018                                 | Pipa Stalbust                            | 5      | 22X1.2mm 6M   |
| 20-02-2018                                 | Pipa Stalbust                            | 5      | 22X1.2mm 6M   |
| 21-02-2018                                 | Pipa Alum                                | 5      | 25tb 2mm p.6M |
| 21-02-2018                                 | Pipa Stalbust                            | 5      | 16x1.2MM 6M   |
| 21-02-2018                                 | Pipa Stalbust                            | 5      | 16x1.2MM 6M   |
| 21-02-2018                                 | Pipa Stalbust                            | 5      | 16x1.2MM 6M   |
| n8982 - Kurniawan<br>Tanggal               | Nama                                     | Jumlah | Satuan        |
| 03-03-2018                                 | Pipa Stalbust                            | 12     | 16x1.2MM 6M   |
| 02-03-2018                                 | Pipa Stalbust                            | 12     | 22X1.2mm 6M   |
| 02-03-2018                                 | Pipa Stalbust                            | 12     | 22X1.2mm 6M   |
| 03-03-2018                                 |                                          | 12     |               |
|                                            | Pipa Alum                                |        | 25tb 2mm p.6M |
| 03-03-2018                                 | Pipa Stalbust                            | 12     | 16x1.2MM 6M   |

Gambar 4.14 Laporan Kebutuhan Bahan Baku

#### **4.3 Evaluasi Sistem**

Pada tahap evaluasi sistem akan dilakukan pengujian terhadap aplikasi apakah fungsi-fungsi yang ada di dalam sistem sudah bisa berjalan dengan baik sesuai dengan alur yang telah ditentukan.

Sesuai dengan rencana pengujian yang ada di bab III pada tahap *deployment.* Berikut adalah hasil pengujian aplikasi yang telah dilakukan:

# **4.3.1 Uji Fungsi Login**

Proses ini bertujuan untuk melakukan pengujian keberhasilan proses dari data yang dimasukkan kedalam *form login*. Berdasarkan dari *username* dan *password* pengguna dapat diketahui hak akses kedalam sistem, termasuk Divisi PPIC*,* Divisi Exim, Divisi Gudang*.* Desain uji coba *login* dapat dilihat pada Tabel **INSTITUT BISNIS** 4.2 **RMATIKA** Tabel 4.1 Data User **Nama Field Data-1 Data-2**<br> **ID\_User COLLECTER BAY ID** User  $1 \t 2$ **ID\_Hak\_Akses** | 2 | 3 Nama\_User PPIC **Password PPIC** anhsh Hak\_Akses | PPIC | Gudang

| <b>Test Case</b><br>ID | Tujuan                                                             | Input                                           | <b>Output</b> yang<br>diharapkan                                                                                                | <b>Status</b> |
|------------------------|--------------------------------------------------------------------|-------------------------------------------------|----------------------------------------------------------------------------------------------------|---------------|
| 1.                     | Pengguna<br>mengisi data<br>username dan<br><i>password</i> dengan | Mengisi data-1<br>seperti tabel<br>4.1          | Berhasil masuk<br>ke halaman utama<br>aplikasi<br>(Lihat Gambar                                                                 | <b>Sukses</b> |
|                        | benar                                                              |                                                 | 4.16)                                                                                                    |               |
| 2.                     | Pengguna tidak<br>mengisi<br>username dan<br>password              | Mengisi data-2<br>seperti tabel<br>4.1          | <b>Sistem</b><br>menampilkan<br>pesan "Invaileb<br>username dan<br>password"                                                    | <b>Sukses</b> |
| 3.                     | Login user<br>dengan password<br>salah                             | Mengisi data-2<br>seperti tabel<br>4.1<br>INSTI | Username atau<br><i>password</i> salah<br>silahkan<br>masukkan<br>kembali <sub>3</sub><br><b>SNIS</b><br>(Lihat Gambar<br>4.15) | <b>Sukses</b> |
|                        |                                                                    |                                                 | ΒΑΥΑ                                                                                                    |               |

Tabel 4.2 Tabel Uji Coba *Login*

Gambar 4.15 Halaman Login Gagal

Invalid username and password!

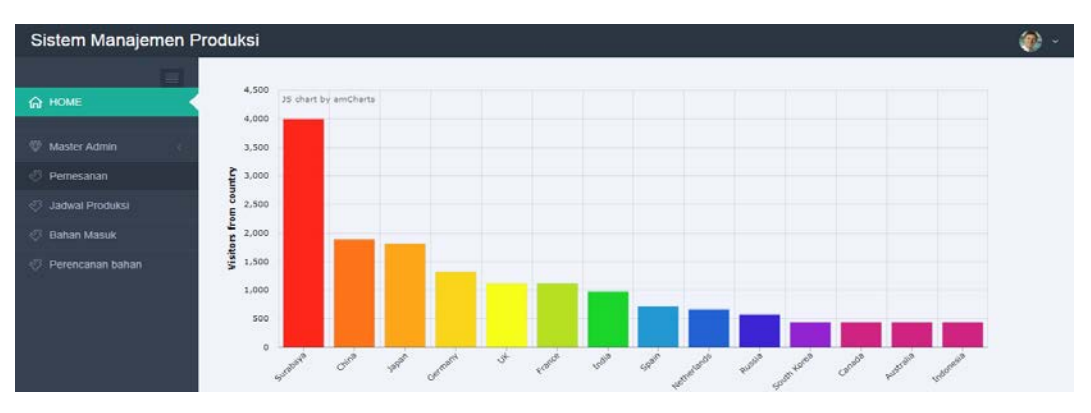

Gambar 4.16 Halaman Login Sukses

# **4.3.2 Hasil Fungsi Master Produk**

Desain uji coba ini bertujuan untuk menguji fungsi membuat membuat *master* produk dapat berjalan sesuai yang diharapkan. Hasil uji coba membuat *master* produk dapat dilihat pada Tabel 4.4.

|                        |                          | <b>Nama Field</b>             |                                     | Data-1                                                                              | Data-2                           |               |               |
|------------------------|--------------------------|-------------------------------|-------------------------------------|-------------------------------------------------------------------------------------|----------------------------------|---------------|---------------|
|                        |                          | Kode_Produk                   |                                     | Otomatis                                                                            | Otomatis                         |               |               |
|                        |                          | Nama_Produk                   |                                     | Lola                                                                                | Palma                            |               |               |
|                        |                          | Tipe                          |                                     | <b>DAC</b>                                                                          | Sofa                             |               |               |
|                        |                          | Volume                        |                                     | 150328                                                                              |                                  |               |               |
|                        |                          | Profil                        |                                     | Rc Smooth                                                                           |                                  |               |               |
|                        |                          | Warna                         |                                     | Lava                                                                                | Taupe                            |               |               |
|                        |                          |                               |                                     |                                                                                     | RMATIKA                          | NIS           |               |
|                        |                          |                               |                                     | Tabel 4.4 Tabel Uji Coba Master Produk                                              |                                  |               |               |
| <b>Test Case</b><br>ID |                          | Tujuan                        |                                     | Input                                                                               | Output yang<br>diharapkan        |               | <b>Status</b> |
| 1.                     |                          | Menampilkan<br>master produk  | produk                              | Pilih menu master                                                                   | Masuk kedalam<br>master produk   |               | <b>Sukses</b> |
|                        |                          |                               |                                     |                                                                                     | (Lihat Gambar<br>4.17)           |               |               |
| 2.                     | Memasukan data<br>produk |                               | Mengisi Data-1<br>seperti tabel 4.3 | Data berhasil<br>disimpan kedalam<br>dan ditampilkan<br>pada tabel master<br>produk |                                  | <b>Sukses</b> |               |
|                        |                          |                               |                                     |                                                                                     | (Lihat Gambar<br>4.18)           |               |               |
| 3.                     |                          | Mengisi tidak<br>lengkap data |                                     | Mengisi data-2<br>seperti tabel 4.3                                                 | Harap isi dats<br>secara lengkap |               | <b>Sukses</b> |

Tabel 4.3 Data Produk

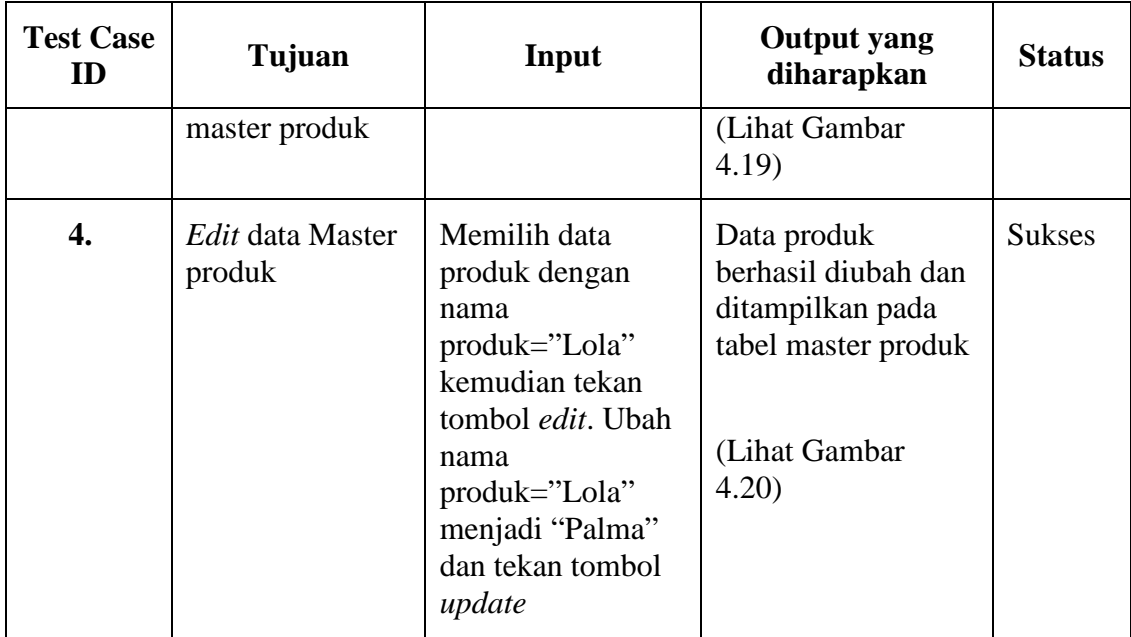

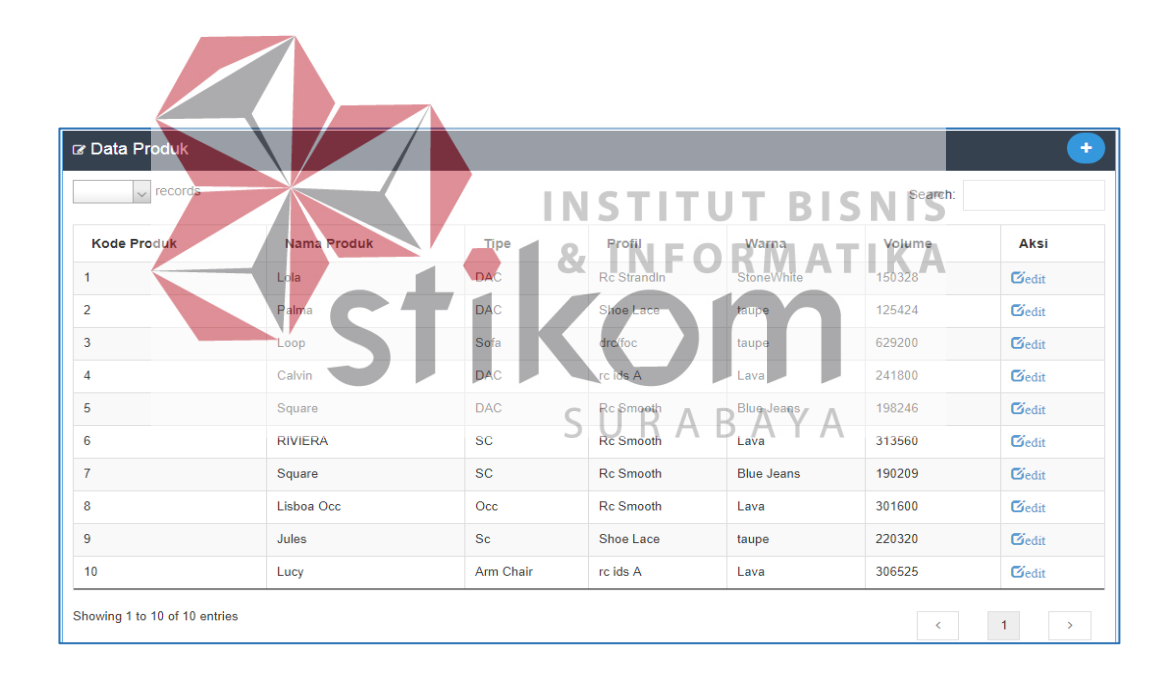

# Gambar 4.17 Halaman Produk

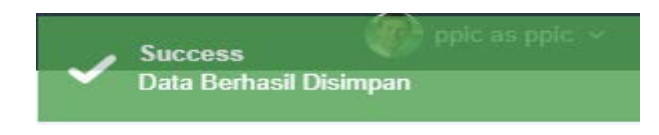

Gambar 4.18 Data Produk Berhasil Disimpan

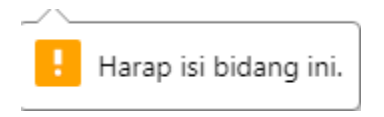

Gambar 4.19 Tidak Mengisi Bahan Baku Dengan Lengkap

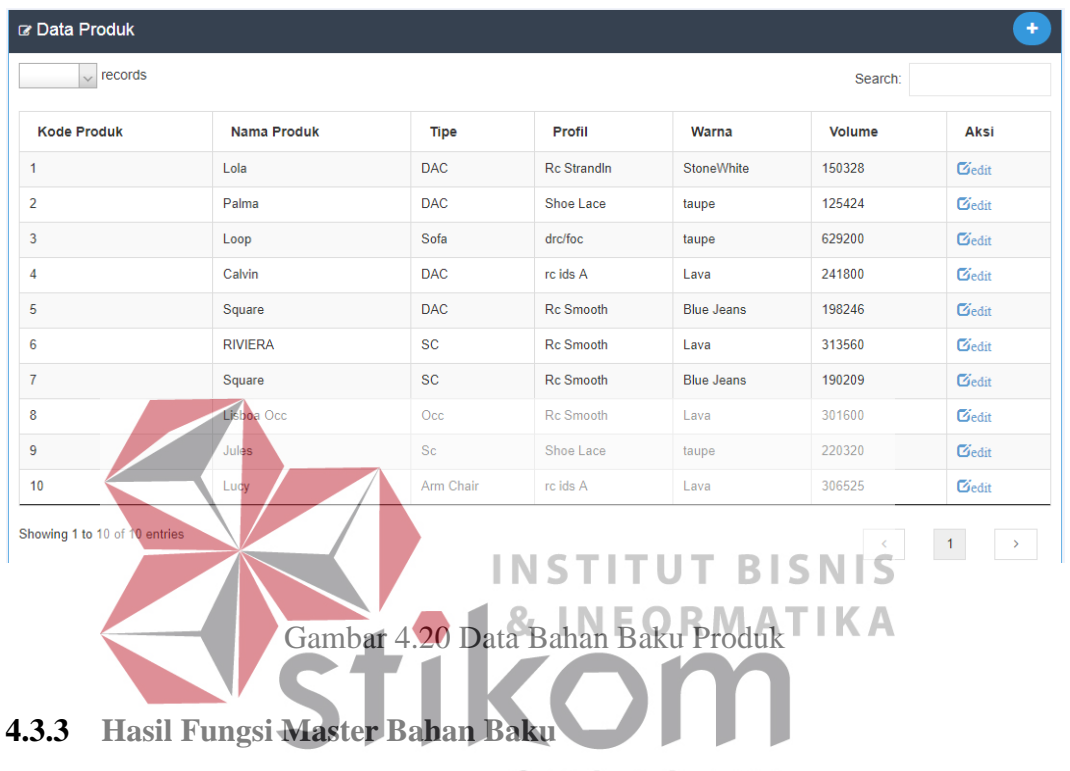

Desain uji coba ini bertujuan untuk menguji fungsi membuat membuat *master* bahan baku dapat berjalan sesuai yang diharapkan. Hasil uji coba membuat *master* bahan baku dapat dilihat pada Tabel 4.6.

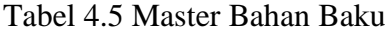

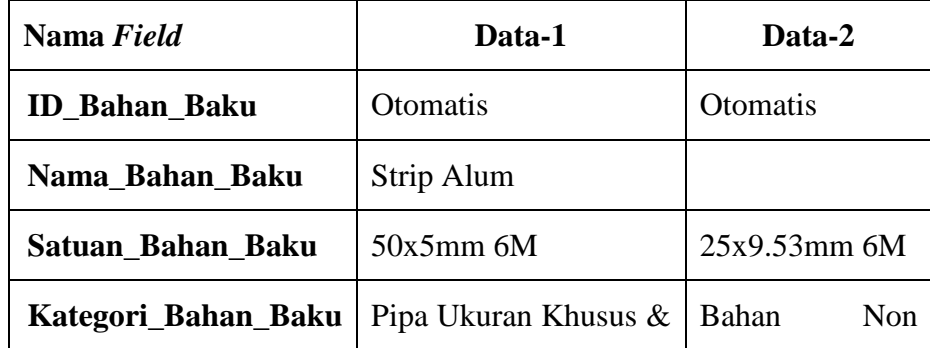

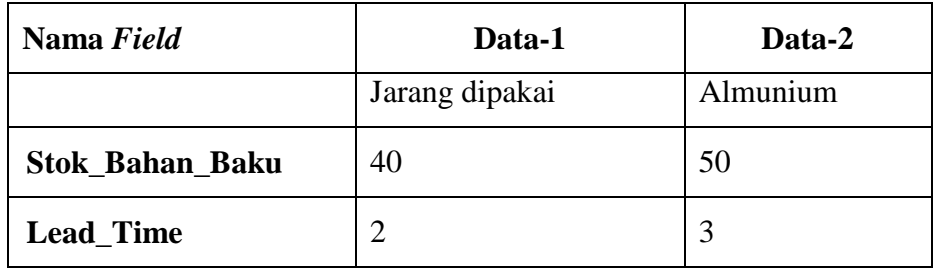

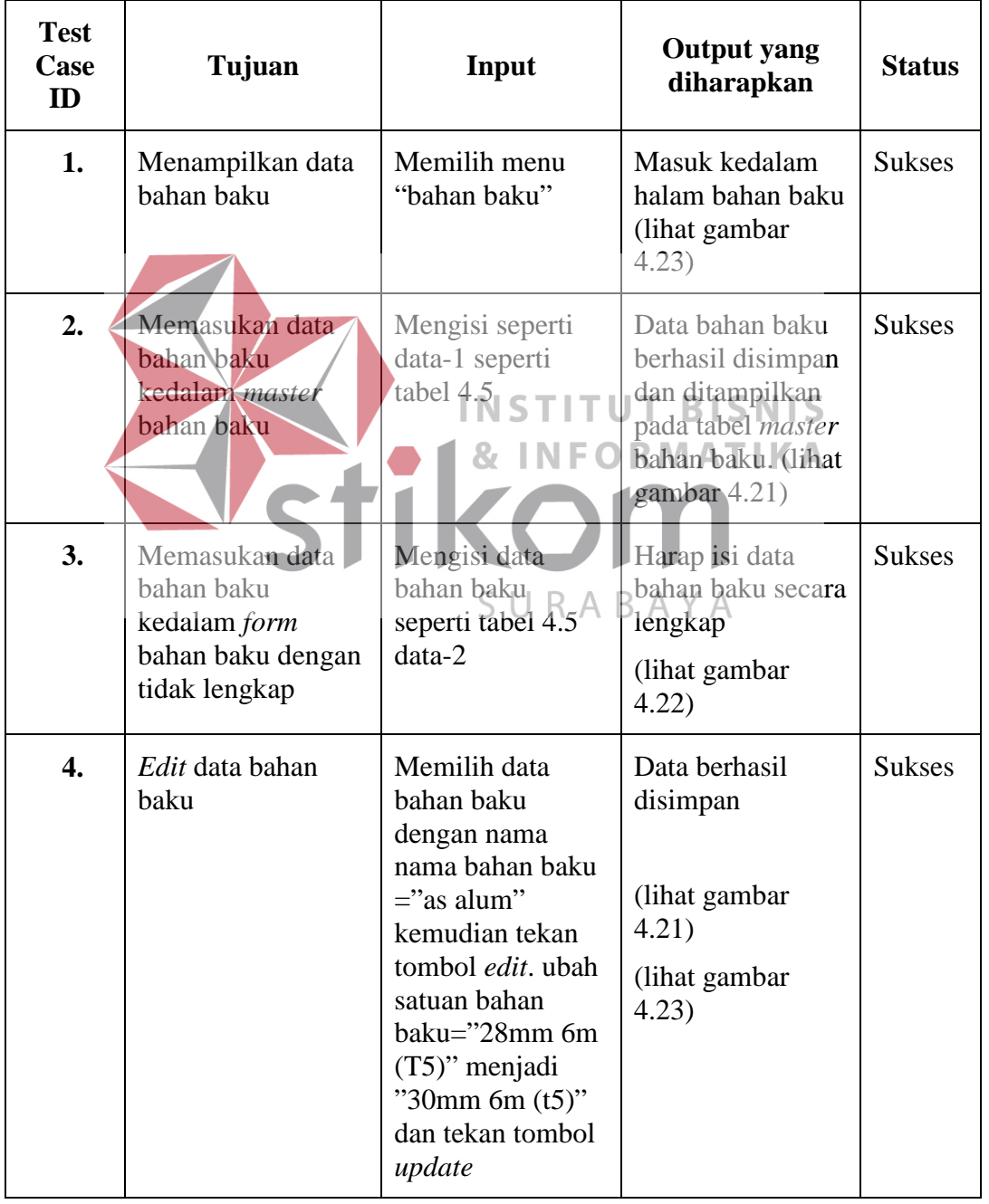

# Tabel 4.6 Tabel Uji Coba Master Bahan Baku

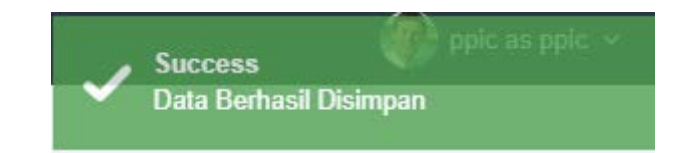

Gambar 4.21 Data Bahan Baku Berhasil Disimpan

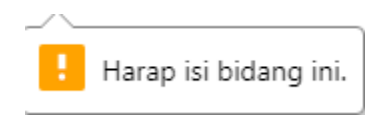

Gambar 4.22 Tidak Mengisi Bahan Baku Dengan Lengkap

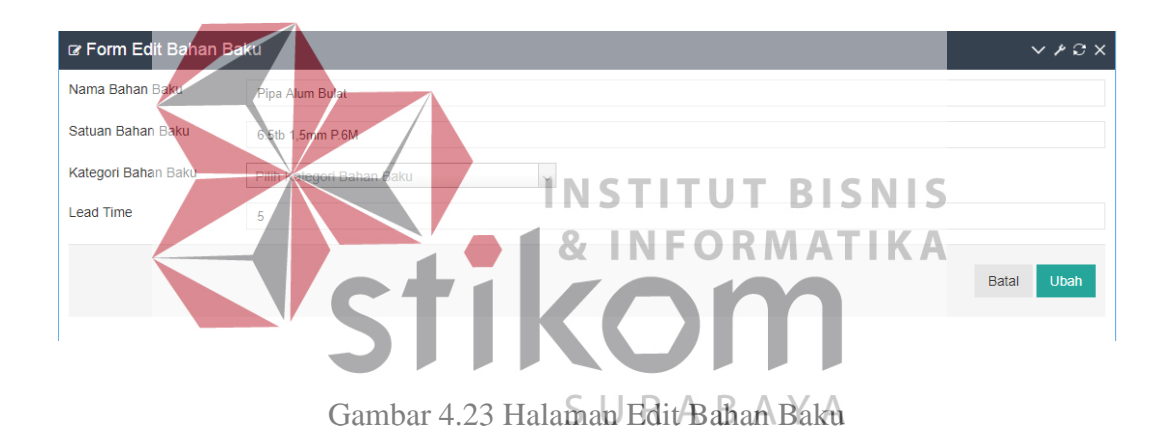

# **4.3.4 Uji Fungsi Master BOM**

 Desain uji coba ini bertujuan untuk menguji fungsi membuat membuat *master* BOM dapat berjalan sesuai yang diharapkan. Hasil uji coba *master* BOM dapat dilihat pada Tabel 4.8.

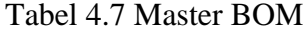

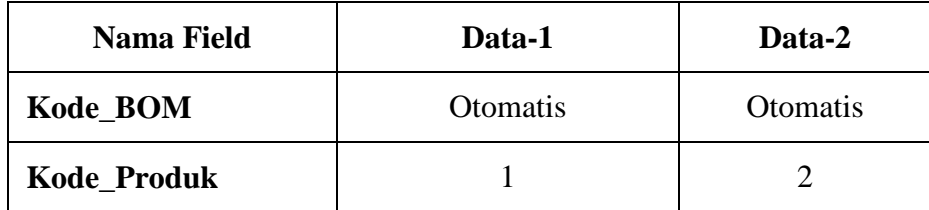

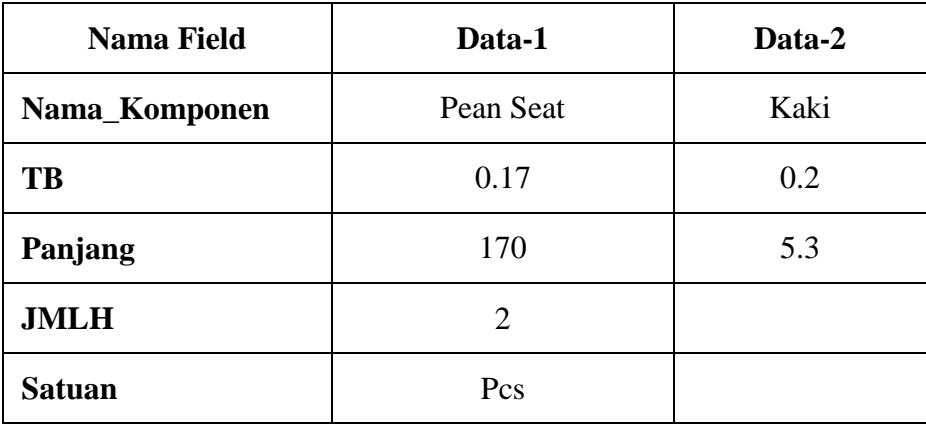

# Tabel 4.8 Tabel Uji Coba Master BOM

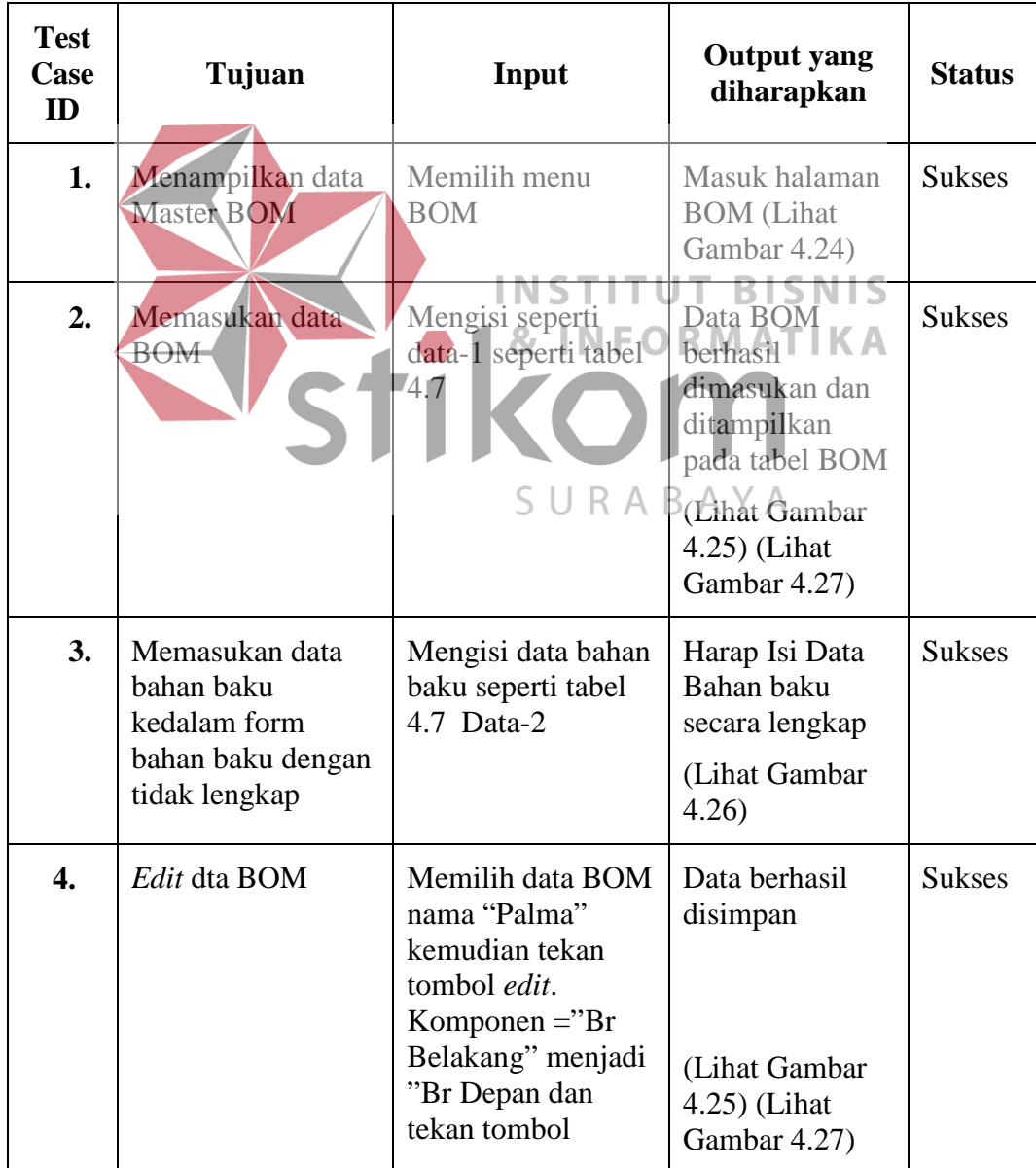

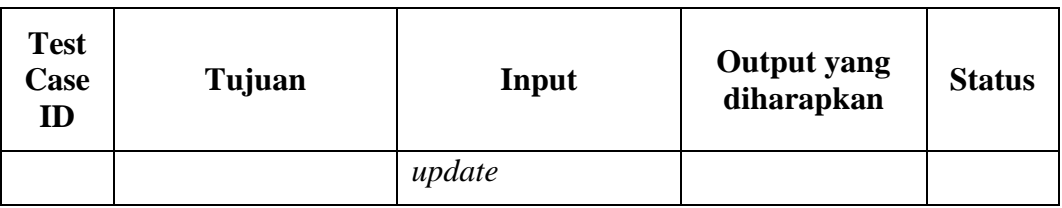

| Kode BOM             | 3               |             |                 |     |                |                        |          |
|----------------------|-----------------|-------------|-----------------|-----|----------------|------------------------|----------|
| Produk               | 2-Palma         |             | $\times \infty$ |     |                |                        |          |
| Bahan Baku           |                 | Komponen    | TB              | PJG | <b>IMLH</b>    | SATUAN                 |          |
| Strip Alum 50x5mm 6M | $\times \times$ | Br belakang | 0.5             | 24  | $\alpha$       | $\mathbf{k}\mathbf{g}$ | + Tambah |
| <b>Bahan Baku</b>    |                 | Komponen    | TB              | PJG | JMLH           | SATUAN                 | Action   |
| Strip Alum 50x5mm 6M |                 | Br belakang | 0.5             | 24  | $\overline{4}$ | kg<br>-34              | x delete |

Gambar 4.24 Halaman Insert BOM

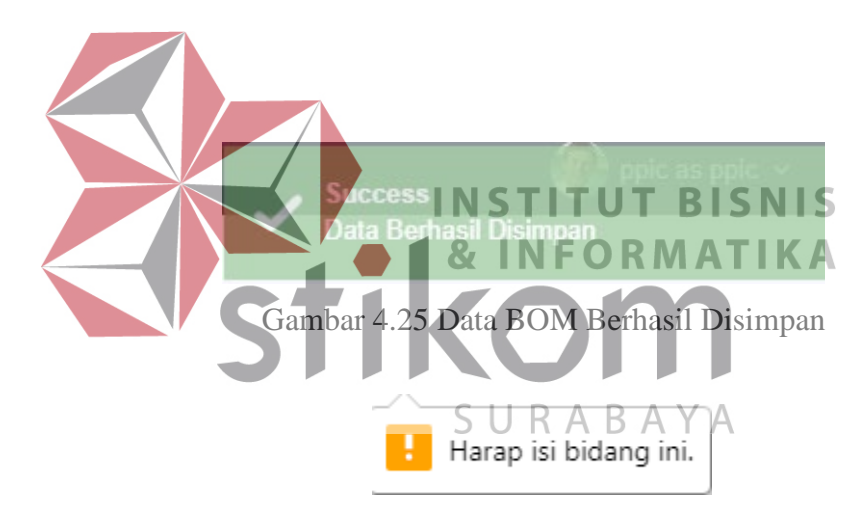

Gambar 4.26 Tidak Mengisi Bahan Baku Dengan Lengkap

| No | Komponen | Bahan Baku              | TВ  | PJG | JMLH | SATUAN |
|----|----------|-------------------------|-----|-----|------|--------|
| 1  | Br Depan | Strip Alum 25x9.53mm 6M | 0.5 | 23  | 2    | pcs    |

Gambar 4.27 Data BOM Berhasil *Update* 

# **4.3.5 Uji Fungsi Data Bahan Baku Masuk**

Desain uji coba ini bertujuan untuk menguji fungsi membuat membuat *master* Bahan Baku Masuk dapat berjalan sesuai yang diharapkan. Desain uji coba membuat master Bahan Baku Masuk dapat dilihat pada Tabel 4.11.

|                                                                                                    |           | Data-1                                                                                                    | Data-2                 |  |
|----------------------------------------------------------------------------------------------------|-----------|----------------------------------------------------------------------------------------------------|------------------------|--|
| <b>ID_Bahan_Masuk</b>                                                                                                    |           | Otomatis                                                                                                    | Otomatis               |  |
| ID_Bahan_Baku                                                                                                    | Otomatis  |                                                                                                    | Otomatis               |  |
| Nama_Supplier                                                                                                    | CV Kurnia |                                                                                                    |                        |  |
| Bahan_Masuk                                                                                                    | 80        |                                                                                                    |                        |  |
| Tgl_Masuk                                                                                                    |           | 2018-02-15                                                                                                    | 2018-02-27             |  |
| Nama Field<br><b>ID_Bahan_Baku</b><br>Nama_Bahan_Baku<br>Satuan_Bahan_Baku<br>Kategori_Bahan_Baku<br>Stok_Bahan_Baku<br>Lead Time | 87<br>S   | Tabel 4.10 Data Bahan Baku<br>$Data-1$<br>Otomatis<br>Strip Alum<br>28mm 6M (T5)<br>Profil<br>pipa<br>produksi<br>180<br>3 | <b>BISNIS</b><br>untuk |  |

Tabel 4.9 Data Bahan Baku Masuk

Tabel 4.11 Tabel Uji Coba Data Bahan Baku Masuk

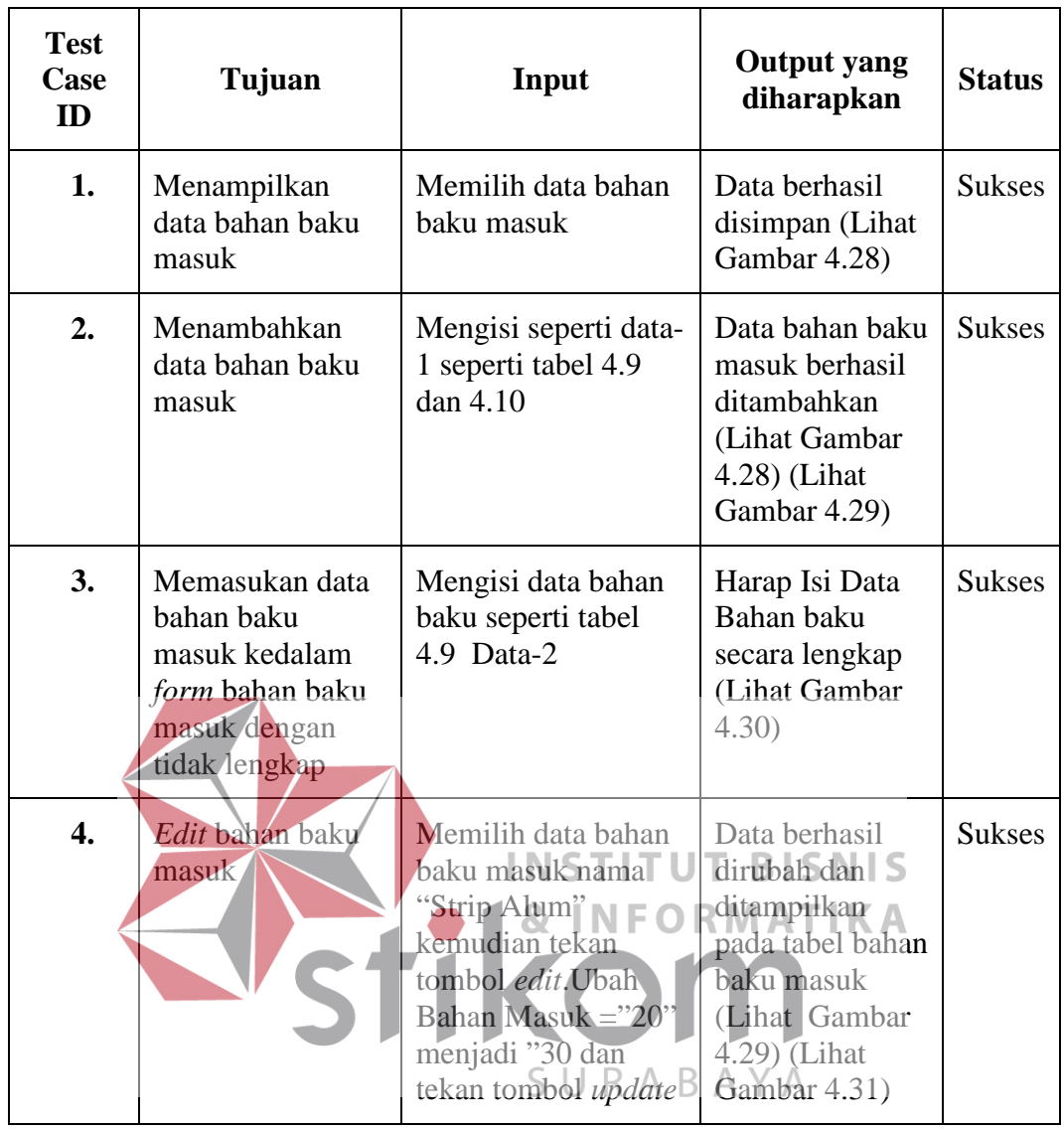

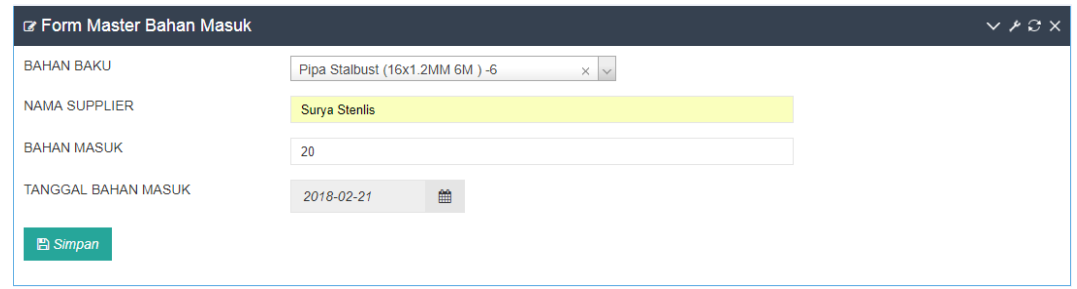

Gambar 4.28 Insert Bahan Baku Masuk

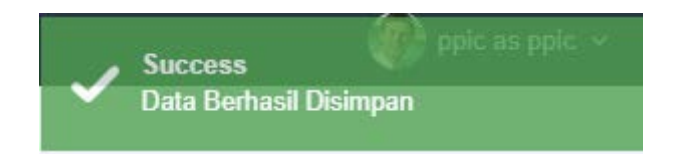

# Gambar 4.29 Data Bahan Masuk Berhasil Disimpan

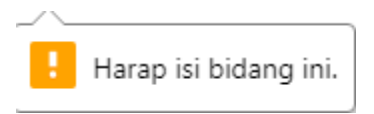

Gambar 4.30 Tidak Mengisi Bahan Baku Masuk Secara Lengkap

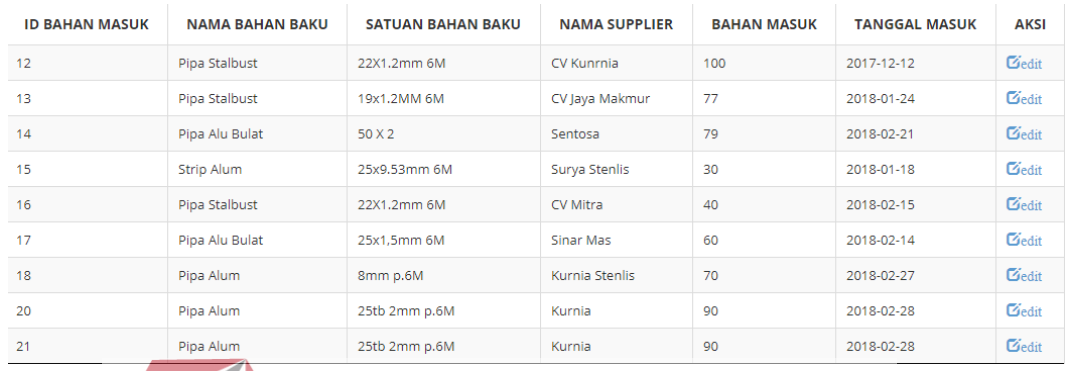

# Gambar 4.31 Hasil Update Bahan Baku Masuk

# **4.3.6 Uji Fungsi Transaksi Pemesanan**

 Desain uji coba ini bertujuan untuk menguji fungsi membuat membuat *master* klien dapat berjalan sesuai yang diharapkan. Desain uji coba transaksi pemesanan dapat dilihat pada Tabel 4.14. URABAYA

# Tabel 4.12 Data Pemesanan

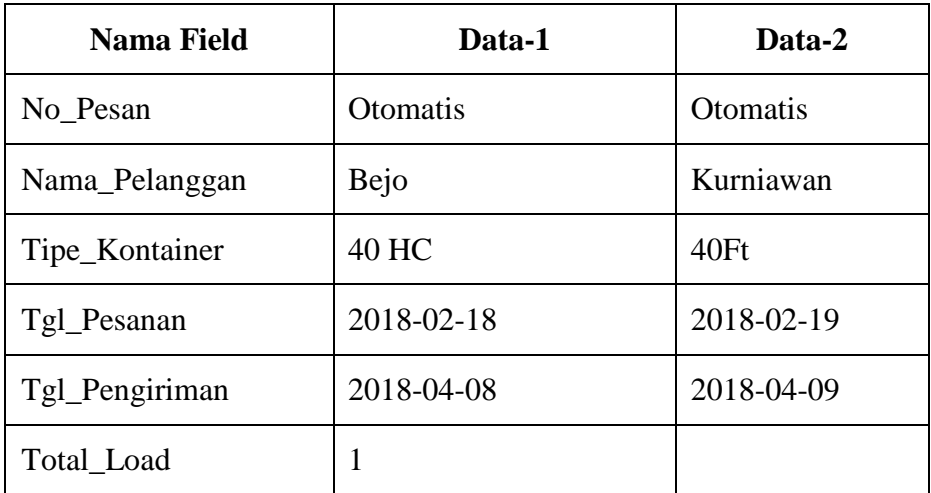

| <b>Nama Field</b> | Data-1      | Data-2     |
|-------------------|-------------|------------|
| Total_Qty         | 12          |            |
| Minggu_Ke         |             |            |
| <b>Status</b>     | 1 (Waiting) | 2 (Proses) |

Tabel 4.13 Detail Pemesanan

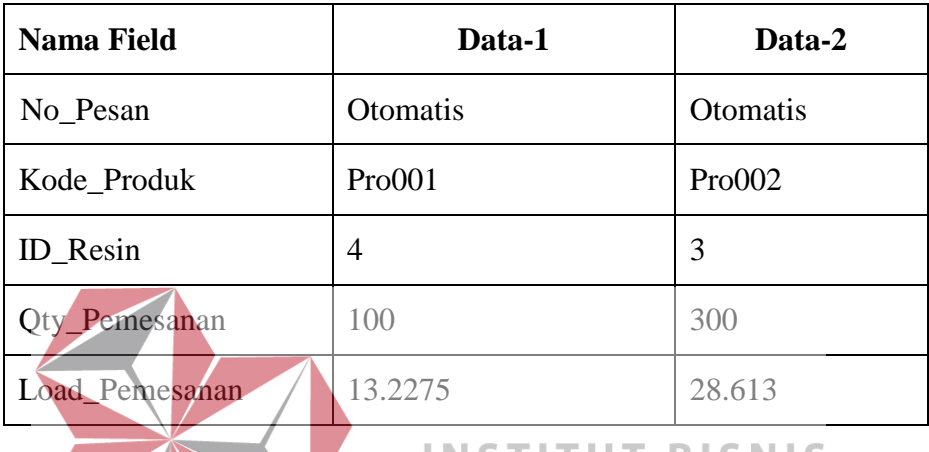

# **INSTITUT BISNIS**

Tabel 4.14 Hasil Uji Coba Transaksi Pemesanan

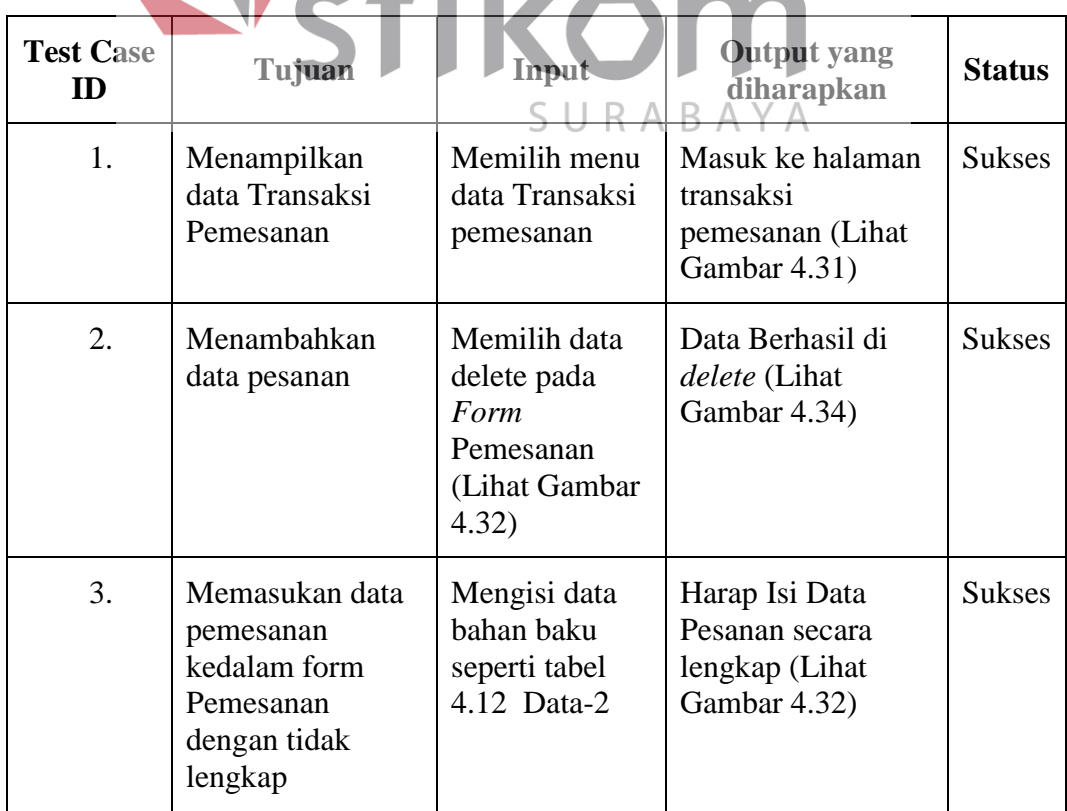

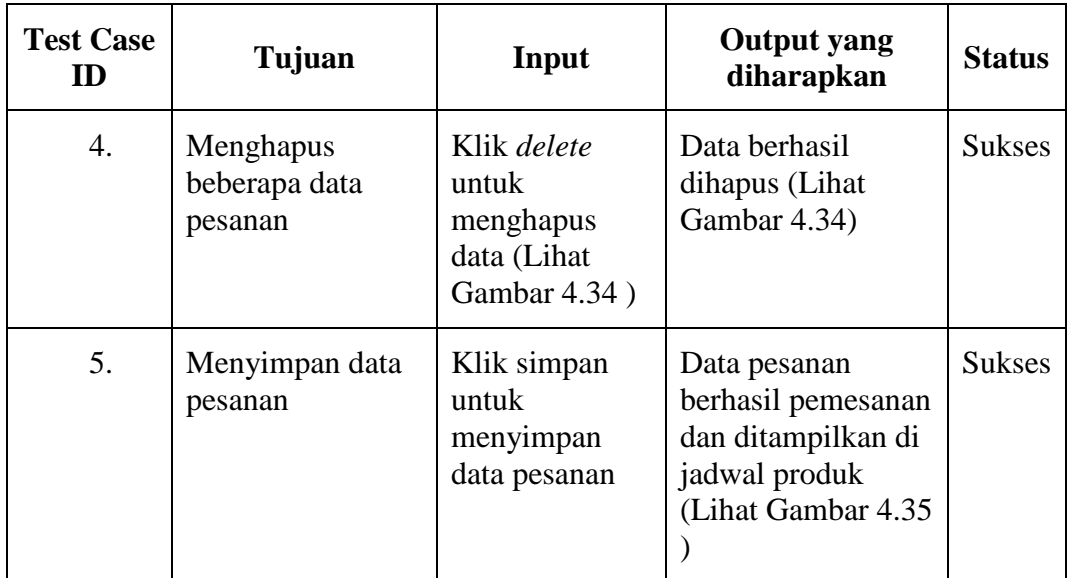

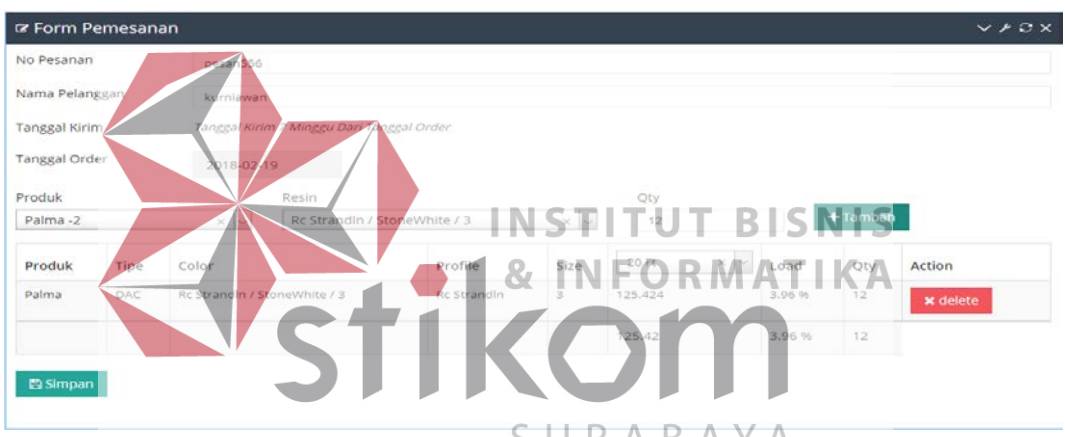

Gambar 4.32 Halaman Insert Pemesanan

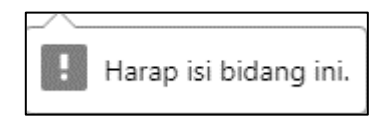

Gambar 4.33 Tidak Mengisi Pemesanan Secara Lengkap

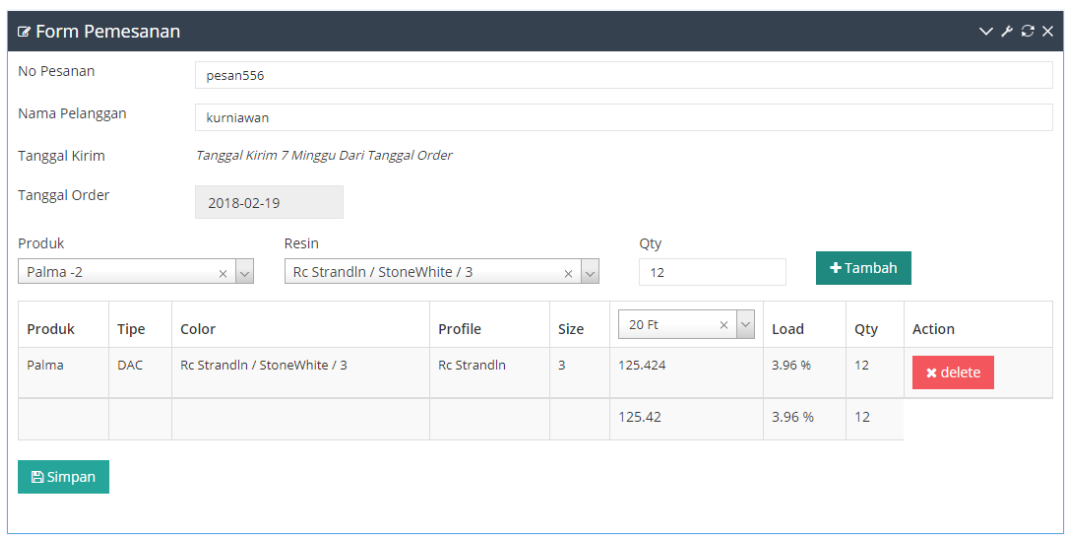

Gambar 4.34 Halaman Pesanan Sukses Di Delete

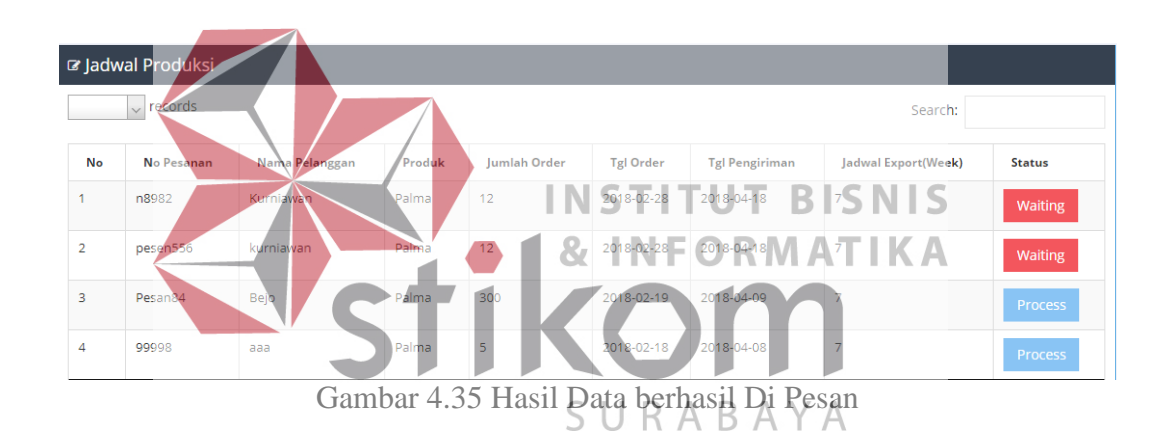

# **4.3.7 Uji Fungsi Perencanaan Kebutuhan Bahan Baku**

 Desain uji coba ini bertujuan untuk menguji fungsi membuat membuat transaksi perencanaan kebutuhan bahan baku dapat berjalan sesuai yang diharapkan. Hasil uji coba Transaksi Kebutuhan bahan baku dapat dilihat pada Tabel 4.15.

| <b>Test Case</b><br>ID | Tujuan                                                                     | Input                                                     | <b>Output</b> yang<br>diharapkan                                                                                      | <b>Status</b> |
|------------------------|----------------------------------------------------------------------------|-----------------------------------------------------------|----------------------------------------------------------------------------------------------------|---------------|
| 1.                     | Menampilkan data<br>transaksi<br>perencanaan<br>kebutuhan<br>bahan<br>baku | Memilih<br>menu<br>perencanaan<br>kebutuhan<br>bahan baku | Masuk kehalaman<br>transaksi<br>perencanaan bahan<br>baku<br>(Lihat)<br>Gambar<br>4.36)<br>Gambar<br>(Lihat)<br>4.37) | <b>Sukses</b> |

Tabel 4.15 Hasil Uji Coba Perencanaan Kebutuhan Bahan Baku

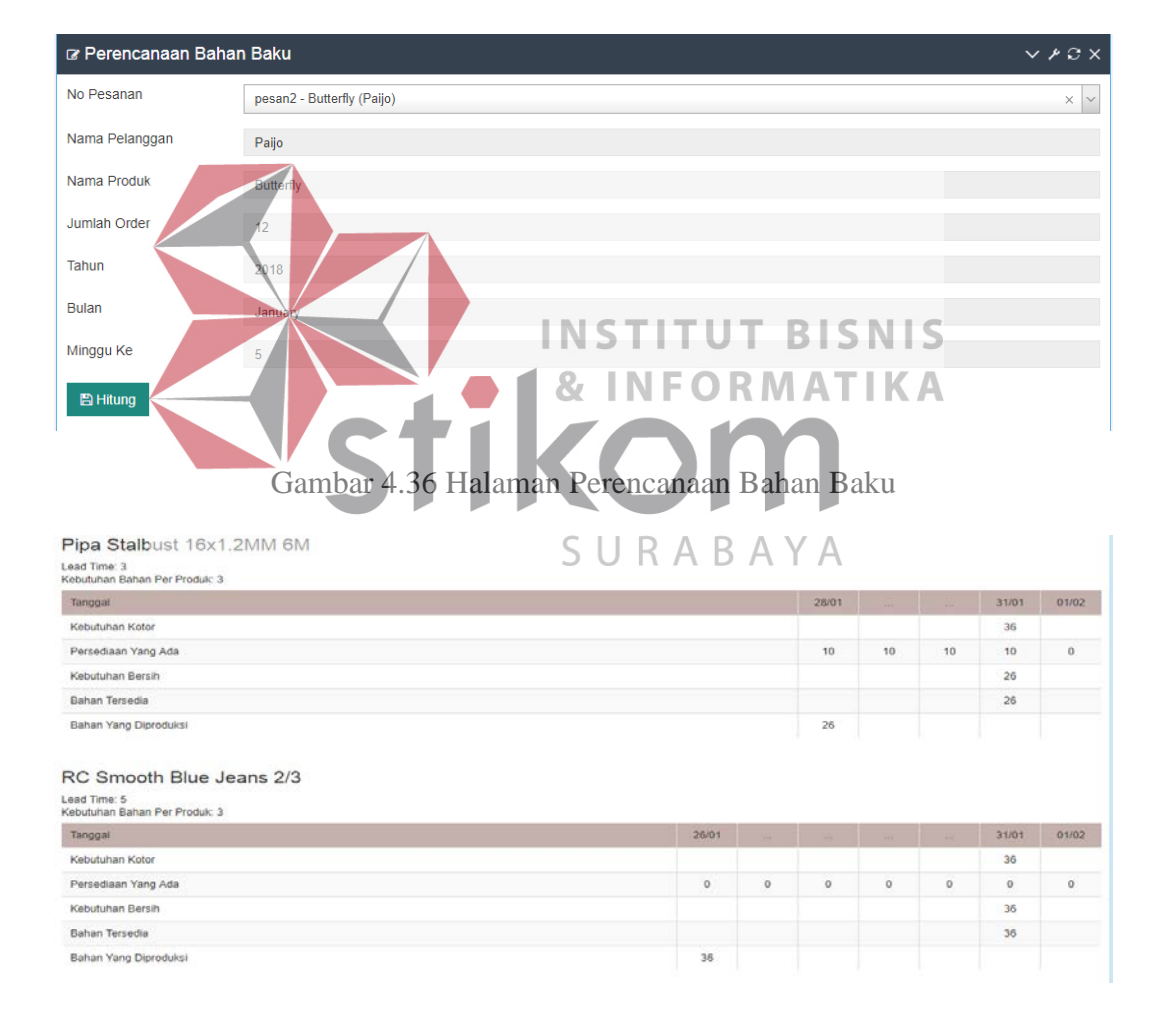

Gambar 4.37 Halaman Report Perencanaan Bahan Baku

Desain *interfac*e laporan perencanaan kebutuhan bahan bahan baku berfungsi sebagai report perencanaan kebutuhan bahan baku, yang bertugas dalam merencanakan kebutuhan bahan baku adalah PPIC.

| <b>Test Case</b><br>ID       | Tujuan                                                          | Input                                       | <b>Output</b> yang<br>diharapkan                                | <b>Status</b>  |
|------------------------------|-----------------------------------------------------------------|---------------------------------------------|-----------------------------------------------------------------|----------------|
| 1.                           | Menampilkan data<br>transaksi<br>perencanaan<br>kebutuhan bahan | Memilih<br>menu<br>perencanaan<br>kebutuhan | Masuk<br>kehalaman<br>transaksi<br>bahan<br>perencanaan<br>baku | <b>Sukses</b>  |
|                              | baku                                                            | bahan baku                                  | (Lihat Gambar 4.38),<br>(Lihat Gambar 4.39)                     |                |
| <b>INSTITUT BISNIS</b>       |                                                                 |                                             |                                                                 |                |
| C Cetak Kebutuhan Bahan Baku |                                                                 |                                             | <b>&amp; INFORMATIKA</b>                                        | $V \times C X$ |
| Range Tanggal                | s/d<br>∰<br>$(02-0)$                                            | 2018-04-30                                  | $\begin{matrix} 1 \\ 0 \\ 0 \\ 0 \\ 0 \\ 0 \\ \end{matrix}$     |                |
| Produk<br>$\mathbb{B}$ Cetak | 2 - Palma                                                       |                                             | SURABAYA                                                        |                |

Tabel 4.16 Hasil Uji Coba Kebutuhan Bahan Baku

Gambar 4.38 Halaman Kebutuhan Bahan Baku

Produk :  $2 -$  Palma Jumlah  $.1974$ Range tanggal: 2018-02-01 s/d 2018-04-30

99998 - aaa

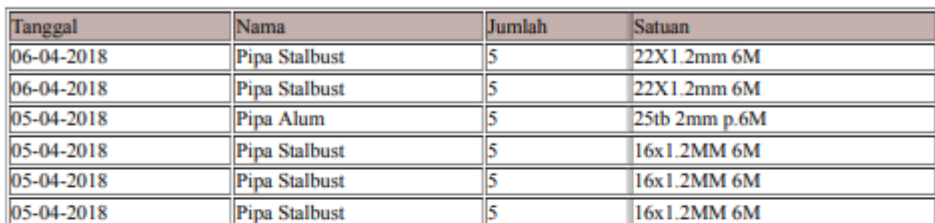

#### n8982 - Kurniawan

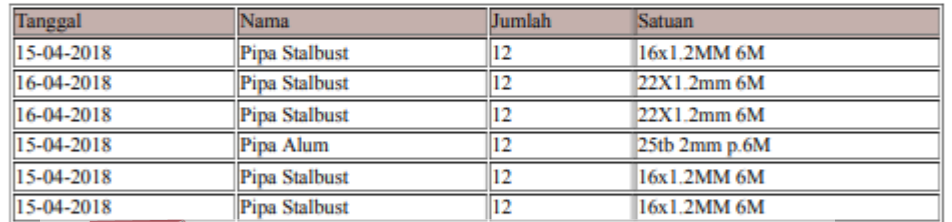

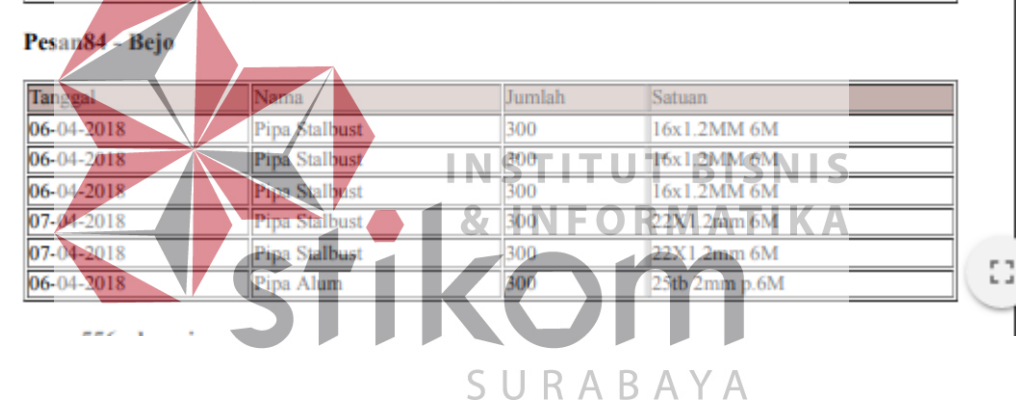

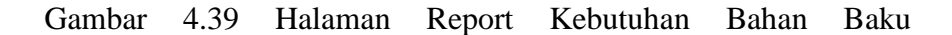

### **BAB V**

#### **PENUTUP**

# **5.1 Kesimpulan**

Berdasar dari hasil uji coba terhadap aplikasi perencanaan bahan baku yang sudah dilaksanakan, dapat ditarik kesimpulan bahwa:

- 1. Aplikasi dapat memberikan informasi kepada Divisi PPIC tetang kebutuhan bahan baku setiap produk dan memberikan informasi tentang persediaan bahan baku secara ekonomis.
- 2. Aplikasi ini dapat mempermudah dalam melakukan perencanaan bahan baku yang ada dalam gudang dan dapat memberikan informasi bahan baku secara *uptodate.*
- **INSTITUT BISNIS** 3. Aplikasi perencanaan bahan baku dengan metode MRP berbasis web diharapkan mengatasi masalah di PT Multi Kadera Sejati. Hal ini untuk meningkatkan perencanaan bahan baku agar proses produksi berjalan dengan lancar dengan biaya persediaan yang ekonomis, serta membantu dalam ketepatan waktu pengiriman kepada konsumen yang berujung pada keuntungan perusahaan.

# **5.2 Saran**

Saran untuk pengembangan aplikasi pengalokasian dan *monitoring* armada kapal ini adalah:

1. Aplikasi dapat dikembangkan lagi agar dapat memberikan informasi tentang kebutuhan bahan baku dari semua proses produksi sampai produk jadi

- 2. Aplikasi dapat dikembangkan dalam proses perkiraan biaya produksi sampai produk jadi
- 3. Aplikasi dapat dikembangkan lagi agar mampu mempirkarakan jika terjadi problem pada mesin dan SDM akan dengan detail memperkirakan kapan produk itu jadi.

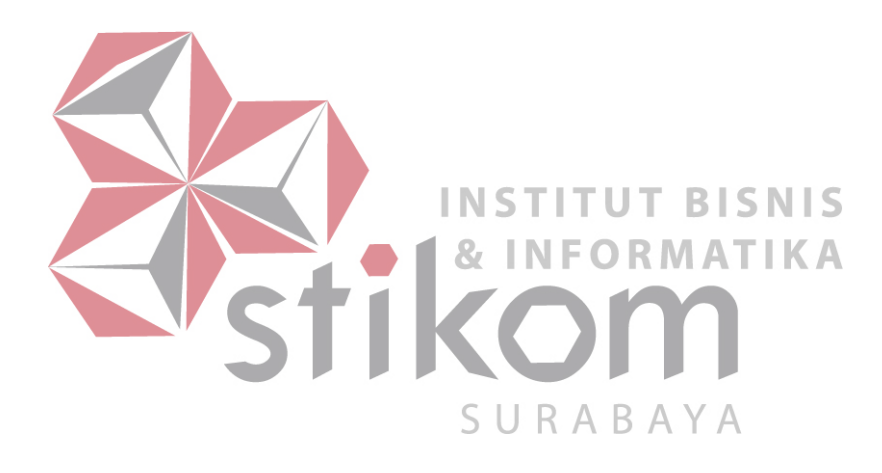

### **DAFTAR PUSTAKA**

- Astana. (2007). Perencanaan Persediaan Bahan Baku Berdasarkan Metode MRP. *Jurnal Ilmiah Teknik Sipil*, Vol 11, No.2, Juli 2007.
- Falaha. (2007). *ERP (Enterprise Resource Planning) Menyelaraskan Teknologi Informasi dengan Strategi Bisnis.* Bandung: Informatika Bandung.
- Gaspersz. (2004). *Production Planning And Iventory Control.* Jakarta: PT Gramedia Pustaka Umum.

Ginting, R. (2007). *Sistem Produksi.* Yogyakarta: GRAHA ILMU.

Hanafi, M. M. (2010). *Manajemen Keuangan.* Yohyakarta: BPFE.

Herjanto, E. (2007). *Manajemen Operasi.* jakarta: Grasindo.

- Nasution. (2008). *Perencanaan dan Pengendalian Produksi.* Yogyakarta: Graha Ilmu.
- Pressman. (2010). *Pendekatan Praktisi Rekayasa Perangkat Lunak. Edisi 7.* Yogyakarta: Andi.

Rangkuti, F. (2005). *Analisis SWOT Teknik Membelah Kasus Bisnis.* Jakarta: PT RMATIKA Gramedia.

Rangkuti, F. (2007). *Manajemen Persediaan Aplikasi Di Bisnis.* Jakarta: PT Rajagrafindo Persada.

Rendar. (2011). *RANCANG BANGUN APLIKASI PERENCANAAN KEBUTUHAN BAHAN BAKU MENGGUNAKAN MRP.* SURABAYA: AIR LANGGA.

Render, B. (2011). *Operations Management. Tenth Edition.* New jersy : USA. Ristanto, A. (2009). *Manajemen persediaan edisi 1.* Yogyakarta: Graha Ilmu. Turban. (2010). *Introduction to Information Tecnology.* USA: Wiley.